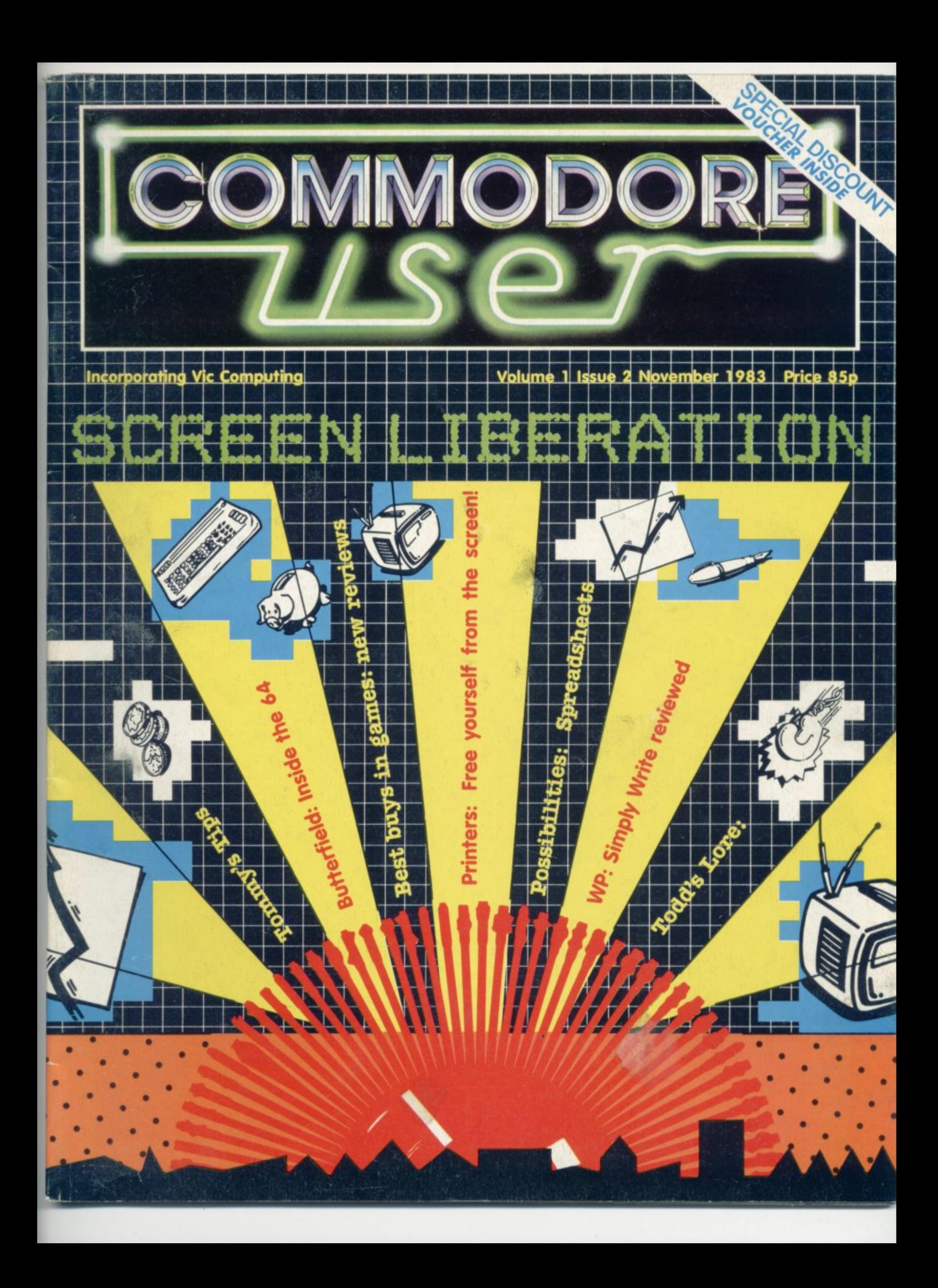

## **EXPLORE NEW FRONTIERS OF FUN WITH**

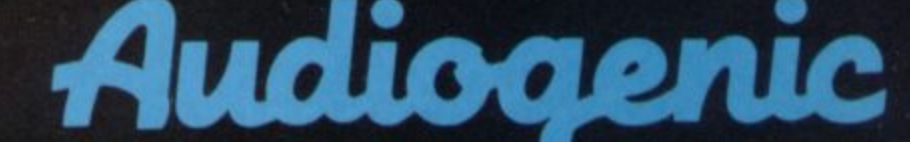

**From vintage classics like"AMOK"and"ALIEN BLITZ"to the latest classics like "KAKTUS" and "MOTOR MANIA". From Machine Code Arcade Action through Graphical Adventure to Mind Bending Board Games - WEVE GOT THE LOT**

THE BIGGEST RANGE EVER FOR VIC 20 and 64 - NOW ALSO DRAGON AND SPECTRUM **WRITE OR PHONE FOR FREE COLOUR CATALOGU** 

**AUDIOGENIC, P.O. BOX 88, READING, BENSS. (0734) 586334** 

Δ.

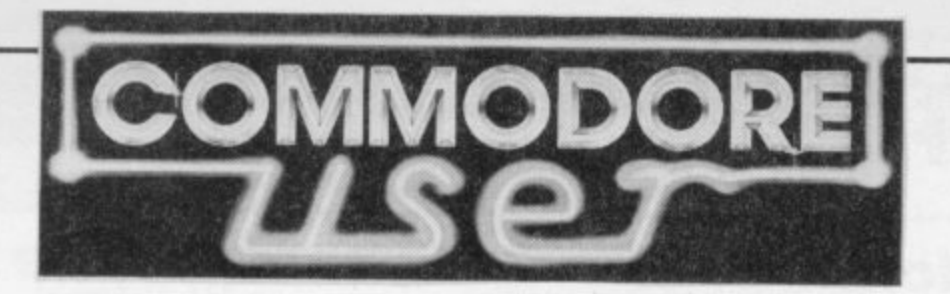

**O W AIMS 1111.. it' NrEME Z - .1711**  $\sqrt{2\pi}$ 

#### **News, news and more news**

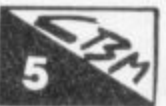

**Three packed pages of news on what. where, which, when, how — to keep you in the know, PLUS Special Offer Vouchers for discounts on your favourite products! S**<br>uch, w<br>ouche

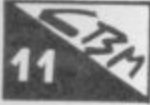

### **The Spreadsheet Calculator alculator**

no c **be one of the most important tools in the computer's armoury -** no computerised business should be without one.

#### **sci Surveying Printers nat**

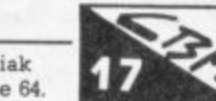

**ing looks at the printers available for the Vic and Commodore 64. f** 7 M **He comes up with some of the best and a few that won't bust your pocket** Free yourself from the tyranny of the screen! Bohdan Buciak

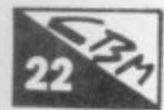

#### **Games Reviewed**

latest offerings from your favourite and not so favourite gamespeople. Start of a new regular spot - our intrepid band of wild-eyed **reviewers take to the Joystick and zap along critically with the**

#### **d Routines**

**u Readers contribute their very own programming goodies for t the Vic and Commodore 64**

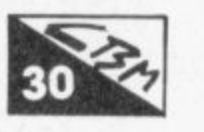

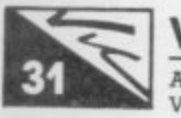

**r**

**c**

#### Victuals

**Another selection of classic readers' programs. Games for the Vie — unexpended and expanded.**

## **Word Processing Roundup: Simply Write**

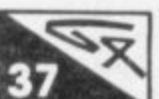

Continuing our series reviewing word processing packages. **This time Chris Durham gives Simply Write a good working** over on the Commodore 64; it's not expensive, we liked the Vic version . . . so **how does the 64 implementation stack up?**

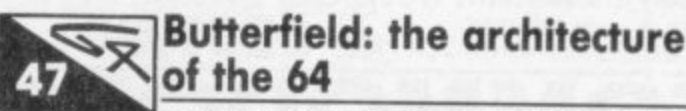

**Jim Butterfield makes the great trek through the 64's memory** architecture and tells you how to put it at your disposal.

#### **Todd's Lore — on the 64**

**Mike Todd continues to be indispensably useful in his regular** column. This time: a parcel of common queries and curious **cruirks about the 84**

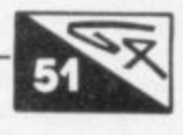

#### **Tommy's Tips**

**Our resident Tipster wades through a barrage of readers'** queries and illuminates the most pertinent - he answers them **too.**

#### **Letters**

**Normally we write and you read — on this page once again we reverse the roles.**

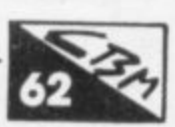

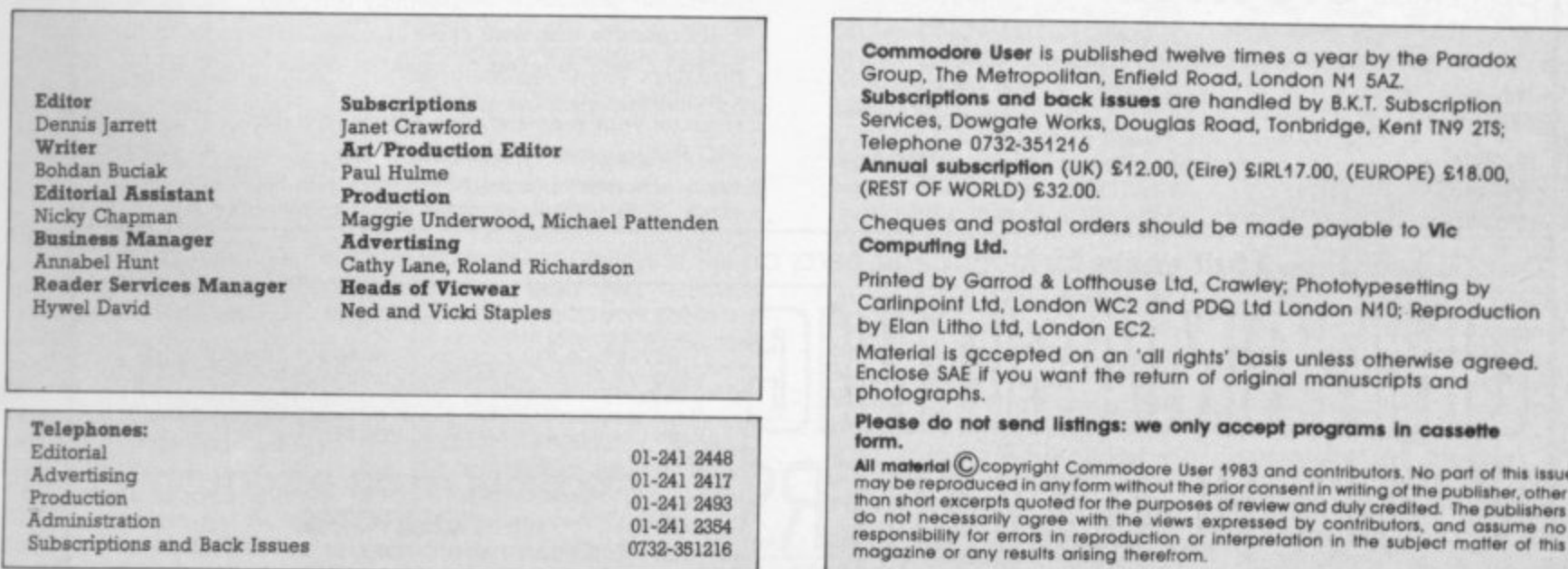

**Publisher's guarantee: There are no mistakes in this magazine except this one.**

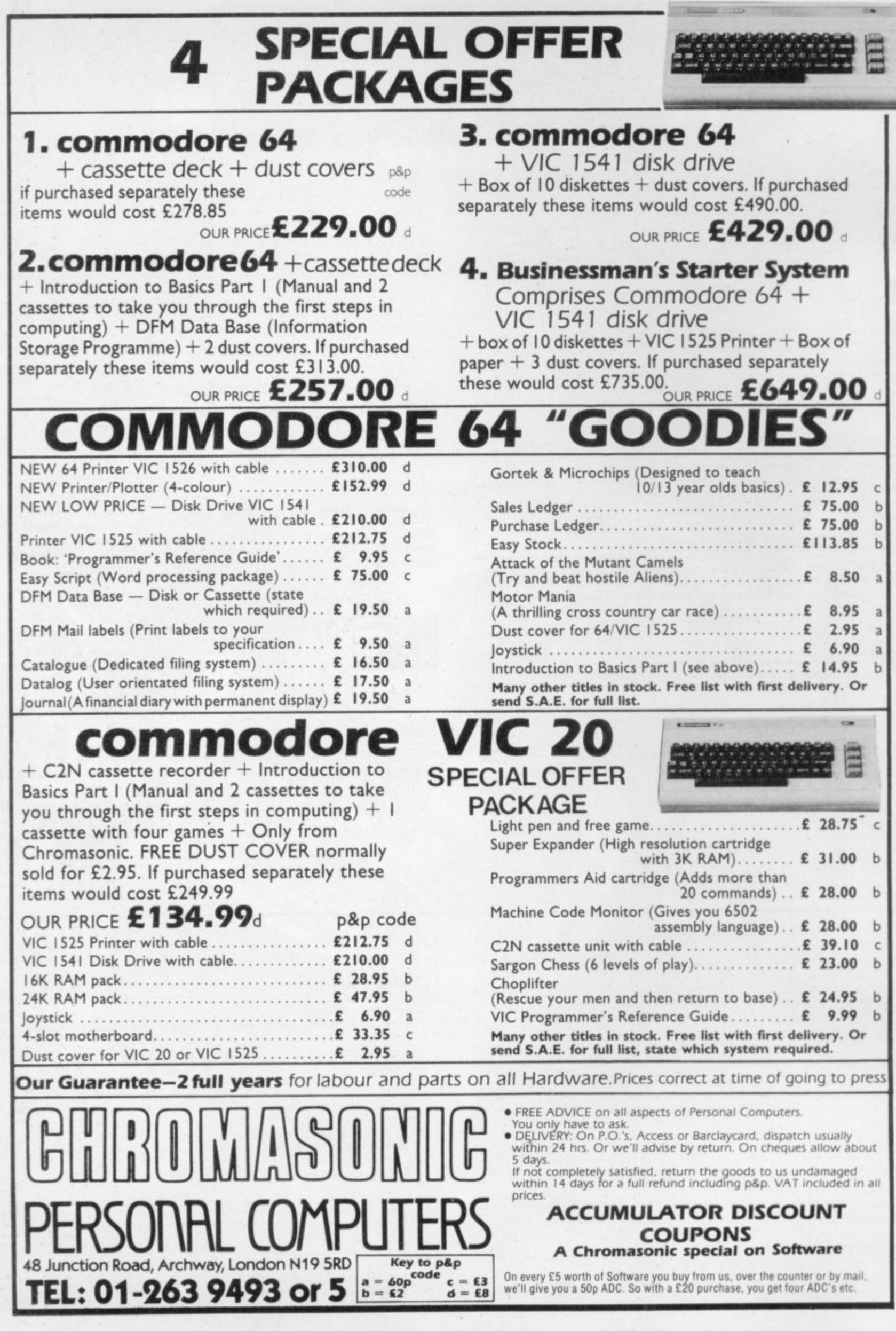

 $\sim$ 

00 COMIMI **4**

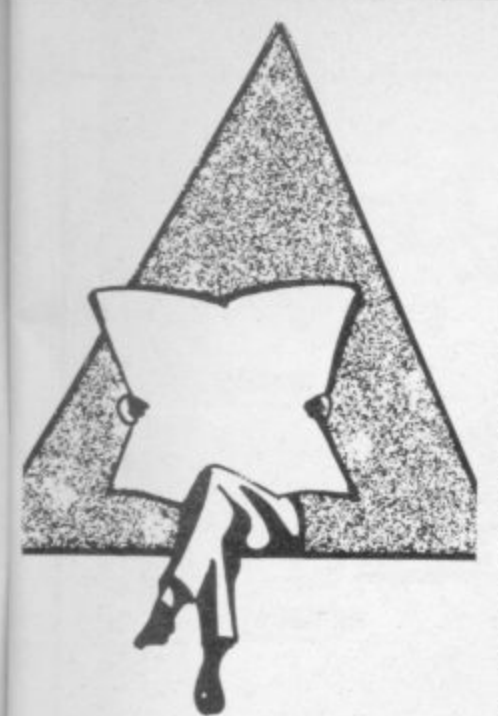

## **Another Calc?**

**"For the first time, spreadsheet software has caught up with recent developments In hardware." So says Richard Sumner, Sales Director of Marketing Micro Software; his company is the sole UK dis**tributor for PractiCalc, a most im**pressive professional spreadsheet calculator program for the Commodore 64 and Vic-20. We have PractiCalc under review nght now, and so far it's looking good against** our previous favourite - the Handic **CalcResult package marketed in the UK by Kobra.**

**PractiCalc recently topped the Management category of the Software Showcase at the Summer Consumer Electronics Show '83 in Chicago, where a panel of six editors from trade and consumer computer publications presented awards to 62 winners in nine categones. Mind you, since over 180 programs were submitted for competition it looks like there weren't too many losers**

**PractiCalc looks very good. As well as standard spreadsheet functions it offers high- and low-resolution graphics, alphanumenc sort and search, and a whole bunch of mathematical and trigonometric functions.**

**Computer Software Associates, the US company that wrote PracnCalc. has commented "As the demand for serious applications software becomes greater, we envisage that PractiCa1c will become one of the 'classics' for the Commo**dore 64 and Vic ... We were ex**tremely gratified to be selected the only winner in the home management category."**

**Suggested retail prices are PractiCalc Plus (the Vic one) £29.95 for cassette, E34,50 for disk: Practicelc 64. E3945 for cassette and £44.50 for disk. More information from Marketing Micro Software on 0473 462721.** C

## **Ready reference**

**We've always liked the idea of ready-reference cards, riot least because our Programmer's Reference Guides are both starting to fall apart under incessant thumbing through the summary appendices to check CHRS codes and colour combinations. So we perked up when Elkan Electronics sent us samples of the three quick-reference cards it's selling - one for the Vic, one for the 64, one for 6502 assembler.**

**The cards are American, from something called Nanos Systems Corp, and they come as a single** sheet folded (eight times in the **case of the Vic card) to end up with a long thin inside-pocket-size package. They are heat-sealed inside a cellophane wrapper, which keeps them farm-fresh until you buy one.**

**On the Vic one you get a full set of characters and graphics symbols (very clear reproduction) with the relevant POKE and CHRS values (including the 'alternative' CHRS codes) as well as a quite neat guide to getting them from the keyboard - which keys you've got to press, in other words - and the upper- or lower-case equivalent for each.**

**In addition there's a separate and complete list of PRINT CHRS codes and effects for both character sets. Also packed on to the card are some of the standard tables and charts - like musical note values (the 'official' Commodore version, not the more accurate one from the Programmer's Reference Guide which recommends different POKEs and modulation for some notes).**

**There is a list of error messages which doesn't add much, like BAD SUBSCRIPT is defined as "Addres**sed array with invalid subscript". **More useful is a quick summary of printer control codes, a note on DIY** graphics assembly, a hex/dec converter (but not hex/dec/bin), the border/screen colour combina**tions, device and STatus codes, and summaries of Basic - no handy list of abbreviations, though\_ A couple of sides of the card provide a condensed memory map which isn't too useful and a list of selected locations to POKE which is much better,**

**That's it for the Vic. The 64 card is basically similar, with a couple of extra folds giving four more sides** to cover sprites (very well) and **sound (less good but ok).**

**The 6502 card unfolds to reveal 16 columns of information. What do you get in it? WeII, there's a short explanation of the varying lengths of machine-code Instructions, a de-**

**ily); Honeyfold used to sell TOTL's stuff here but dropped it a while ago, and to tell the truth we weren't too impressed with what we saw. Maybe it's all been updated since then - we were playing with the packages quite a while ago.**

**Anyway, TOTL's software includes the TOTI.TEXT word processor, a filing manager package that's rather more powerful than the name ToTLLABEL suggests, a project planner covering time periods from 48 hours to four years called TOTLTIME MANAGER (we** didn't try that one), and a bibliog-<br>
raphical reference package reference package **named RESEARCH ASSISTANT (particularly disappointing when we had a go on it).**

**Let's hope the TOTL stuff has improved. Also in the Six-Four list is a set of three music synthesis packages (Note Pro I for £20, an extended version called Note Pro II costing E35, and a transferrable machine code routine for your own programs called Note Pro Bridge at E20) and a cassette back-up prog rain with the inspired name Backup for EIS (you have to promise you'll copy only your own programs!).**

**The company also has a couple of interesting 64-to-Pet extensions. One is cheap Pet Loader/Emulator (E15.50) which reconfigures the**

**scnption of instruction set notation, a table of execution tunes for the various addressing modes. Then it splits up the instruction set into divisions such as 'load instructions' 'store instructions' etc It shows the** flags in the 'P' processor status re**gister and the branches for testing them. There's a table of what flags are affected by the Instruction set,** and explanations of ANDing. **()Ring and EORing, and a description of the Stack An explianation of the 6502 registers is there, and a description of addressing modes** The rest is just more lists of the in**struction set - in numerical order (twice) and alphabetical order**

**External** 

 $\Lambda$ **1 W** 

**o llih**

Our verdict - the cards cost £3.95 **for the Vic and 64, and at that price we think they represent fair-to-good value. The 6502 card Li a pound cheaper but we weren't so happy with it You can get them from some retailers but the quickest solution will proba**bly be a phone call to Elkan Electronics on 061-798 7613.

**Two other points': why isn't Commodore providing this kind of reference card free of charge with the computers? Some other micro makers do. And second, we're halfway through preparing** our own ready-reference cards: **watch out for a special offer in the Christmas issue!**

**64's memory to duplicate a Pet's, so programs will transfer happily even if they Include POKEs and machine code.**

**The other is an upgrade for Basic V2 that gives it the commands of Basic V4 as used on the 500'700s and 8000s, particularly to allow the 64 to address 8000 series disks.** This one is called C64-Link, and **we've heard very good things** about it. It costs £100, though ...

**Six-Four Supplies doesn't seem to have a phone number, but the address is PO Box 19, Whitstable,<br>
Kent CT5 1TJ.** 

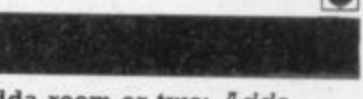

**Adda room or two: Adda Computers, one of Britain's leading Commodore retailers, has moved into an expanded new headquarters office in Ealing where its sales team is supported by a professional software group, a comprehensive training operation, and 24-hour** maintenance services. Adda is **probably the top Commodore** - since the launch **of the Pet in 1977 it has installed over 1,000 Commodore business systems.**

## **Specialising in 64**

 $\overline{\phantom{1}}$ **software**

**The Six-Four Supplies Company is a recent addition to the Commodore 64 scene, and if its first catalogue is anything to go by we can expect some interesting software of apparent quality from** the firm.

**Like there's C64-Forth, a version of the language that should offer the established implementations some competition - it's compatible with Fig-Forth and Forth-79, two of the better-established standards for Forth. Your E70 buys you a star. ter dictionary of over 300 command words, a loadabie macro assembler for mixing Forth and machine code, what looks like a good set of program development facilities. and a 144-page manual (which helpfully includes Forth equivalents for Basic commands).**

**Six-Four Supplies has also picked up the UK distributorship** for TOTL Software. That's a pleas**ant US company with a daft line in logos (infant chickens figure heav-**

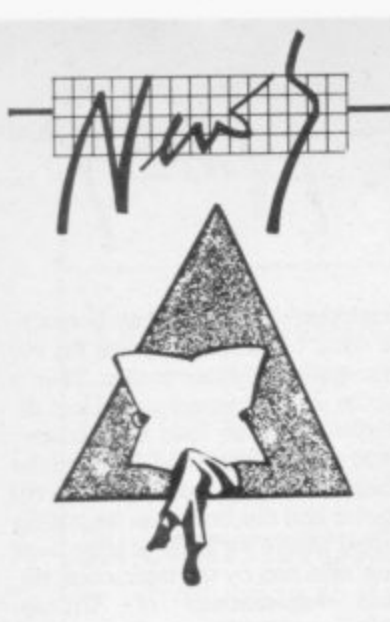

## **Ham radio update**

**The Dutch outfit Computer World makes (among other things) an RITY interface for the Vic - Mike Todd reviewed it in the June Commodore User. Computer World has now come up with COM-IN 64 for the (would you believe) Commo**dore 64 which combines RTTY and **other goodies.**

In fact it can provide communi**canons in Baudot for Rrry. Morse code, ASCII, half-duplex RS232, and SSTV (Slow Scan TV). There's a mini word processor in there too for message editing - and printer are all supported.**

**, disk, This Is what it gives you:**

- RTTY: receive **rec WRU, 80-character message bueiv ffer, 24-hour clock, split and fullalmost every baud rate" with screen 12K memory buffer, automatic word-wrap, replay, PTT switch adjustable shifts,**
- **n Morse: transmit and recieve up t r speed adjustment to 99 words per minute with auto**
- **a n SSTV: receive pictures with a resolution of 100 by 130 dots in step**
- grey scale.<br>  **Modem:** automatic Bell/CCITT<br>
https://www.helf.dunlow.helf.dunlow. **selection. 300 baud half duplex.**
- **- Wordprocessor mode: memory of 12K bytes, full screen editor.**
- **n Mailbox: can prepare incoming text with a WRU (Who aRe yoU) buffer and take action if a match is found. Another radio station can load and save one file to the computer from the receiver without operator mterventiort.**
- **ASCII: receive and transmit ASCII programs.**

**In all you get over 60 corrtmands to use. And at £99 it must be worth looking at**

**Flyover reprise: At last we've found out why the FLYOVER Victual dies after screen 7 it's because the author never got as far as screen 7 himself Add this line to keep the program going:**

8000 : IF SN<sub>>7</sub> THEN SN-7

## **More 64 Business Software**  $\blacksquare$

**Business accounting packages for the 64 are starting to roll in thick** and fast. Kuma Computers sent us some info: Kuma already has a line **of business software for Sharp micros under the generic name Solid** State' (no, we don't know why) **which is being converted to the 64 (and we don't blame them)**

**The impressive aspect is the modest pricing - the first two packages that Kuma has already cost only E24.50 including VAT. At that price you're getting cassettes, of course.**

**The Solid State Cassette Database gives up to 256 pages per file and ten lines of information per page; files can be split when they become over-large. You get the usual searches, browsing, sort and select, and print options; also in there is a calculator feature, and that's rare on cassette filing packages.**

**Solid State Non VAT Accounts is for any organisation or trader too small to warrant VAT registration It provides month-by-month annual accounting (up to 50 entries per month) and allows up to ten headings each for expenditures and income (but only a combined maximum of 15 per file. Five income and five outgoings codes are provided. Entries can be sorted by date, searched for, amended, and printed**

**Klima will have VAT accounts soon as well for £39.50. and there'll be a disk version of that one at E79.50. You can reach Kuma on 0628 71778\_**

#### **Shop accounts**

**Another new accounts package for the 64 is Quick-Count's Book keeping System for Cash Traders. It's aimed particularly at shopkeepers and is built around a powerful Cash-Book Analyser and a Purchase Day Book. Daily Takings can also be entered to produce a Weekly Takings Summary. Trial Balance. Trading Account, Profit and Loss Account and Balance Sheet. The VAT account is produced: retailers schemes A and B are calculated automatically.**

**The package could well be used by a consultant or tradesman whose sales day book is small; Alternatively, the system can be as a powerful cash book analyser.**

**It comes on cassette (disk optional) with an 81-page AS user guide in hard covers. - £78 phis VAT, and Quick-Count The price says the software will be available i s Enquiries welcome to 01-202 5486. from "most" Commodore dealers.**

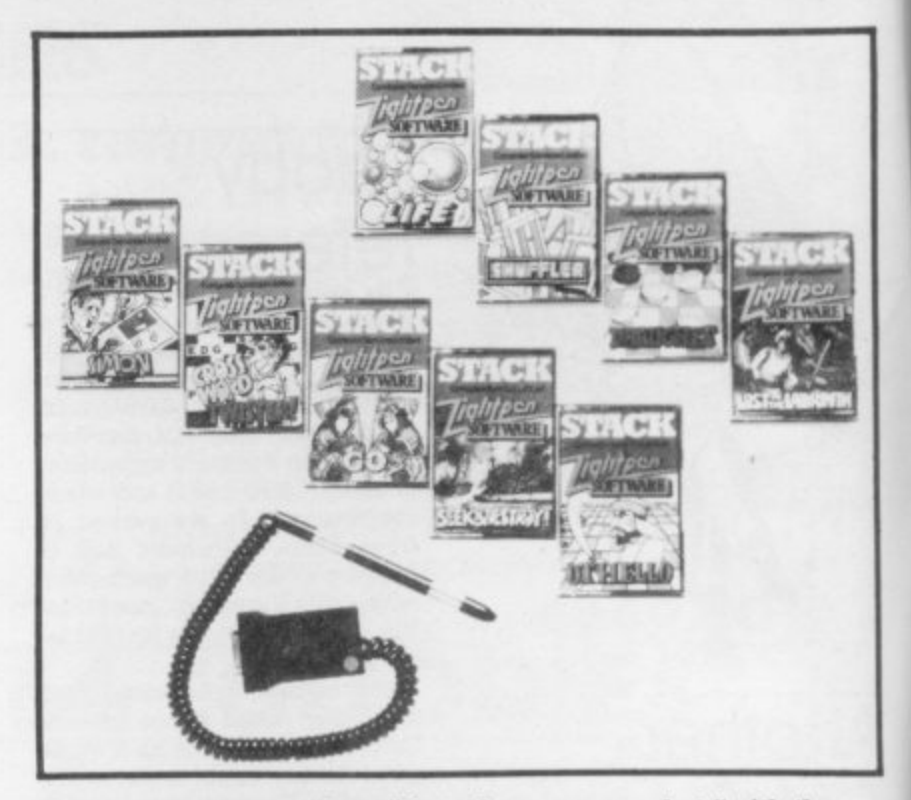

**Stack reckons it has "burst" into the games market "with the launch of 36, yes 36, software games" for the Stack Light Pens. Actually there are nine games for our machines - Vic and 64. also BBC and Atari. They're pretty good, though, and light pens represent a totally new concept: no joysticks, no fumbling with the keyboard.**

**We've also had a sneak preview of the Stack 'light gun' - an absolutely brilliant toy! The Stack Light Rifle is described as "the most exciting product to be aimed at the Christmas market this year".**

**The rifle can be used with the Vic 20 and Commodore 64, it comes with 12 ft of cable, and Stack says you can shoot at the screen from that distance (if your living room's big enough). We tried it from about 10 ft, and it works that far away.**

**Five games are already available for the rifle: and Stack says software houses are rushing in to develop even more gunslinging programs for it. You'll get three games included in the £29.95 price anyway to soothe that itching trigger finger**

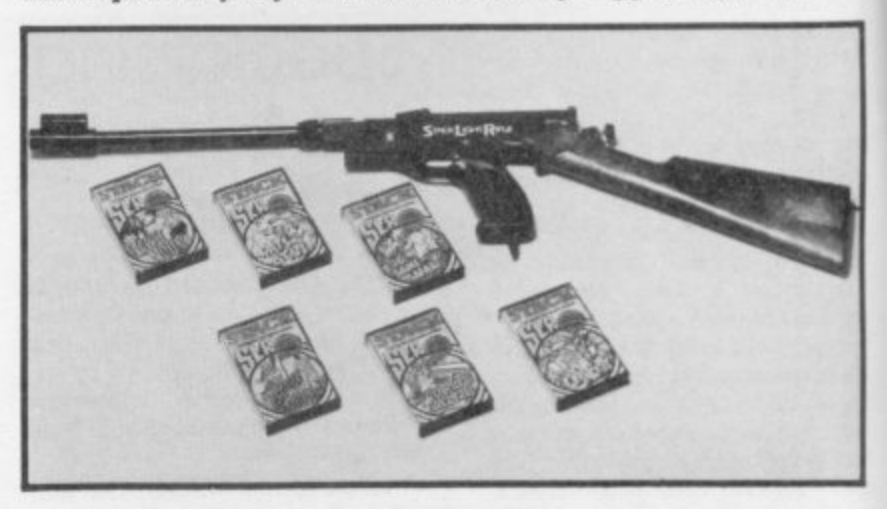

## **Power for 64**

**POWER, is a powerful and well. loved writing utility that is already established on the Commodore 4000 and 8000 series. Essentially it's a Programmer's Aid with bells and whistles.**

The good news is that Kobra is **now selling POWER 64, a version** for Commodore 64 users.It con**tains 14 commands to ease and speed up program-writing, things like AUTO and DEL - but also**

**goodies like FIX and PTR (they restore Basic pointers) and WHY which helps identify the cause of an error.**

|<br>|<br>|

**POWER also contains facilities for controlling disk, another 13 commands including DEVICE, DISC. ERR, LIST. MERGE, RUN, LOAD, START and SIZE**

**The complete package, available from Kobra or via most Commodore dealers, costs E,69 plus VAT.**

**For further information contact. Kobra Micro Marketing. Farm Road. Henley-on-Thames. Oxon,**

 $\overline{\phantom{a}}$ 

**AF**  $\bullet$ FALCON PATROL COMM. 64 £6.95

Steve Lee wivey of Falcon Patrol you must by and stop the

WE 20 JIBN £5.95 CREEPERS MANIA COMMIS CA E6.95 by Kieran Brenham **VIRGIN GAMES BUS** 

pу

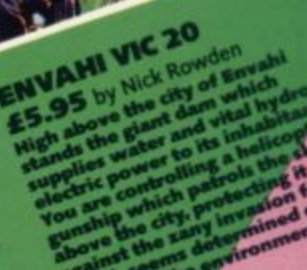

电图

 $657$ 

VIRGIN GAMES GANG Duris one of our NEW CAMES will RGM GAMES GAMES GAMES AVAILABILITY **Buys one of INES AVAILABILITY DESCRIPTION AND ACCEPTED** OP HORGET 1001

ess - people

ames

 $\mathcal{R}$ 

ь

 $\overline{G}$ 

D

Our fab COMMODORE/VIC 20 Barnes!

 $\overline{G}$ 

**Presents** 

THE "I WANT TO BE " RECH AND FRAMOUS" DEPARTMENT bo be BICH

**TOUR GAMES ARE ON THE MINOR SURFACE SURFACE SURFACE SURFACE SURFACE SURFACE SURFACE SURFACE SURFACE SURFACE SURFACE SURFACE SURFACE SURFACE SURFACE SURFACE SURFACE SURFACE SURFACE SURFACE SURFACE SURFACE SURFACE SURFACE S** 

TOUR

O OUR EXCITING EXISTING TITLE MISSION MERCURY VIC 20 £5.95 MISSION MERCURY VIC 40 23.33

Our fun-to-play games are available from W.H. SMITH, BOOTS, DIXONS, SPECTRUM, MICROMANAGEMENT,<br>LEISUREBASE, SELFRIDGES, HAMLEYS, WILDINGS, GAMES CENTRE, VIDEO PALACE, VIRGIN<br>STORES, HARRODS, WOOLWORTHS and all GOOD compute

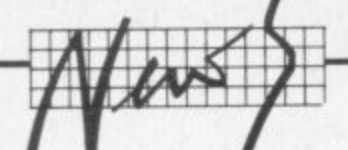

## **Our Special Offer vouchers**

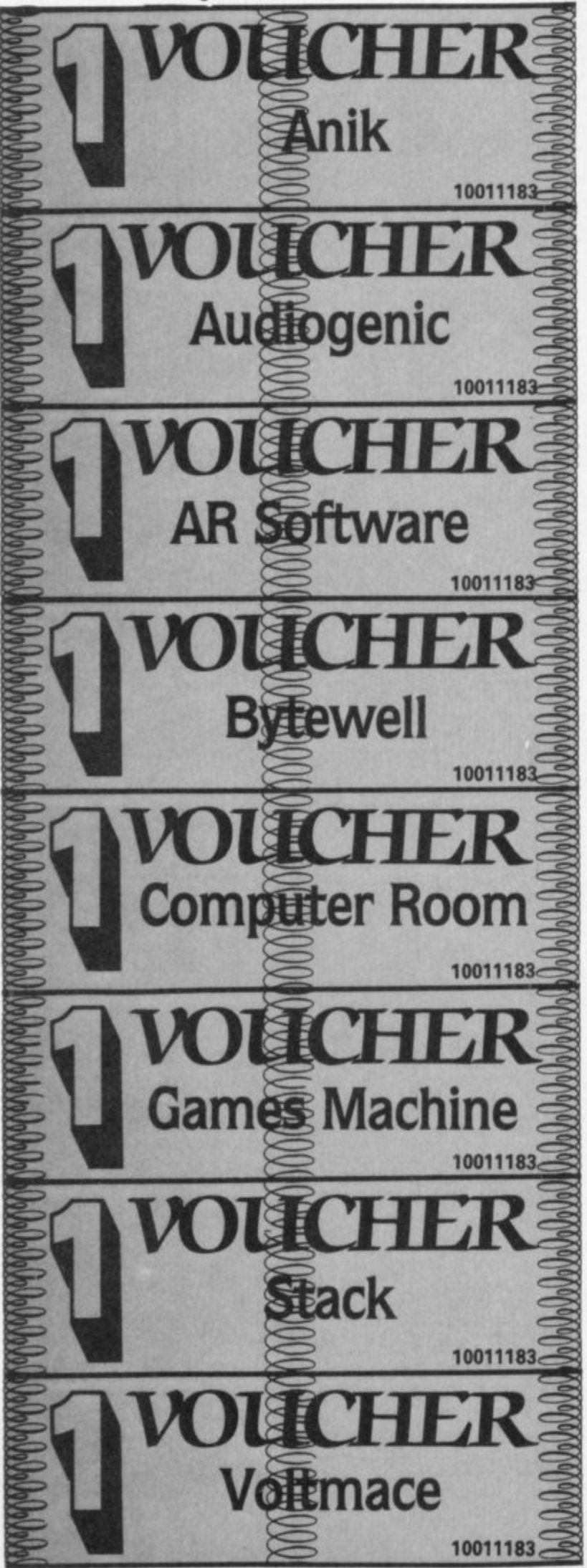

We have fixed up specialoffer deals for readers with a number of suppliers of Vic and 64 products. It's easy - and offers you substantial savings on a whole range of products!

Collect the appropriate number of coupons from successive issues of the magazine - the number you need varies from one supplier to another. When you have enough, to claim your discount you send off the coupons with a cheque or postal order to the supplier in question (NOT to us!). Addresses and more details next issue; meanwhile, get out your scissors!

Couldn't be easier, really, could it?

### The deals

Voltmace collect two vouchers for a £1 discount on Voltmace<br>joysticks. Normal price £5.95:<br>special offer price with two vouchers £4.95

Anik collect three vouchers for a £1.50 discount on Anik's Yahtcee and California Gold Rush games for the 64. Normal price £7.95: special offer price<br>with three vouchers £6.45.

**Computer Room** collect three vouchers for a clearance offer<br>on five Vic-20 games. Normal<br>price £3.99 each: special offer price with three vouchers five for £5.00.

**AR Software** collect three<br>vouchers for a 10 per cent on<br>all AR games. See their<br>advertisement or ask to see the catalogue.

**Games Machine** collect three<br>vouchers for a 10 per cent on<br>all items. Ask to see the catalogue.

**Audiogenic** collect three vouchers for a 'once in a<br>lifetime' offer on Vic-20 cartridges. Normal price £19.95 each: special offer price with<br>three vouchers £9.95. Choice, any or all of Renaissance, Tank Atak, Outworld, Spiders of<br>Mars, Satellites & Meteorites, Trashman, Astrolblitz,

**Bytewell** collect three vouchers for a 25 per cent discount on all advertised goods. See the ads, or ask for a catalogue.

**Stack** collect three vouchers for<br>ten per cent off all Vic and 64 products — includes the Stack<br>Light Rifle (RRP £29.95, voucher<br>price £26): Light Pen (RRP £25, voucher price £22.50): 4-slot motherboard for Vic at £20.40,<br>for 64 at £24.65: 8K Storeboard for Vic at £24.65. But remember to add 15 per cent VAT!

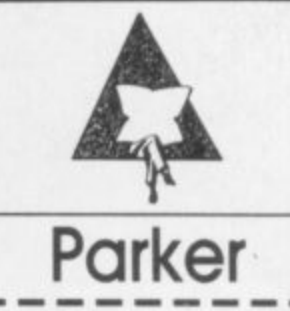

"To young eyes the world must seem a very exciting place," droned a deep Transamerican voice at the recent Parker Video Games launch. The Panavision screen splutters from Star Wars to James Bond, Spiderman, Action Man, Popeye. Yes, all the old and mouldies are here-and then, "This is the stuff today's dreams are made of". Sounds more like 'all your yesterdays'.

Parker Video Games isn't new; it's games cartridges are already available on games-only machines like the Atari 2600. Now it's translating most of the 17 titles offered on to Vic and the Commodore 64

The trouble with cartridge games, though, is that they're none too cheap - Parker games already cost a pocket-busting £30 and the price won't be going down.

The Parker strategy is expensive too and not very exciting; it's buying up the rights for the more popular arcade games, the ones that have already proved themselves like Frogger, (which we've heard of - and seen in a dozen versions); Tutankham O\*Bert. Popeye, (which we haven't heard of); and many more. Then there's adventure comic characters and box-office blockbusters like Star Wars and Return of the Jedi. Parker is basing no less than four games on these epic productions, and no wonder - the rights cost more than \$4 million.

With Christmas drawing nigh, Parker programmers are working up a sweat to get games out on home computers. Dates are already being pushed back but the five games designated for the Vic should be about in time for the Christmas spending spree.

Star Wars fans will be disappointed though; Parker will only sa "there is a possibility" of bringing The Force to the Vic screen. More disappointments for Commodore 64 owners too - "we've got no firm plans for the 64", says a spokesman. The Lord of the Rings adventure game has been earmarked for the 64 and not the Vic; it's not a top seller and won't get priority.

So to console yourself you can enter the Parker European Video Games Challenge, a knock-out contest on its arcade games like Frogger, Super Cobra and Popeye. Parker is planning ten regional heats, but to qualify you've got to prove your skill in public on "a special video games unit in selected major stores". The Finals will be in London in the Spring. The top prize how about a trip to the States, taking in Cape Canaveral and the unavoidable Disneyworld?

## HOW TO MAKE A with accurate control from Suncom

Beating the game requires positive response and fast accurate control.

That's why beating the game requires Suncom from Consumer Electronics.

iahtar

A range of 3 quality joysticks all with arcade-style features plus Joy Sensor, the ultimate, with precision, touchsensitive control.

No stick to move, no resistance to movement.

Together with a range of C.E.L. Adaptor leads, they're compatible to a wide range of machines.

Check them Out at your dealer they're sure fire winners

For details of your nearest stockist contact—Consumer Electronics Limited, Failsworth, Manchester M35 OHS. Tel: 061-682 2339

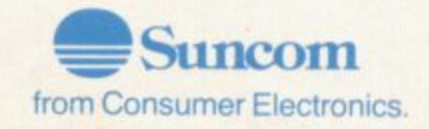

**Compatible with**

**PODI** 1000

**Sumtom** 

**Sumcore** 

Atari CX2600 Game System\* Commodore 64 & Vic 20 Computers\*

**ATA** 

An adaptor (sold separately) is available fo Texas lnstruments TI 994A Computer\* Adaptor Model No. 11060

<sup>1</sup>These are the registered '4' radie Marks of the individual companies concerned.

SKI RUN<br>All the excitement and skill of the skill<br>All the excitement and siddom and<br>slopes with down yourself to the test<br>slopes dolom. Put yourself the Nine<br>graphics and brilliant sound effects!!<br>graphics and brilliant so Software, Đ **LOGGER MANIA** Loud dodge the<br>Can you dodge the<br>fraffic, lump your logs;<br>slip the bears, sunset? A<br>slip the before sunset? A<br>graphics.<br>graphics. 0 SP ACE RAIDER<br>Engage in a turious<br>interligence battle. As<br>interligence bast and<br>you til to blast and<br>developing dilen sound<br>ships. Increadible sound<br>entects, smooth high<br>effects, smooth high<br>resolution graphics in<br>resoluti ÷ ANNIHILATOR II<br>Detend your planet dilen<br>Detends a mighty allien<br>against a mighty allien<br>invasion. All machine<br>code prilliant arcade<br>and brilliant arcade<br>action!  $\overline{\mathbf{u}}$ N Post this coupon now to Boom Software 2-4 Chichester Rents, Chancery Lane, £5.50<br>£5.50<br>£4.75 Please send me the following: Annihilator II Space Raider<br>Trek (VIC 20) .payable to 'Boom Software' Creammadore (St Logger Mania<br>Logger Mania<br>Annihilator II (VIC 20) £4.75 SkiRun Total cheque PO enclosed £ Name... Address..  $\overline{\phantom{a}}$ 

## **The Spreadsheet Calculators Introducing the instant future . .**

'Spreadsheet calculator' may be an intimi**datingly clumsy term. But it happens to be one that should be part of most business computers today.**

**Businesses operate in a world of tight . margins. But it is also a world of oppor- tunities. And those two features make the** tunities. And those two features make the

> •••• " . •

•-• ••• .

.•- .•.

• ••.• • "..•  $\sim$   $\sim$ 

 $:$ 

 $\mathcal{P}(\mathcal{P})$ •:: • • •• ••

There is no little competition for the title of 'world's best-selling software package'. But up there with the leaders is a package called VisiCalc,

It isn't essential to the operation of the computer, at least not in the same way as an operating system or a programming language are essential.

But VisiCalc and products like it have probably been more responsible for the success of the microcomputer than any other single factor.

Why? Because VisiCalc fulfilled two of the prime criteria for ready-to-use software on small computers — it did something genuinely useful; and it was genuinely easy to use. With Visi-Calc. the micro in one bound became an instantly accessible tool for business and one whose cost-justification could be imme**diate and visible..**

VisiCalc is no longer alone in its field, and many would argue that it is no longer the best of the breed in any case. But it set the standard — and all the contenders follow the same principles.

#### What's a spreadsheet?

A spreadsheet calculator is a load-and-go package that sets out a grid on the screen akin to the spreadsheet layouts used by bookkeepers and acountants: you can fill the grid with numbers and textual headings, and the package will perform calculations on them

Many of these packages will have the word 'calc' in their name, which is as good a way as any of identifying them\_ Some will be called 'business planning' or 'financial modelling' package, though the latter term at least should probably be reserved for a rather more sophisticated genre of financial forecasting system

It's also worth pointing out that you need no specialist accountancy or bookkeeping knowledge either.

The other critical element in their design is the provision of really quite sophisticated facilities for the analysis and manipulation of data.

So the spreadsheet calculator enables you to do all those financial and statistical calculations that might otherwise require ruled analysis sheets, a calculator or slide rule, and a **pencil.**

**The spreadsheet calculations** will include the kind of totalling of horizontal rows and vertical columns that all financial calculation seems to involve. But **you can also call for much more** complex arithmetic to be performed on your entries — discounting an investment across 12 months by a variable rate, for instance: summing only certain - entries: working out averages or standard deviations.

only sheet (or 'worksheet') is exactly  $\frac{1}{2}$  analagous to the way most business planning and repetitive cal-In fact an electronic spreadculation is done. You would probably rule several columns down a sheet of paper and give them headings, say one per month. The rows across would be for the variables and they would have headings in the lefthand column.

You'd enter a value along the rows for each slot and probably use them in calculations that **produce results along the** bottom (like totals for each month) and in a nght-hand column (totals per item for the whole period). Some of the rows and columns might hold sub**totals, and there would probably be some annotation and comment dotted around the sheet.**

**To do an alternative set of calculations you would take a fresh sheet, put on the same headings and columns, enter a different set of figures, and repeat the calculations.**

**So you have a grid with slots in it for the insertion of particular values. Other slots provide for the results of calculations involving the values you enter. Arid the layout, the headings arid the calculations will all be the same even when you are trying out different numbers.**

**The computerised spread-**

**spreadsheet package one of the most important tools in the computer's armoury. If you have a computer in your business end you don't have a spreadsheet package of some kind with it, you probably ought to acquire • one right away — and use it.'**

**••NIP'**

 $P_{4}$ 

 $\frac{1}{2}$ **• 11a-**

**-**

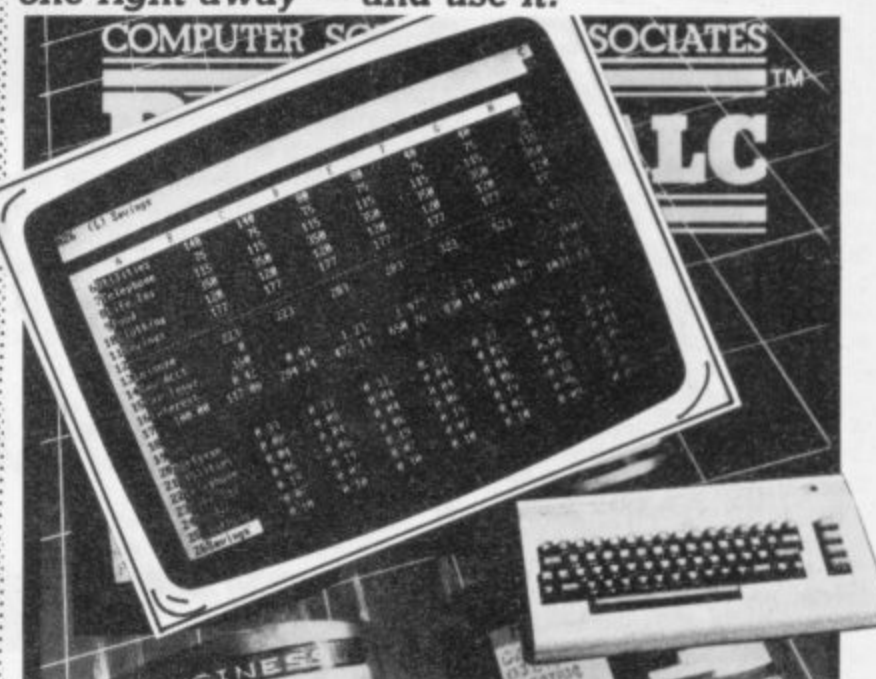

•• •• •"••  $\mathcal{P}(\mathcal{P})$  $:$ ::

••••••••

 $\cdot$ 

:•:.:• .•.•.• -:•:•:

 $\ddot{\phantom{0}}$ 

 $\cdot \cdot \cdot$ 

sheet calculator provides<br>exactly that — with greater exactly that  $$ speed, more flexibility, more completeness, and probably better precision.

Today's advanced speadsheet packages demand no technical computer knowledge; and ease of use is one of the major points<br>in their favour.

By contrast with noncomputerised methods those spreadsheet calculations can also be considerably more complex. if that is required: the package will allow the use of formulae and conditional expressions to express complicated relationships between the figures and other data that you put into the spread- sheet.

**But probably the most important attribute of the spreadsheet calculator is the way it can be set up independently of the entries you put into it. Because the entries on the worksheet may be computed in terms of • the relationships between them ▪ rather than the actual values • you've entered, the sheet itself** exists independently of the numbers on it.

That means the data on the sheet is easily altered, replaced or deleted; and when you alter something, all the affected values are recalculated automatically using the same : rules and formulae that you had applied to a previous set of **values.**

**So a given situation can be worked out with different sets of** information - in particular to **answer 'what if questions.**

**A simple example: you know what you have to add up to work out cost of sales, so you can set** up a 'formula' that sums those entries. And by altering the **actual numbers you put against those headings, you can see how the 'cost of sales' entry would change — for instance. you might check Out the bottomline effect of different wage increases to see just what you can afford to offer.**

**Or you could do it the other way around: with an adjustment to the formula you're using, you could try a target figure for cost of sales and see just what that means for the individual elements of the total cost.**

**Used like this, a spreadsheet calculator can take much of the guesswork out of forecasting and forward planning.**

#### The Electronic **Worksheet**

When you use a spreadsheet package you specify the size of the worksheet to suit your own needs - the maximum will be something between 200 and 300 rows (with 258 the norm) by 60 to BO columns (83 is a usual maximum), and it is rare to use all of that.

But until you hit those limits But until you hit those limits  $11$ 

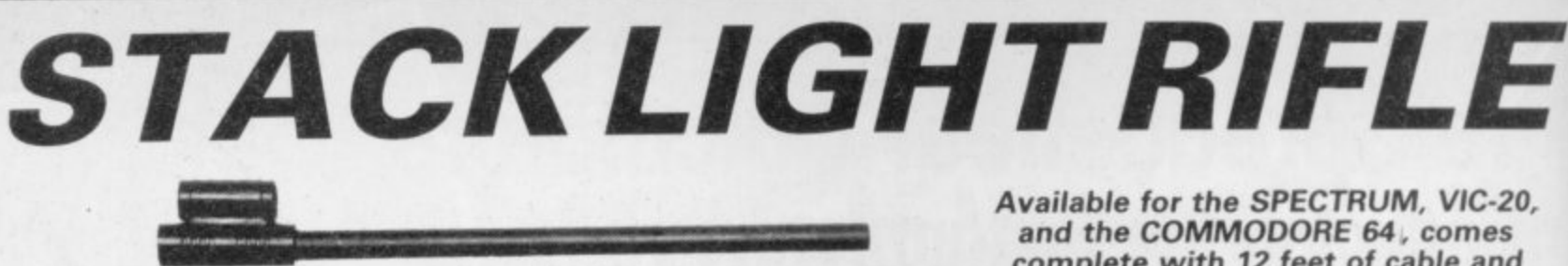

**complete with 12 feet of cable and three exciting action software games including "HIGH NOON SHOOTOUT" with full sound effects!**

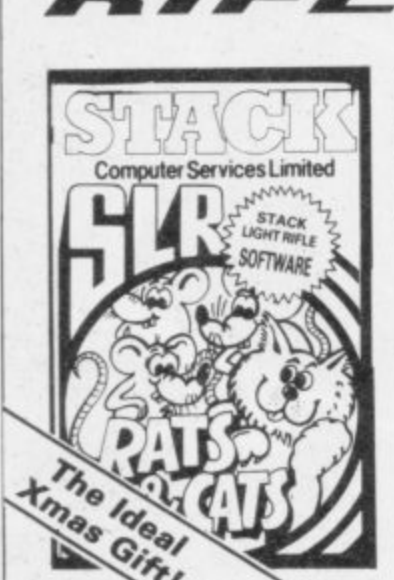

**n -**

**r**

**1111**

**====a**

 $\overline{I}$ **GH** 

**1211111**

With the development of the SLR comes the exciting range of software, RATS & CATS, HIGH NOON SHOOTOUT, CROW SHOOT, ESCAPE FROM ALCATRAZ, GLORIOUS TWELFTH and BIG GAME SAFARI.

•

•••11100

 $\overline{\phantom{a}}$ 

**CONTACT YOUR LOCAL DEALER OR ORDER DIRECT FROM**

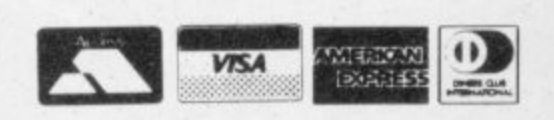

1

All this for the incredible price of only

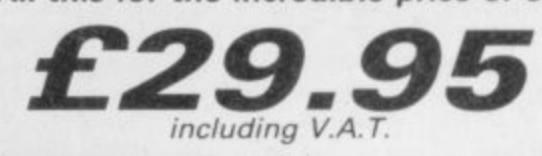

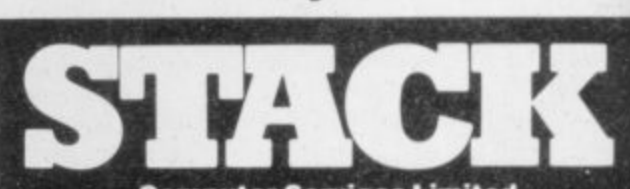

**Computer Services Limited** 290/298 Derby Road, Bootle, Merseyside L20 8LN Tel: Sales **051-933 5511** Service 051-933 3355 Telex: 627026 (Stack-G)

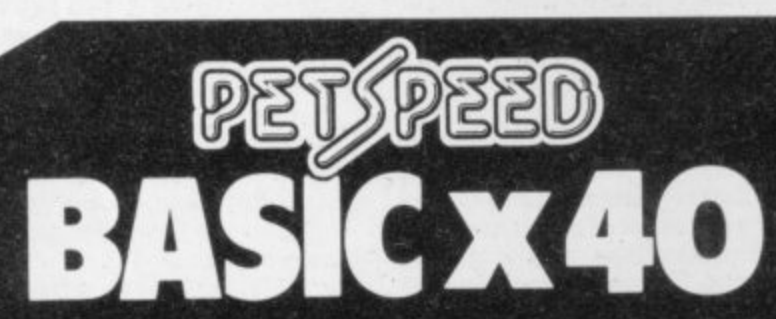

PETOREED

**RETIREED** 

**Petspeed can take any program written for any Commodore machine and in a few minute; transform it into a fast efficient piece of professional software running up to 40 times faster, Because Petspeed is compatable with Commodore Basic any program written in BASIC will compile without trouble and without fuss,**

## **Can Petspeed compile any program? Yes.**

#### **Do I have to change my programs to compile them?**

**No. Basic programs will compile as they stand.**

## **Will Petspeed make my programs smaller?**

**Yes, large programs take up considerably less memory when compiled.**

**Must I use a protection key to run compiled programs?**

**No. you are completely tree to do whatever you wish with Petspeed compiled programs,**

**Oxford Computer Systems (Software) Ltd.** Hensington Road, Woodstock, Oxford OX7 1JR, England Tel. (0993) 812700

**Is Petspeed available for all Commodore computers?**

Petspeed is available for any combination of 4000 **and 8000 series equipment.**

**Petspeed is now available for all Commodore** machines including the new 64.

#### **Some news about our other complier products**

**PORTSPEFD - This Petspeed cross compiler creates 2 object files, one for the PET and one to run on the new 64. Portspeed automatically makes all** changes (including pokes) necessary to **allow programs to run on the 64.**

**INTEGER BASIC - This popular compiler can give the speed of real machine code (100 - 200 times) for programs that do not require floating point arithmetic. Integer BASIC is** available for all PET's<br>and as a cross<br>compiler for<br>the 64. **and as a cross compiler for the 64.**

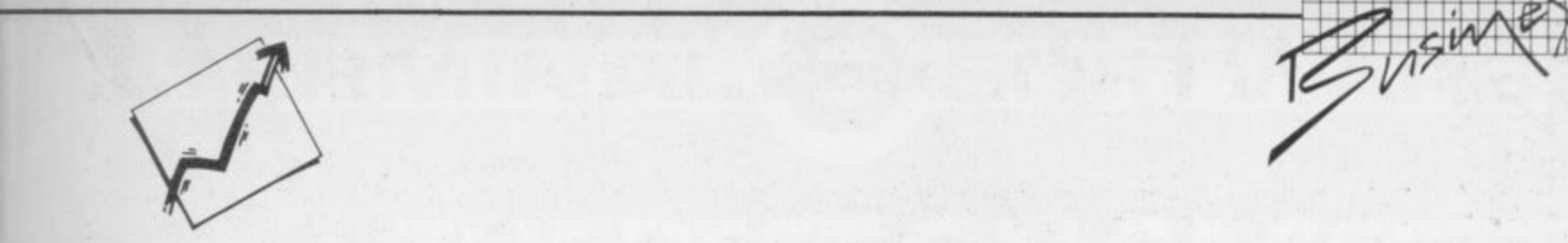

worksheet grid: one of the really nice aspects of spreadsheet calculating is that you can add or delete rows and columns anywhere in the grid as you find the need, and ordinarily this won't affect any of the relationships you have already set up. So if you are summing all the value in a column frorn row 4 to row 7, and you add a new row within that range, the totalling formula previously defined should change automatically to sum rows 4 to 8.

The screen cannot display the full worksheet, naturally: there isn't enough space on it. Instead you get a 'display window' generally showing about 20 rows by eight columns. The cursor keys will move the window around the worksheet You always know where you are because the row and column identifiers are always present on the screen

 $\ddot{\circ}$ .•••••

..•••••  $\cdot \cdot \cdot$ 

:•:•::.

•.•

You can also ask for certain rows. columns or both to be 'fixed' so that they don't move when you are rescrolling. This is handy for keeping headings on the screen. For instance, if you have a 24-month business plan and you want to take a look at the start of year two it would be useful to 'fix' column one (containing your entry headings) and the top couple of rows (with your month headings) on the screen.

This facility is typically used for titles, but it can also display a split screen for comparison of different figures. On some packages you can also split the screen into two horizontally or vertically divided sections that can be moved independently as two separate 'windows'.

As well as defining the overall shape of the grid, you also specify the size of each block (or 'cell) within it. At start-up the package will give a default block size, usually of eight characters: this you can alter, generally to a maximum of SO or more.

You won't be able to see 100<br>characters in each entry, because that would make the grid undisplayable. Instead up to 27 or so will be displayed on the worksheet. But the actual contents of the block you're at will be shown in full somewhere on the bottom of the screen, and any calculations will certainly use the full contents of the block.

Rows will be numbered sequentially and columns will be identified by letter — once you get past 'Z' the columns will be named 'AA'. 'AB' and so on: then •BA'. 'BB' etc. An individual block is identified with by column and row position, so 'G9'

is the ninth block down the  $\otimes$ seventh column. When you're moving the cursor around the worksheet, the current block (the one that the cursor is at) will always be identified at the top or bottom of the screen on a line containing status and command information. And one of those commands available to you is a 'go to' instruction that will take you directly to a specified block.

#### **Setting up the worksheet**

The information you put into a block can be text, for headings, descriptions and notes. In this case the block will be ignored for the purposes of calculation.

Most entries will be numeric, and for each block or row or column (or the whole worksheet, indeed) you can probably specify a format for the contents as being integer, decimal, or exponent form (scientific notation). The numeric precision is likely to be of the order of 12 to 16 digits plus decimal point or exponent sign. A 'financial' format to two decimal places and rounded to the nearest cent or penny is also the norm.

Another formatting option<br>you usually get is justification whether the block's contents butt against the left or the right-hand side. Again, this can generally be set for the entire sheet or for individual columns, rows or blocks. Personally I find the most convenient format for business forecasting is to justify all the numeric entries (which are in the 'financial' format) to the right, with rows and columns containing titles and headings justified to the left.

In a block you can also set up a formula, a calculation that may involve other blocks. The results will then be entered automatically. For instance, BB9 could be specified as holding the total you get by adding the contents of blocks BBI to B88. In that way, BB9 will **always carry that total — even when the actual values being**

 $\mathcal{L}(\mathcal{X})$ 

With these formulae the spreadsheet calculator can add, subtract; multiply or divide the values at two or more blocks. It will probably be able to find partial sums, work out minimum and ranges, and calculate square roots. Some packages also have commands for 'conditional' operations involving comparisons.

#### **Using a formula**

In fact the formula can use specific values ('0.15' for a VAT calculation, for example): the contents of other blocks: constants (some packages allow you to define constants yourself, so you might set up one called 'V' having the value '0.15' to use in your VAT calculations): and a whole range of built-in functions.

.•

•• •• -•

••••••,

 $: \cdot \cdot \cdot$ 

 $\mathbf{e}$ 

 $.14$ 

 $\mathcal{P}_\mathcal{P}$ 

 $:$ 

Those may be combined in one formula by using arithmetic and relational operators, with brackets if necessary to ensure the correct order of calculation,

As a result the formula in one block can be really quite complicated; and it can take a while to get it right. But thereafter it is extraordinarily gratifying to see just how easy it is to produce a correct value at the appropnate place in the worksheet from a complex calculation — and how easy it is to get to the 'what if result simply by altering the values used in the computation.

Blocks, rows and columns can be moved around the worksheet, copied and repeated. All the contents of the blocks will be moved, and if that happens to involve a formula the calculation at the new location will operate on the equivalent blocks. Say you're copying that BB9 block to AZ12; it contains a formula which sums the values in the eight blocks immediately above it so **at the new location it will sum AZ4 to AZI I,**

**When you set up a formula in a** block it's the value computed by the formula that appears on the worksheet. The formula itself will appear outside the **worksheet in one of the information lines.**

**There it can be edited and** amended. Your spreadsheet calculator package will include a set of editing commands that **do not require you to retype the** whole entry for a formula; they can also be used on text and on **absolute numeric values.**

#### **Links to other packages**

Spreadsheeting per se is a useful function, but the kind of standard facilities provided are rarely enough. In particular you might want to present the results in some other format than the grid: you might want a graphic representation. Bar-charts, graphs, or pie-charts make for a more visual and more immediate summary of the facts; trends and critical areas are more obviously highlighted.

**EIHISOONSIMES •**

Most of the packages have a built-in option to replace actual numbers with a bar of asterisks at specified points in the spreadsheets, and this does give a<br>rough means of instant means of instant comparison. But the bars are not solid, they can only be shown in the horizontal plane, all the other information on the sheet will still be present (unless you create a separate worksheet containing only those values), the proportional precision of the bar-graph is limited by the number of character spaces allowed in the cell, and the maximum length of the bar is also restricted by the size of the cell.

The solution is a link to another package, one that can take specified information from a worksheet and format it appropriately. Several of the business graphics packages can do this.

The other common requirement is to incorporate data from a spreadsheet into a document a report, for instance. Several spreadsheet calculators can be run with and called directly from a word processing package with information from the worksheet being inserted automatically into documents produced by the word processor. Again, this generally operates by setting up a partial file in a WP format containing those sections of the worksheet that you want to utilise in your document: you load and run the word processor, calling in the spreadsheet data as required.

There are a few packages on the market which combine several functions — spreadsheeting, full business graphic presentation, word processing facilities. One or two also add the other widely used element of business computing, a file manager.

By comparison with the use of different packages for these different functions, though, the all-in packages tend to suffer<br>from problems of performance. They are simply too big and provide too many options for the time it offers the user a choice.

**The result? You'll probably need expansion memory: the facilities you get won't be as elegant as those in the purposedesigned packages: and the overall operation is likely to be much slower.**

On the other hand, some movement among the software developers is visible and the latest crop of 'hybrid' packages do represent a maior advance.

*<u>Primal</u>* 

•Am 4111

1  $\overline{1}$ 

#### Spreadsheet commands

All spreadsheet calculators give the user a set of commands for setting up the worksheet, manipulating it, and housekeeping. The terms used for commands and the way they are used varies from one package to another, but commands are generally preceded by a slash and the initial letter only is typed. Format specifies a format for

worksheet.

COMMODORE USER

**14**

justification: decimal, integer, exponent or financial layout for numbers. Global sets options for the whole worksheet. Functions mere may include the display of all formulae in the blocks instead of values, a 'border' command to set o suppress the display of row and column identification; and skipping over empty or protected blocks. Edit allows you to amend the contents of a block, using cursor controls. deletion, overtyping, and insertion. Insert adds a new column or row Move shifts a row or column to a new location. Copy takes a one-to•one copy of one or more blocks, replicating either the actual contents or the formulae as required Replicate operates similarly except that it copies Into a destination larger than the source, so it can be used for multi-

ple copies. Protect prohibits any change

Calendar automatically

penods. Blank erases the contents of a

as specified.

tothe content or format of one or more blocks. An Unprotect command cancels this.

calculates and enters<br>dates and time and

block, column or row

Save writes all or part of the Print prints all or part of the worksheet. As with 'save', you will be able to specify blocks for the start and

Delete removes a whole column or row. Load selects a specified

worksheet from disk.

current worksheet to disk — either as its contents alone or with both values and formulae.

end of an operation on a partial worksheet.

both into position on the screen so that they remain static while the display window can move around

into two. Each can usually have its own format settings and can be scrolled

mat settings. Some spreadsheet packages have engaging names like Zap or Kill for this function. leaves the package and returns you to the operating system — preferably having first given you the option of saving the current worksheet.

the worksheet.

independently.

Title locks columns, rows Or Window splits the display window

Clear clears all contents and forone or more blocks, a whole row or column, End

or the entire<br>worksheet. Options vailable will include resetting the column width: left- or nght-

> $\cdot$ :•::•:•

> > **ABS** co

ERI

**EXP** REGR

 $\cdot \cdot \cdot$ 

•••••••

r

#### uses the absolute value of Using a formula

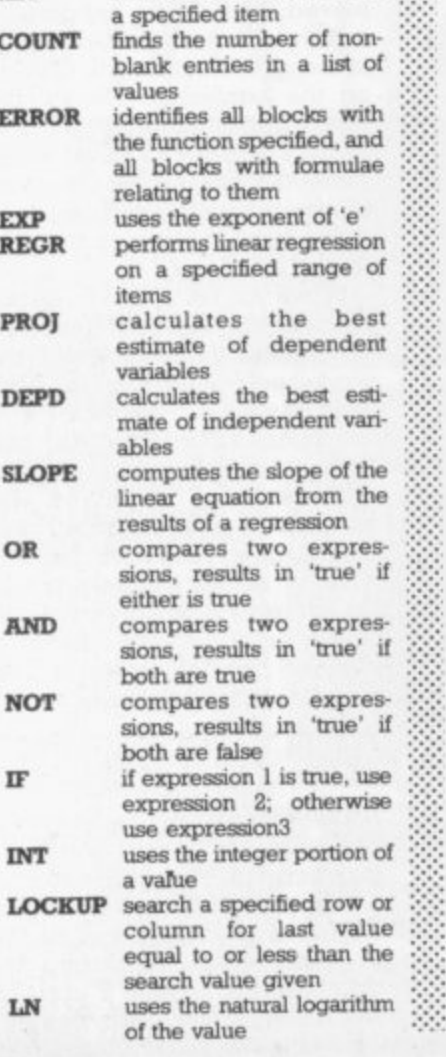

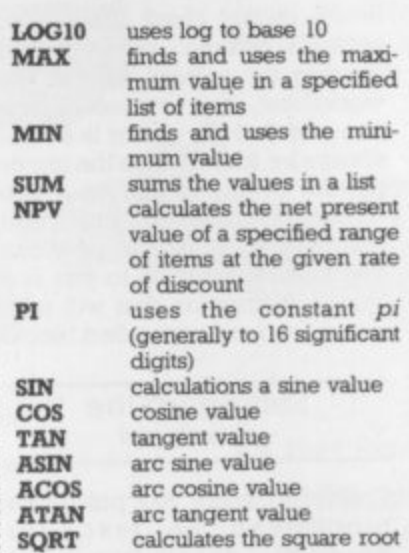

#### Using a function

Spreadsheet calculating has **applications within virtually any organisation. Classic uses for it include these:**

**• financial forecasting and business planning, with alternative scenarios being considered**

**POLY BRAZIST** 

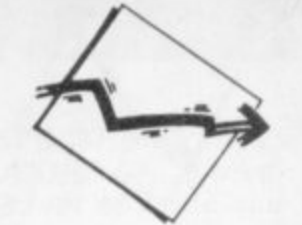

- •:•:-:  **detailed costing and con sideration of business propositions**
	- **rate-of-return calculations**
	- **assessment of bread-even points**
	- **alternative pricing strategies**
	- **manpower assignment and other resource scheduling**
	- **calculating depreciation and loan write-off periods**
	- **profit-and-loss statements and balance sheets**
	- **preparation of budgets and comparision of actual performance against budgets**
	- **computation and presentation of results for market research and other surveys**
	- **analysis of laboratory experiments**

**4 aur1H RsT 4- 4, at-4**

**EDITOR -** I C-20 S, **ASSEMBLER** 

- *ff* **s** CHOICE OF RUN ADDRESSES • AVAILABLE ON CASSETTE OR DISK-
- **a s** SCREEN SCROLLING IN ALL DIRECTIONS • FREDITOR. A TEXT EDITOR,- LINE WIDTH 255 CHARACTERS INSTANT MENU FIND & REPLACE FEATURE DISK DIRECTORY,
- ITIES OSIRISAN. A SYMBOLIC ASSEMBLER SOURCE FILE FROM TAPE/DISK OF MEMORY LISTING FILE TO SCREEN OR TAPE/DISK OBJECT TO SCREEN, TAPE/DISK OR MEMORY ASSEMBLER DIRECTIVES ERROR CHECKING LINE NUMBERING 8 PAGENATION CHAINING FOR HANDLING LONG FILES SYMBOL TABLE GENERATION, ........
- 40-PAGE MANUAL PLUS HANDY REF GUIDE

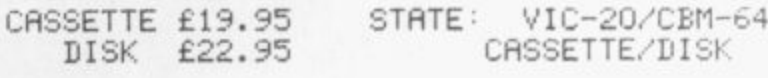

ELMHIRST ENTERPRISES, 99,PORCHESTER ROAD HUCCLECOTE, GLOUCESTER, ENGLAND TEL' (0452) 64938

TERMINAL SOFTWARE

## **THE BEST ON CASSETTE**<br>for Commodore G4.

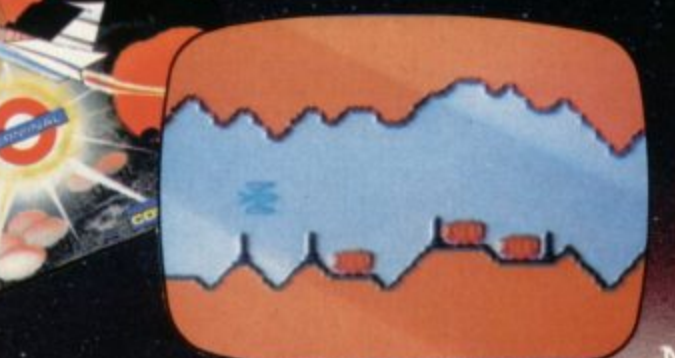

#### **SUPER SKRAMBLE!**

"An excellent game" said Computer & Video Games magazine (Sept '83). Personal Computer News (15-21 Sept '83) gave SUPER SKRAMBLE! an overall rating of NINETEEN OUT OF TWENTY and described

it as: "Well implemented with beautifully smooth scrolling and very nice graphics." **Rec. Price £9.95** 

#### **UTHOR** ERO

**"SUPER GRIDDER"** a compelling piece of frivolity that could give hours of fun". Was the verdict of Personal **Computer News** (22-28 Sept '83)

**DOGFIGHT"** games cassette to have **ANEOUS TWO-**PLAYER ACTIONrealistic sound effects too. ces £9.95

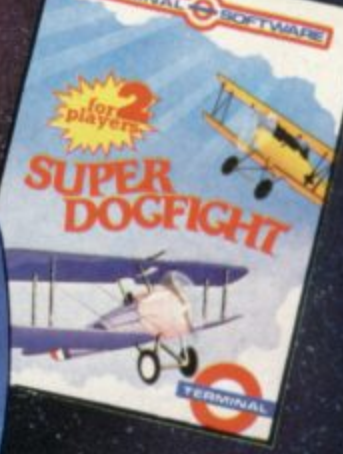

## **A MASTERPIECE OF SIMULATION**

for the unexpanded VIC 20 PINBALL WIZARD Experience FAST action and

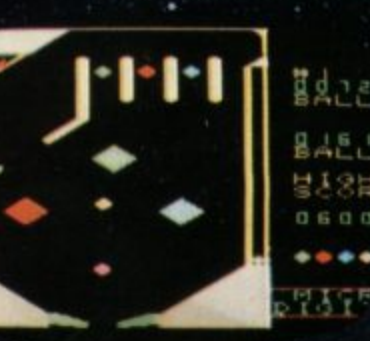

CHANGE OF CALL AND CHANGE

REALISTIC gravity as never before. You can even use the flippers to trap ∰dae and hold the ball. NUDGE the table

> too - but not too much or it tilts! Rec. Price £7.95

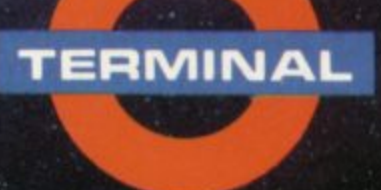

**SELECTED PROGRAMS AVAILABLE IN:** 

REALISTIC

**GRAVITY** 

at DEBENHAMS

 ${\small \begin{tabular}{l} \bf 38 CHURCH LANE, FRESTWICH, MANCHESTER M255A) \\ \bf 28 CHURCH LANE, PRESTWICH, MANCHESTER M255A) \\ \bf 121.061 773 9313 \end{tabular}}$ PRINCIPAL WHOLESALE DISTRIBUTORS \* Soft Shop LONDON

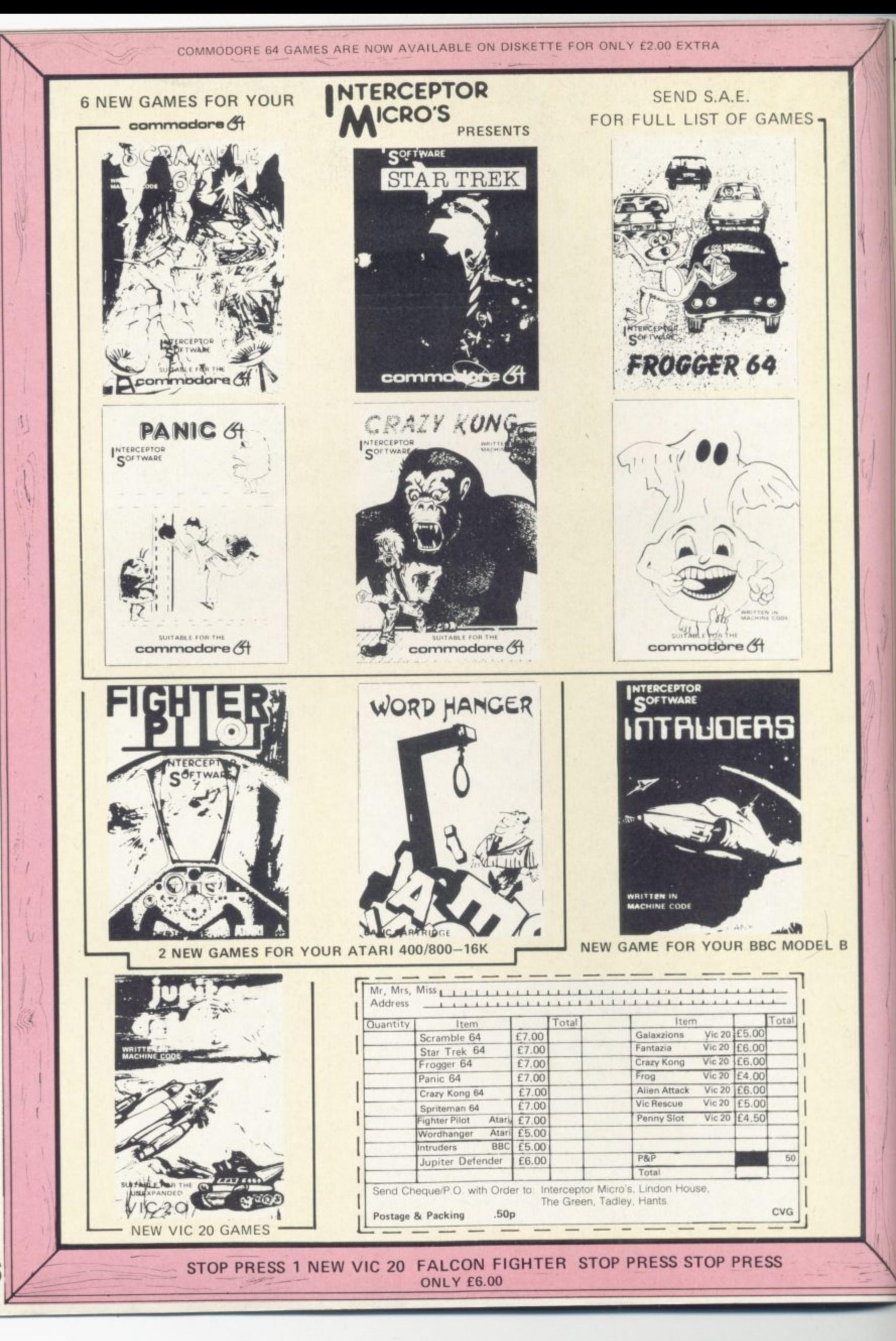

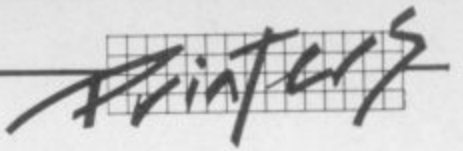

## **Liberation from the screen! Printers for rich and poor**

There's obviously a lot more you can do with your Vic or 64 just by adding a few peripherals. A printer, for instance, could be the most valuable addition you make to your system — and one of the most expensive too.

It will be on top of your list if you're a keen programmer and you want to see<br>printed copies of your painstaking and no doubt brilliant programs.

A printer can be great fun, though, because you're using your machine to control a quite sophisticated mechanical device and produce something you can move around — you might say it liberates you from the screen.

There's a wide and sometimes baffling range of printers even at this humble end of the market. Commodore for one produces printers for all its computers — but you don't necessarily have to buy Commodore. Then there's the different types of print systems to think about, the most popular being dot matrix and daisywheel, Bohdan Buciak runs through the options available.

in the Commodore range is the more about those later. Although it's been superceded by the<br>newer 1525, there are still plenty of them available in the shops; . : : : : : . : : .

Like the 1525, the matrix printer. That means a works by pushing a pattern or matrix of tiny needles a inked ribbon and hammer ribbon on to the paper to produce  $\frac{1}{2}$ a character shape, just as the Vic<sup>3</sup> 8 2 mag- :::::.:: matrix of dots is five v matrix pri  $x^2 + 4x + 7$ figure to do to the second state of the terms of the state of the state of the state of the state of the state of the state of the state of the state of the state of the state of the state of the state of the state of the buts characters on to t  $m$  atrix of dots is five wide by seven high. inked nbbon and han  $a$  character shape, just as the vice  $\frac{1}{2}$ puts characters on to the haun bi dolb is mit ment ...

seven night.<br>The 1515 is a compact little continuous 'fa ::: we've . er, printer • machine and it looks a little odd :ij compared with some of the other paper per printers around mainly because on it's five inches high  $-$  but what  $\therefore$  a huge cond does that ma does that matter? y , :.: stock men manager.

#### $P_{\text{line}}$ a transfer a transfer and the second con-Plus points long bow

:::.

h

w a e anything you're able to put on the letters, the Vic's stan phics, even your own defined shapes. (Comme machines have to produce all of them on a non-Commodore print he great adva The great adva

ve<br>ve The 1515 an e h versed too's come out as which sharp dence practice and the settlement of the settlement of the settlement of the settlement of the settlement of the settlement of the settlement of the settlement of the settlement of the settlement of the settlement of the s dense black background; and  $\gg$ : feed, like the rollers on a type-  $\gg$ : the Vic and 54; but as usual with the Seikosha 17 channels

mechanic control in the second han

. One

I':::

disadvanta

o

e

t

The easiest and cheapest printer they can print double-width char- .::•:::.: writer which grip the paper and : in the Commodore range is the Commodore range is the commodorer readability).<br>
We reviewed the 1515 in con-<br>  $\therefore$  is the time they readability). readability).

no interfacing problems, but The 1818 doesn't print very siderable depth back in Victor and those later. Although quickly though; Commodore **Computing's April 1982 issue**; nore about those later. Although save it can manag Commodo of them available in the shops; ::::.:. those figures as lightly as the: you could pick one up for around : r e :: - MO. The newer 1525 costs about :::::: for petrol consumption - they ::::::: :•::::: persuade it to work\_ Its print ifs been superceded by the ::::::: says it can manage 30 characters ::::•::' there's a follow-on piece with a :: .. the way, the 1520. which plots

used on the Vic and the Comma- :.::: It only prints from left to right , ... Using the 1500s :.:.:.: bers suffers from the availability drag the print head back across  $\frac{1}{2}$  acters per second. It'll cost you Like the 1525, the 1515 is a dot :X.:. drag the print head back across .:i.::..:.:i ;.:::.\* acters per second. ICU cost you Some printers print bi-direction-  $\mathbb{S}$ : sheets either, but it does use matrix of tiny needles against an illy which cuts out the return wider and more standard paper - .... A much speedic entrix

X.:-

.

t h e p a p e r

s

e

n

What about paper? The 1515 uses<br>continuous 'fanfold' stationery, compared with some of the other :,::.::::. paper perforated at the page :::::: Both these printers are easy .:.:•: its perspex hood does more to a huge concertina - you can get ::::: before you can start printing

The paper has holes along both The paper has holes along both and the link.<br>This is done by using an OPEN character facility, "so you can the vertical edges which fit into pull the paper through the  $\cdots$ : The device number for the printer machine keeping it perfectly  $\cdots$ : is '4'. You could choose any num-

u r w . screen - upper- and lower-case ::::::: to 8.5 ins. This width includes the -::::: :•:-:-•:-:-:- It's difficult to explain what a .

: : versed' too. so the characters :::::= most other printers, the 1515 :•:::. •:...: Commodore has announced :•:: gets them from the same Japa• Commodore printer.) ::::::: mechanism is that you can't ••:::;: number before you can carry on ::::::: In fact, they nearly are Comma-The 1515 and 1525 can print 're- ::::::: easily use single sheets. Unlike :,:.::.:::. to do anything else. .: • dore machines because DRG comes on a type-<br>comes on a type-<br>feed, like the rollers on a type-<br>comes the Vic and 64; but as usual with  $\cdots$  DRG is offering the Seikosha.

 $\cdot$ 

 $1515$  - easiest because there are  $\frac{1515}{m}$  readability).<br> $\frac{1515}{m}$  decaptive the time theory is the time the time the time the time theory theory theory the time they denote the back in Vice  $\frac{1515}{m}$  appear. no interfacing problems, but . . The 1515 doesn't print very ::::::: siderable depth back in Vic ::.:::': appear. newer 1525. there are still plenty ::::\* per second, but you can take :'\*:: more personal view from Mike :: graphs and tustograms in four clifazine.

delay.<br>
in the intervalse ribbon and hammering the intervalse of the intervalse and the intervalse and the perforated strips have  $\therefore$ : printer which races along at 60<br>
heap tom off Most dealers are  $\therefore$ : characters per a character shape. just as the Vic been torn off. Most dealers are :::::.: characters per second - bi-direc-Paper<br>ence to the 1515, because it's a \$45 though, and you still won't<br>work neater and modern-looking to be able to print single sheets of puts characters on to the ist a streen - but on the printer the sets in the screen - but on the printer the sets of screen - but on the printer the sets of screen - but on the printer the sets of screen - but on the printe :.-:•: mama of dots is five wide by :•:::: much neater and modern-looking :::.::.: be able to print single sheets of much more legible characters  $\frac{1}{2}$  feed mechanism. It looks much too too.

> it's five inches high - but what •:::::: a huge concertina - you can get ::::.:: before you can start printing :::::: sound you get from all matrix 500, 1,000 or 2.000 sheets. ::•::::: you've got to tell the Vic to open a ::•:•••::. printers ( and especially the 1515!) ••••• ..•.- :-:-:-

:•:-:.

dore printers is that they will print aligned.<br>Now can use any width from 4.25  $\therefore$  number. the vertical edges which fit into :::'::.': This is done by using an OPEN :-:-:- character facility, "so you can command followed by a logical<br>file number and a device number. procket teeth at the point where  $\frac{1}{2}$ . file number and a device number.  $\frac{1}{2}$  bols or logo" says Commodore.<br>
pull the paper through the  $\frac{1}{2}$ . The device number for the printer  $\frac{1}{2}$ . The great advantage of Common experiment advantage and machine keeping it perfectly . ber from 1 to 255 as the logical file  $\therefore$ :

acter set and you may not be able  $\cdots$  which is all the 1515 can handle.  $\cdots$  also use a CLOSE commoditie  $\cdots$  tives to Commodore's machines. holes on either side so the page is logical file is; there doesn't seem  $\frac{1}{100}$ . But enough of Commodore; what will be smaller when you've much point to it except that you  $\frac{1}{100}$  about the alternatives? pulled the dots off. Still, it lets you was need to specify one so that you was The easy to use ones first:<br>it will be smaller when you are print to the way, you must will **DRG** is about the only UK suplier print up to 80 characters per line... (Commodore pulled the way, you must  $\therefore$  **DRG** is about the only UK suppler which is all the 1515 can handle. (See that also use a CLOSE command,  $\therefore$  with plug-in- and-print alterna

announcements

ance unit and we're trying to the speed for characters and num-<br>always use 'optimum' conditions.<br>It only prints from left to right<br> $\frac{1}{2}$  Using the 1500s<br>Conditions of colour – it's a sluggish 14 charally lets you buy one.

its perspex hood does more to

#### Alternatives

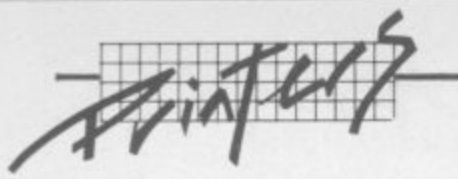

**GP100VC, a specially adapted version of the GP100A, for E230. Why specially adapted? Two reasons: the Vic and 64 have a rather peculiar character set which some printers may not be able to produce, and they both use a non-standard version of the IEEE interface.**

**This needs a little explanation\_ IEEE is in theory a parallel interface. That means information travels along it eight bits at a time (along eight wires) rather than one bit at a time - which is how you'd define a serial interface, one bit arriving after another (the most popular standard version of this is usually referred to as RS232).**

**But Commodore's IEEE interface on the Vic and 64 sends stuff just like a serial interface - one bit at a time. And it's thoroughly confusing. You can overcome this problem with plug-in adaptors which usually need software, so that you can use different printers.**

**Getting back to the Seikosha GPIOOVC, you plug it in as easily as the 1515/1525. You get 30 characters per second and a full representation of Vic graphics but it costs the same as the Gommodore models, so what's the point? We asked DRG that question and it didn't have an answer our only thought is that you might find a DRG Seilcosha if Commodore's printers are in short supply.**

#### **'four friendly neighbourhood Sinclair**

**For really cheap printing you could buy the Sinclair Microprinter, a bargain at about £45. But, as we've just explained, you** need to make a connection **between Commodore's IEEE interface and the modified Centronics interface used by Sinclair. It's not as difficult as it sounds; you just buy the Printerface from Softex Computers. There are versions for both the Vic and 64.**

**The Printerface consists of conversion software on cassette and a cable with appropriate** connector. That costs £20.95 but **you'll also need the Sinclair power supply to run the printer. The Microprinter uses special silver coated paper which is only 4 ins wide so you'll only get 43 characters per line The print system is rather unique though; it's a stylus (two to be precise) which scorches the silvering off**

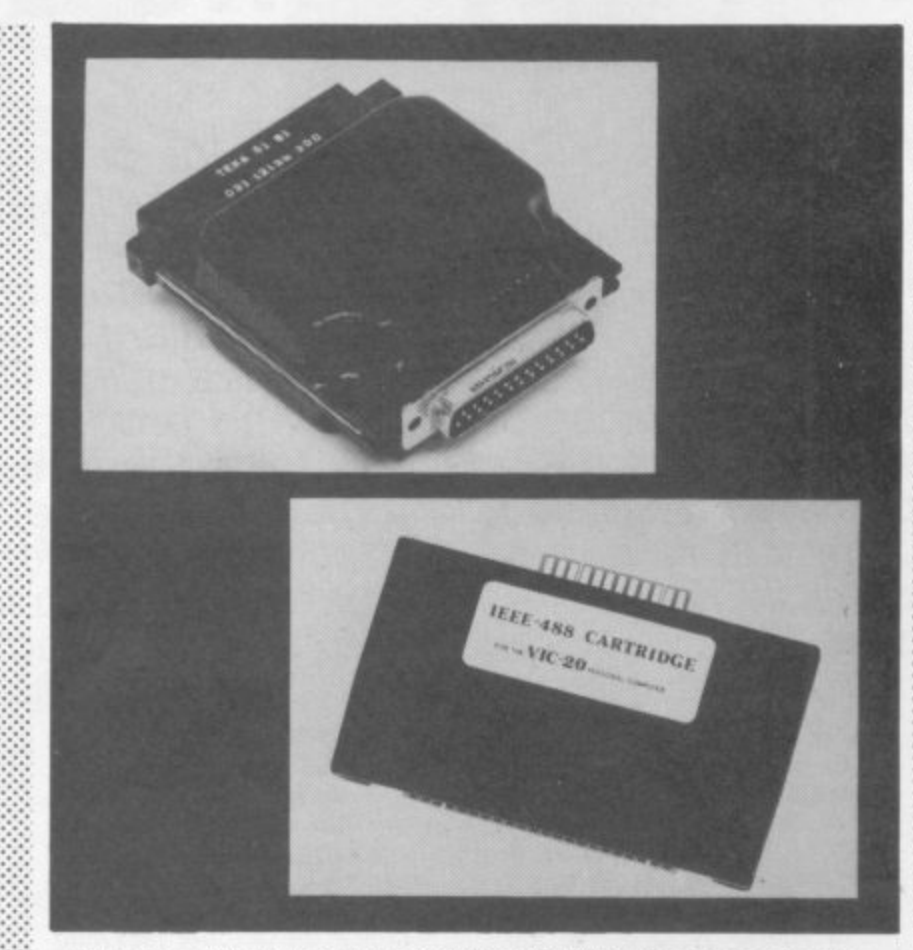

**Two from Stack: the IEEE cartridge fits the memory expansion port and costs £39, the lumpy one is the RS232 adapter at £29**

**the paper and builds characters in horizontal lines, one line at a time as it passes across the paper. It's a very cheap alternative to the 1515 /1525 and it seems to print better graphics too.**

#### **Quality dot-matrix**

The Sinclair Microprinter obvi**ously won't do if you're thinking of printing letters or any other correspondence quality text. It produces a pretty coarse print image. Daisywheel printers are most frequently used for the kind of work that demands better quality: but good ones can be** expensive and

cheaper models that are now **becoming available are rather slow.**

**So you may decide you could get by with a good quality dot matrix printer. The Shinwa CP80. for instance, uses a 13 by 9 matrix so the characters it produces look much more dense and formed.**

**It costs £299 and for that you get 80 characters per second, tractor and single sheet feed. (By** the way, the Shinwa CP80 is **identical to the CTI CP80 which Chromasonic sells for £332 apparently its real name is the Shinwa CTI CP80, but that's a bit of a mouthful.)**

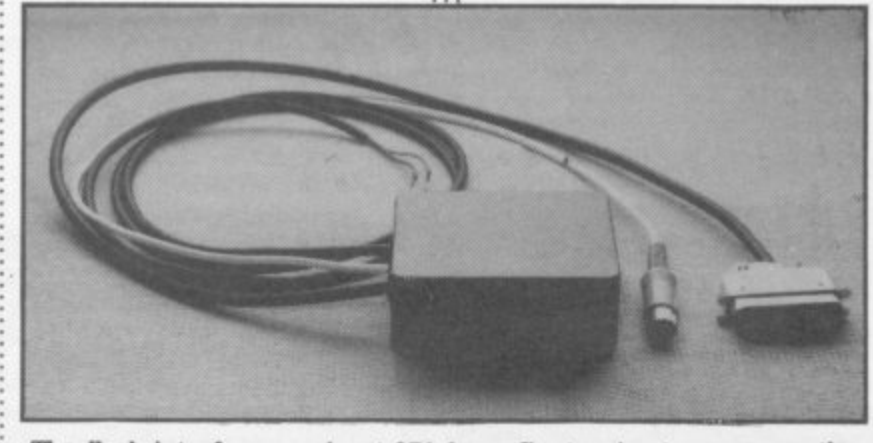

**The lbek interface — about E71 for a Centronics-type connection**

**Computers of Wigmore Street in London, which also sells the machine, says it can be linked to both the Vic and the Commodore 64 with its Tnpier interface. This is a cartridge which slots Into the user port converting Commodore IEEE to the Centronics interface which the Shinwa machine uses (Centronics is an alternative form ol parallel interface to IEEE - many printers use it. very few actually have the IEEE one).**

**Tripler comes complete with cable and costs £48.30 for the Vic and £51.75 for the 64 version. Since most dot matrix printers use the Centronics interface, Tripler opens up quite a wide** range. Watch out for the gra**phics though - some matrix printers can't manage all the shapes the Vic or 64 can produce.**

#### **Interfaces**

••••••

 $\mathcal{P}_\mathcal{P}$ 

 $\mathbb{R}^n$ 

 $\mathbb{R}^n$ 

**There are plenty of cartridge type interfaces like Triplet around Another one is manufactured by DAMS, called the DAMS 488. This allows you to interface to any standard IEEE device. So you could use it to attach a disk drive as well as printer.**

**The cartridge alone costs E59.95 and you'll need to buy the** cable as well - which could cost **another £30.**

**To connect a disk drive and a printer, you'll need yet another cable: more spaghetti around the table, less money in your bank.**

**Could you do it for less money then? Yes, by using software on tape rather than cartridge. Audiogenic has a tape-based interface written in machine code and a cable which plugs into the user port**

**The tape costs £7.96 and its great advantage is that Vic software is contained on one side. with a 64 version on the other. The cable, though, is a little more expensive at another £20.**

**Using this, you can plug into any Centronics-based printer but, again, you may have problems with upper and lower case characters.**

**There's a similar but cheaper device available from Stack Computer Services which allows the Commodore 64 to be used with parallel printers. Stack makes IEEE and Centronics versions.**

**The IEEE interface is a cartridge which plugs into the memory expansion port It costs** £39. and like the other Stack

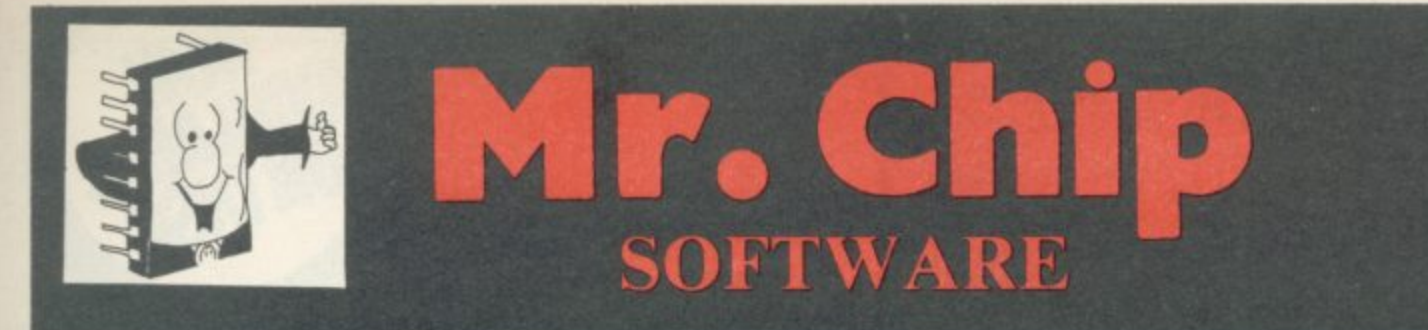

#### **VIC 20 GAMES AND UTILITIES**

#### **JACKPOT**

**This is it, the ultimate fruit machine program for the** Vic, with nudge, hold and re-spin; 100% machine code.

'JACKPOT is a beautifully written simulation giving superb graphics, animation and use of sound." A —Home Computing Weekly No 20, 19/7/83 E5.50

#### **KWAZY KWAKS**

Accuracy and speed are required for this shooting gallery, superb use of colour and graphics in this new and challenging game from the author of  $\tilde{k}$ keyboard control. JACKPOT. 100% machine code, joystick and

#### PACMANIA

Choose your own game from the following options b your own key controls, any combination. If this is your<br>your the 3K expanded VIC only (available now) £5.50 e or invisible maze, still or moving power pills. Define tick the study difficulty 1-3, speed 1-3, size of maze 1-3, visible your type of game, then this is the one for you. For

#### t **SNAKE BYTE**

i f avoid the deadly mushrooms. Quick reactions are required for this biting game. Keyboard control, for the unexpanded VIC (available now) E5.5 Guide your ever-hungry snake round the screen, eating the flies and wasps; to stay alive you must

#### **BUGSY**

n

This is a Minefield with a difference! as you step on the stones whilst collecting purple boxes which give you both time and points, they disappear from randomly replace the stones but avoid bumping into him or it's sudden death! An original, compulsive and challenging game. Joystick only. E5.5 beneath your feet. DO NOT DESPAIR! 'Bugsy' will

#### n **MINI-ROULErrE—PONTOON—HI-LO**

s beat the computer; hours of fun, full colour, sound effects and tunes **£5.500 mm** Three great games of chance for the VIC. Try to

ta; u l a kTABASE — create your own files and records on ae **£7.50**

**SUPER BANK MANAGER — A full feature** version; any memory size, but needs 3K £7.50 expansion  $\overline{7}$ 

M/C SOFT - Machine code Monitor and Disassembler, any memory size **t 7.50**

> Send cheques/POs to **MR CHIP SOFTWARE Dept CU. 1 Neville Place, Llandudno,** Gwynedd, LL30 3BL. Tel: 0492 49747

#### **COMMODORE 64 GAMES AND UTILITIES**

#### **WESTMINSTER**

A game for up to four players, can you lead the party of your choice and win the general election. You tour the 60 constituencies (seats) buying votes when you can (just like the real thing), this must be one of the first board-type games specifically written for the computer. Why play on your own. Have fun with your family and friends playing<br>WESTMINSTER **£5.50** 

**WH££LER DEALER**<br>A game for two to twenty players. Become a tycoon of the motor trade; you must obtain gearboxes, tyres and engines to produce cars for sale. Form syndicates, buy and exchange parts, buy dealerships: but be careful, you may become bankrupt and have to liquidate. Find Out what you're made of; have you got what it takes to become a WHEELER DEALER? (Available from 1st Oct) £5.50

#### **LUNAR RESCUE**

Our new version: avoid the asteroid belt to rescue the stranded scientists, then fight your way back to the mother ship; fast reactions are required to safely<br>land and dock your lunar module<br>£5.50 land and dock your lunar module

#### **PONTOON—ROULETTE—ACES HIGH**

More powerful versions that make three great games of chance for the 64  $£5.50$ 

#### **M/C SOFT 64**

Assembler and Disassembler, with decimal to hex converter; everything our program for the VIC will do<br>and more<br>\$7.50 and more

#### **BANK MANAGER 64**

As our Super Bank Manager, but for the 64 £7.50<br>Now available on disk with added facilities £10.00 Now available on disk with added facilities

#### **JACKPOT 64**

At last its here, specially written for the 64, by the author of "JACKPOT" the ultimate Fruit Machine<br>program for the Vic program for the Vic

#### **RED ALERT**

A game for 1-4 players, with sound and graphics, Make money in casinos, commit robbery, hide from the police, hire secret agents. (some of whom can be treacherous), negotiate for weapons, find and attack the secret rocket base to launch the missile, and watch the havoc and destruction caused. There<br>is no turning back from "RED ALERT" is no turning back from "RED ALERT"

**PURCHASE LEDGER**<br>Easy to use, single entry, handles 400 invoices per month, Gross/Nett purchases, V.A.T.  $£14.50$ <br>Disk Version  $£17.00$ Disk Version

Full documentation with all utility programs

**DEALER ENQUIRIES WELCOME**

Master 64 INTRODUCTORY OFFER MASTER IS A TOTALLY NEW CONCEPT... A COMPLETE PROGRAM<br>DEVELOPMENT PACKAGE, AVAILABLE NOW FOR THE CBM 64,<br>MASTER HAS 85 NEW COMMANDS... AND BASIC IV TOO! PLUS<br>TOOLKIT FUNCTIONS, BUSINESS BASIC, KEYED DISK ACCESS,<br>SCREEN MAN GENERATOR, 22-PLACE ARITHMETIC, DATE CONTROL, DATA<br>COMPRESSION, STRING SEARCH, SCREEN PLOTTING, SCREEN<br>DUMP, OPTIONAL SOFTWARE PROTECTION KEY, AND MORE...<br>MASTER 64 SUPPORTS THE CBM 1541 DISK (AND OTHER CBM MASTER 64 SUPPORTS THE COM 1241 DISK WARD IS SUPPLIED<br>DISKS WITH OPTIONAL IEEE INTERFACE) AND IS SUPPLIED<br>WITH A FULL USER REFERENCE MANUAL, QUICK REFERENCE<br>GUIDE AND DEMO PROGRAMS, ALSO AVAILABLE FOR CBM 700<br>[295+VAT) AND

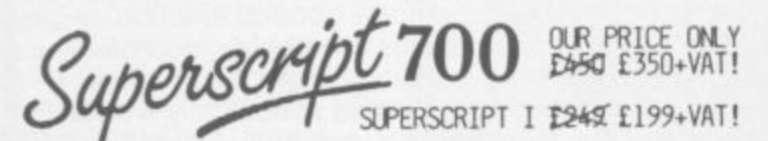

SUPERSCRIPT IS A COMPLETE DOCUMENT PREPARATION AND STORAGE SYSTEM, MAKING OPTIMUM USE OF MEMORY AND DISK<br>SPACE... AND IT'S AVAILABLE NOW FOR THE COMMODORE 700 COMPUTER, WITH A HOST OF NEW FEATURES, INCLUDING

ARITHMETIC AND BUILT-IN SPELLING CHECKER... IN SHORT, IT OFFERS ALL THE ADVANTAGES OF A PROFESSIONAL WORD-PROCESSING SYSTEM, AT A PRICE THAT CANNOT BE IGNORED!

Mester and SuperScript are just two of our fine CBM software<br>products... please telephone or write for a free catalogue!<br>ORDERING INFORMATION: ADD 15% VAT TO QUOTED PRICES & ORDER BY<br>POST/TELEPHONE/PRESTEL, USING CHEQUE, A

5 o t ial c o LAKESIDE HOUSE, KINGSTON HILL, SURREY KT2 7QT TEL 01-546-7256

## For VIC 20 and **CBM64 Users** P ACCOUN

Highly comprehensive program designed for 16K, 24K, VIC20 & Printer, 40 col VIC20, CBM 64. Makes an ideal introduction for you and your staff to the world of computer accounts.

#### **Features** include:

- Menu driven simplicity to use!<br>● Up to 250 accounts per tape
- 
- **O** Day book Sales and purchase ledger (or just 1 type)
- Invoice print module available as extra. Statements print
- (for all or just one company) · Overdue account statements (as above)
- 
- End period carry on to next data tape<br>• Cash summary debitors and creditors<br>• VAT entry (net or gross)
- 
- PLUS many, many more features<br>- all in ONE program,

 $\begin{tabular}{ll} \bf SIP/AC20 & VIC20 & 16/24K Tape Based \\ \bf SIP/DC20 & VIC20 & 16/24K Disc Based \\ \bf SIP/AC40 & VIC20 & 16/24K+40 column card \end{tabular}$ SIP/AC64 - CBM64 Tape Based<br>SIP/DC64 - CBM64 Disc Based

#### Tape Version £24.95 + VAT

Disc Version £29.95 + VAT

Price includes comprehensive manual<br>( + data tape for tape versions).

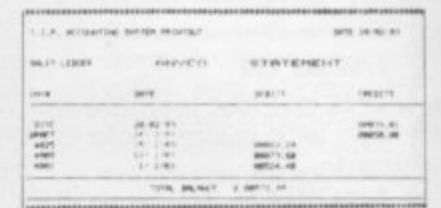

#### Printer plinths

- designed to save space.<br>Improve paper flow, and<br>tidy stray cables, has anti vorstion mounting, sup<br>lesign in high impact so oked Person SIP/P1515 for VC 1515 and GP 80 £17:95 £12.95 +<br>SIP/P1525 for VC 1525 and GP 100 £18:95 £13.95 +

#### **INVOICE PRINT MODULE**

Allows your own formating of invoices, rendvices and credit notes can stand alone or v<br>SIP Accounting System, updating data files

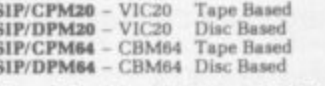

#### Tape Version £24.95 + VAT Disc Version £29.95 + VAT

Please specify machine size when ordering  $\label{ex:convergence} \begin{array}{ll} \textbf{A}\textbf{will} \textbf{b} \textbf{b} \textbf{c} \textbf{ direct or from leading Software dealers} \\ \textbf{Send your orders or for further information please write or telephone.} \end{array}$ 

Shore Industrial Plastics Ltd (Dept CU)  $\Theta$ Price includes comprehensive manual and the company of the contain Street, London N1 6DP<br>1515/1525/1526/GP 100 VC printer required for all programs. Telephone: 01-250 1978.<br>1515/1525/1526/GP 100 VC printer required for all

## LONELY? Need someone **COMMTALK** speech unit will for only £39 mc p&p

· Standard to all 64's VICs and PETs (Please add £6 for PET).

· Uses allophones, unlimited vocabulary.

- · Basic command word operation.
- · Slots into user port.
- · includes demo progs (disk or cassette).
- · Manual included.
- · Guaranteed.
- 'I make a good conversation piece' P. 00  $\mathcal{L}$
- Send cheque or P.O. to (Please state type of computer)'

## ndUr SYSTE

28, Hillside Drive, Dublin 14, Ireland. Telephone: Dublin 900 107. (Trade enquiries welcome)

**posornono - ";61 Apt Expediance Contract Contract Contract Contract Contract Contract Contract Contract Contract Contract Contract Contract Contract Contract Contract Contract Contract Contract Contract Contract Contract Contract Contract Con 1 I** *ipor •...* 

**interfaces it's the same price for. : both the Vic and 84. You'll need . to buy some cable separately though.** 

**. tonics interface - which** cheaper at £18 because the soft-The same goes for the Cen**ware is all on cassette (there's a floppy disk version which is a** little extra at £27).

**And then there's the Stack R5232 interface which is a car- !ridge that plugs into the User Port This costs E29 and again you'll have to buy the cable separately.**

#### **Pros and cons**

**Granted, tape based interfaces are cheaper than cartridges; but they do have a few disadvantages. For a start the program on the tape is stored in RAM; so it inevitably affects machine code routines in the locations it occupies. You may have problems with both types of interface, though, if you're using a longish program that produces your** printing - because both types of **interface adaptor will take up RAM space.**

**Mow about some kind of adaptor device that doesn't affect your computer at all? Well, you could buy Interpod from Oxford Computer Services - which, by** the way, has just dropped the **pnce to £99.95. Interpod is really a 6602 computer in a box, which means that it doesn't affect the computer's memory.**

**It takes input from the Vic's or 64's built-m IEEE serial port (the one you'd plug a disk drive or a Commodore printer into): but it doesn't prevent anything else using that port, because there's a senal port duplicated on the interpod box itself**  $:$ •:•:':

**Admittedly it's going to cost you lots of money; but it's claimed to work with any software - which opens up a lot of horizons if you're using the 64 for business, for instance.**

**For printing, Interpod can link any IEEE or RS232 printer to the Vic or 64. RS232 could be useful because some daisywheel printers only have an RS232 interface (a few now support Centronics** as well - but Interpod doesn't handle that).

**handle that). .• • • A quick word about RS232. The Vic and 64 do have an RS232 interface built into them as well** as IEEE ... but as with the IEEE **implementation it's not a standard version of RS232**

**You can write programs that will print on to an RS232 printer but you'll need Jim Butterfield**

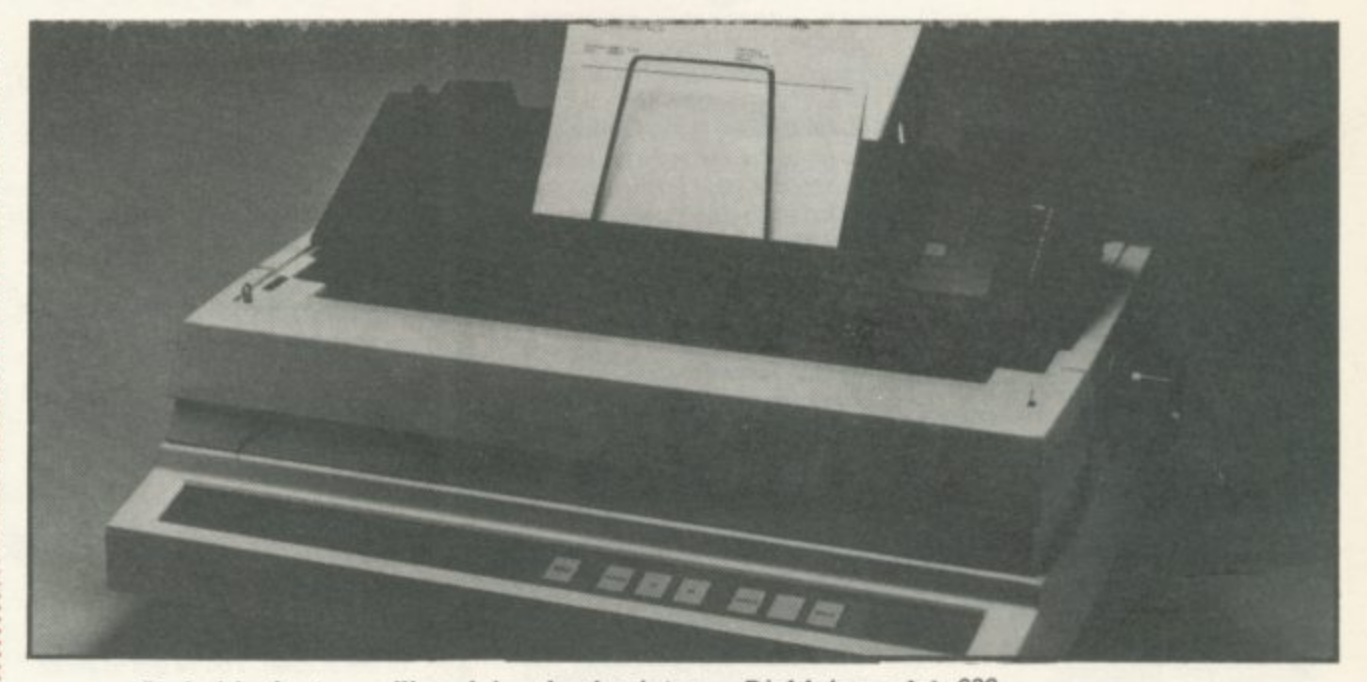

Probably the top-selling daisywheel printer — Diablo's model 630

and Jim Law's piece from the August 1982 issue of Vic Com**pining to tell you exactly how.**

**And you might also need their follow-up piece in October 1982, because the hardware connections and the cabling required to actually plug in a printer will probably have to be made up specially**

**There are quite a few word** processing packages around for **the 64 now. So you might decide you need a daisywheel printer because it will give you better quality print\_ So how does a daisywheel printer work?**

#### **Printing with daisies**

**Daisywheel printers use a completely different system to dot matrix - they use pre-formed characters like a typewriter's instead of building them with dots. The characters are fixed on a spoked wheel which revolves at high speed, being hit against an inked ribbon by a hammer. The wheel is removeable so you can choose which typeface you want from a wide range of options\_**

**Daisywheel printers, especially the cheaper ones, are pretty slow and you'll probably pay up to £1,000 for a machine with print speeds comparable to even a slowish matrix printer. The Commodore 6400P, for example, prints bi-directionally at 40 characters per second - but it will cost £995. (Actually it's a rebadged version of the Diablo daisywheel which is one of the two top-sellers in the general daisywheel printer market.)**

manufacturers

**have realised that there's a huge market for daisywheel printers if they can keep the cost down, but the £600 barrier is only just beginning to break.**

**The earliest sub-E500 machine** was the Smith Corona TPI which is still available from **Discom** at **£485. The TPI gives you Centronics and RS232 interfaces as**  $\frac{1}{2}$  **standard** with an option for **RS232**.

**The TPI, although it chugs along at a lowly 12 characters per second, is a true daisywheel pnnter. Another example is the Brother HR15, a little more expensive at £540: it's got about the same rated print speed as the** TPI but it works bi-directionally  $-$  which makes it that bit quicker in practice.

#### **Converted typewriters**

**Most other daisywheels in this** range are converted electronic **typewriters. Discom, for example, sells the Ultra 21 portable ;:. typewriter for £396: it has a Centronics interface that allows it to be used as a printer.**

**Another is the Silver Reed EX44 which, like the Ultra 21. is a portable. Silver Reed will supply only a Centronics interface, the complete package will cost you about f.500,**

**If you've got an IBM Selectric** 'golfball' typewriter - there are **thousands of them around, or you may be able to pick one up cheaply from Exchange & Mart - you might be interested in the Printer-Adaptor from Potopid**dan UK. (Ok, we know it's a **funny name, it's Dutch actually.)**

**This device supports both**

**RS232 and Centonics interfaces** and lets you use your 'golfball' **as a printer. You'll need a degree of technical knowledge to fit it but instructions are provided\_**

**Be warned, though - old-style IBM typewriters aren't designed for the kind of continuous printing that computers (even the Vic and 641) will generate**

**You'll have gathered by now that nobody's developed a daisywheel printer yet that interfaces directly with the 64. DRG told us that something along those lines should be on its way soon from Seikosha but, apart from that, the future for simple plug-in-and-go daisywheels for the 84 looks glum.**

**You'll need to buy one of the interface devices mentioned above, and then have fun trying to get your machine to print all the characters. Don't expect too** much advice either - many com**panies steer clear of the 64 because of its unusual interfacing requirements.**

#### **More information from these numbers - most will have local distributors:**

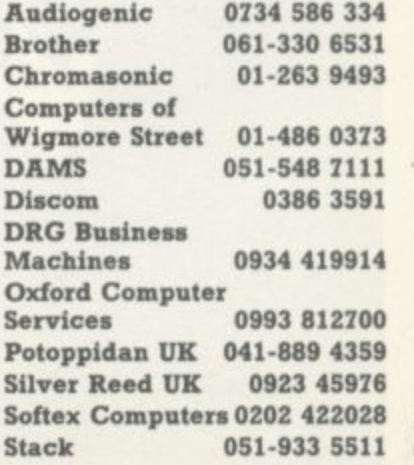

COMMODORE USER

 $21$ 

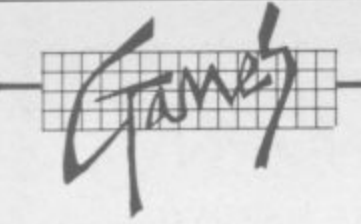

#### **ABDUCTOR Llamazoft Unexpended, Joystick only Price £6**

**This is Llamasofts's version of** Galaxians, although there are **some unique features. Lines of aliens sweep around the screen and up form the ground. You shoot at them wIth a fairly typical spaceship while trying to avoid being rarruned: the aliens attempt to steal your humanoids who stand on the ground. If they succeed, they throw their (deadly!) skulls back at you. Sounds simple? All this happens at Llamasoft's usual greased lightning speed, keeping your firing finger very busy. If you survive until the fourth wave, your ship grows an extra cannon. doubling your firepower. Graphics and sound are excellent:**

**but the game is incredibly difficult even for the early frames, so all but arcade freaks may soon lose interest**

**Llamasoft, 49 Mount Pleasant, Tadley, Banta.**

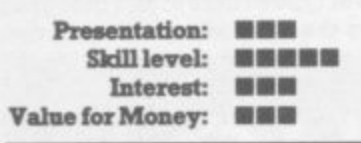

**ANNIHILATOR**

**Rabbit Software Unexpanded, Joystick or Keyboard Price: £5.99**

**Yet another version of Defender. but not a particularly good example. Various types of alien move In from the nght hand side of the screen over a rather crude, mountainous terrain. You maricieuver your spaceship,**

## **Games Reviewed a regular collection**

**shooting at the approaching aliens, and that's about all there is to it. The graphics are a little jerky and the game is very noisy (thank heavens for the volume control knob), one nice feature, however, is that the game steadily increases in difficulty (the number and speed of the aliens) so that a newcomer can enjoy it as much as a more expenenced player.**

**Rabbit Software, 380 Station Road, Barrow, Middlesex.**

ee - .•  $e^+e^-$ 

•:

 $\ddot{\circ}$  :

**e : e . e : s u p**

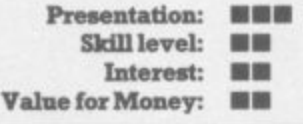

**ASTRAL ZONE Channel 8 Software Commodore 64 Joystick Price £9.95**

**Not too much fun here: Astral Zone is another space-ship zapping game described as 'arcade' and '3D'. but the graphics are really plain (despite use of**  $s$ prites) and pretty boring. It is **difficult to play but not by degrees. So you'll need a great deal of patience if you've not hit anything by the time Coronation Street comes on.**

**You're equipped with two neutronium cannons with which to destroy funny shapes that are cruisers\_ The usual alien photons appear occasionally to do you :::::: some damage.**

**Using the joystick, you can scroll in any direction. But you can't go very far up or down, and** the terrain looks the same **wherever you are - so what's the**

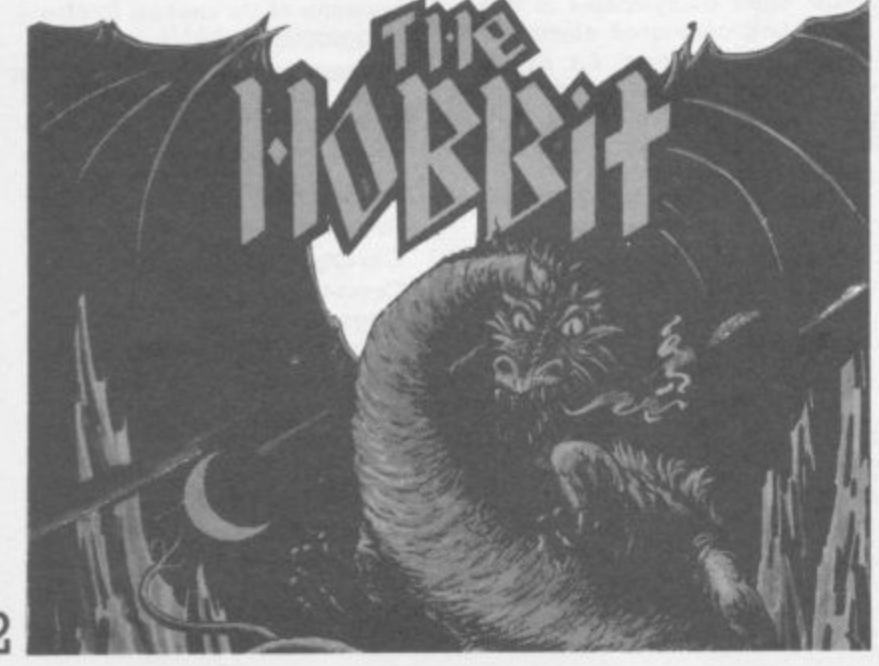

**a**

**point? Another gripe is that the blurb doesn't explain the game too well - or perhaps there isn't really much there. At least the sound effects are reasonable enough.**

**Presentation.; ••** Skill level: **NHHHM** Interest: **NM Value for Money: | 111** 

**EXTERMINATOR Bubble Bus Commodore 64 Joystick or keyboard Price £5.99**

**This is an adaptation of the everpopular arcade game Caterpillar. As such, it is a faithful reproduction and very fast.**

**Bugs crawl down from the top of the screen. You've got to shoot them before they reach the bottom of the screen. When they get there, they mill around creating confusion and yet more bugs. Added to this conundrum are scorpions, eagles, tarantulas and other nasties out to get you.**

**The next level appears if and when the screen is cleared, and you go through the de-buggmg operation all over again - but this** time it's faster. It's suprising, **perhaps, but doing it all over again doesn't become boring: and the sher speed of the action keeps your nose firmly pressed to the** screen. It's a good fast-shot game **but you won't need too much brain matter to play it.**

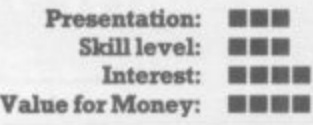

**GRIDDER Terminal Software Unexpanded, Joystick or keyboard Price: £7.95**

**Once loaded, the game presents you with an irregularly shaped grid divided into squares. The object of the game is to steer your ship around the squares to colour them in and score points. There is a snag - an alien lurks on the grid and will give chase once he sees you, but if you are cunning you** can lose him. Once you fill in a **grid, a different-shaped one is presented: and if you are very good, two aliens are eventually present - an almost impossible problem. This game uses simple but adequate graphics. And although the concept is relatively unsophisticated, skill levels increase steadily through the game so your interest is maintained. One criticism is the**

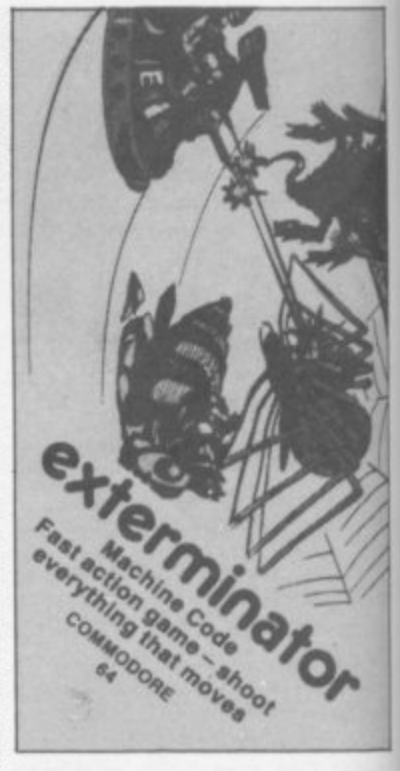

**. , 0 absence of instructions . on the ,' the screen during loading, which 4 loading procedure. cassette box, they are provided os results in a long and cumbersome**

 $\mathbb{R}^n$ **•; Lane, Prestwich, Manchester. Terminal Software, 28 Church** 

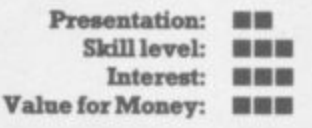

#### **- GRIDRUNNER** asc<br>cpa **Llarnasoft**

 $\ddot{\phantom{}}$ 

**4-Unexpanded, Joystick only Price: £6**

**4 Wow! This is surely the most that has ever been crammed Into the** 3.5K of the unexpanded Vic, and is a real must for enthusiasts of fast **arcade action. You are a spacecraft patrolling a grid and zapping the centipede-like droids cnss-crossmg the grid to crash into you. Each time you shoot a droid segment it turns into a pod which evolves in time, finally mending a bolt of lethal energy down the grid. As if that isn't enough, beware of the X-Y Zapper moving across the grid firing lasers. Confused? Don't worry, the instructions are excellent as are the sound and graphics. The game is totally addictive, but great fun**

**Llamasoft, 49 Mount Pleasant, Tadley, Banta.**

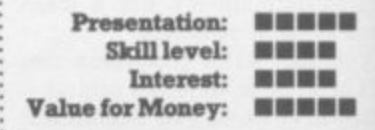

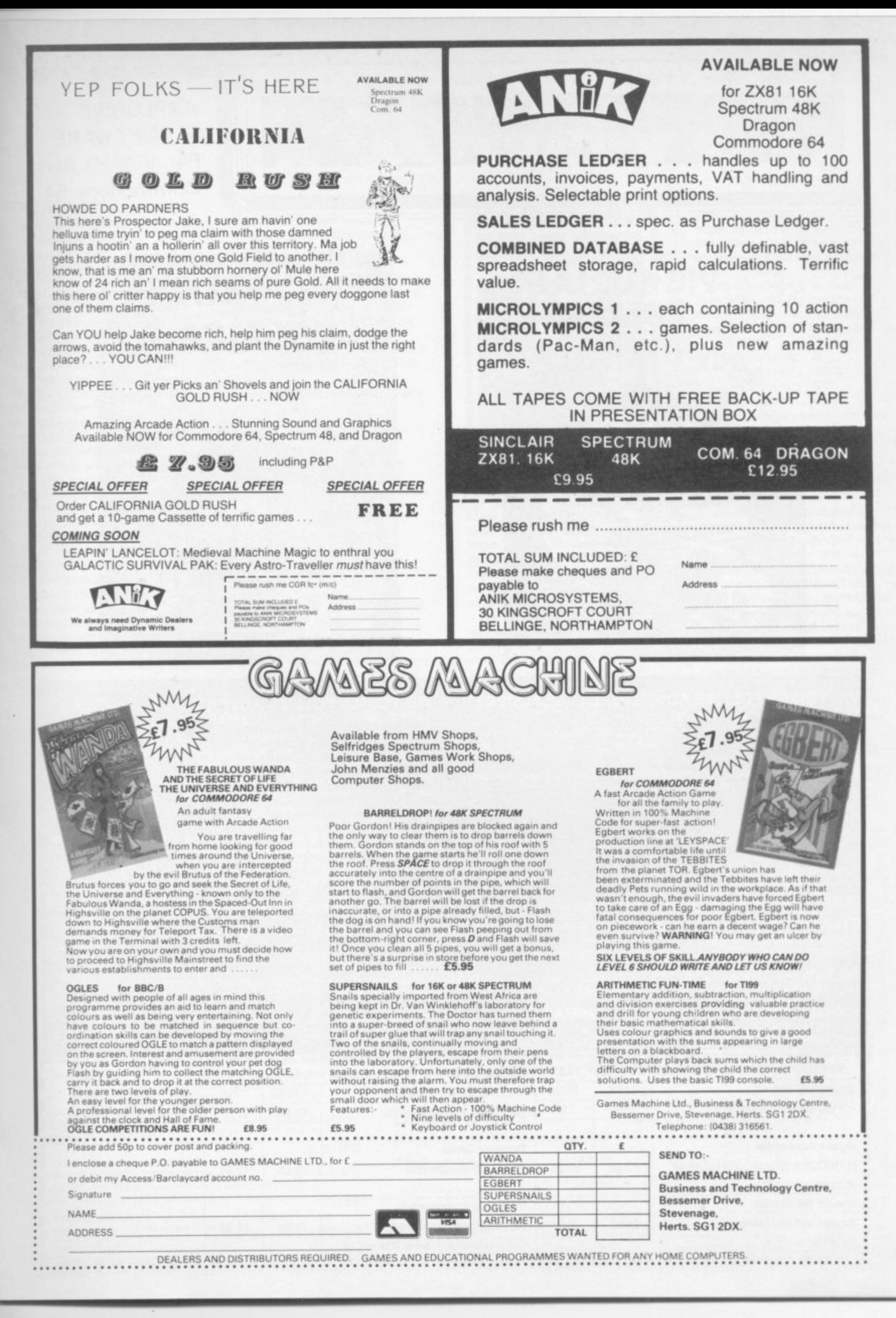

£

COMMODORE USER

23

**EXPLOSIVE SOFTWARE For Vic 20 And Commodore 64**

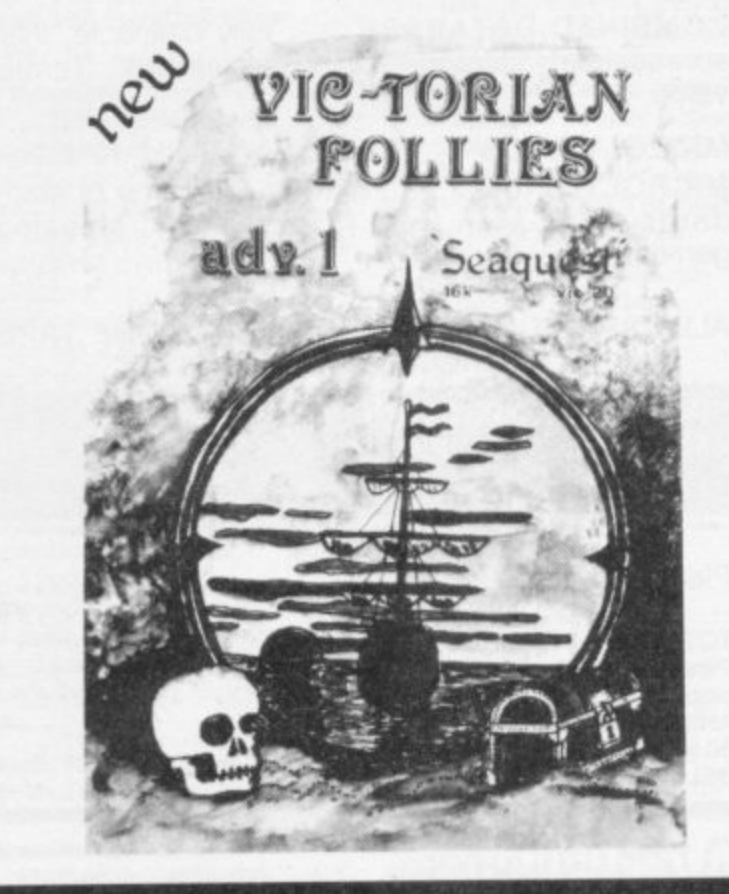

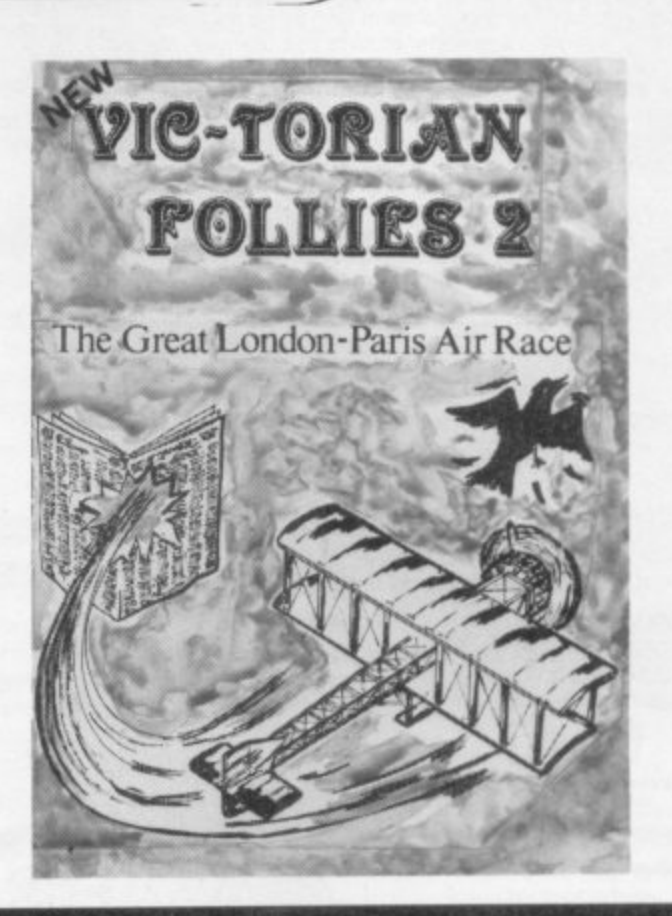

#### **VIC-TORIAN FOLLIES ADVENTURE I - SEAOUEST FOR VIC 20 + 16K EXPANSION**

An exciting full colour, multi-screen graphic adventure, set in a romantic era when the foolhardy gentry would risk all, probing the depths for treasure against ridiculous odds.

**The ultimate deep else frolic complete with "Save to Tape" option** Cassette version only E6.95. Disk version only E7.95

#### **VIC-TORIAN FOLLIES ADVENTURE II - THE GREAT LONDON TO PARIS AIR RACE FOR VIC 20 +16K EXPANSION**

A unique opportunity for any Victorian gentleman to defy gravity in a Boffin built contraption where safety and air-worthiness were mere afterthoughts and the chance to prove British superiority over a host of very bizarre competitors. Racing 225 miles of rolling land and sea, aided only by your cockpit display and skill at the ioystick you negotiate the most unbelievable hazards

**Probably the best graphics seen on the VIC 20 complete with Victorian newspaper featuring the greet event.** Cassette versions only £6.95. Disk versions only £7.95. (available soon for the Commodore 64)

#### **DUNGEON DROID - For Vic 20 unexpanded CASSETTE VERSIONS ONLY £6.95. DISK VERSIONS ONLY £7.95.**

**CYCLOTRON - Fight at the speed of light - A devastating death duell For the unexpanded VIC 20 and Commodore 64, together on one tape or disk**

**CASSETTE VERSIONS ONLY £5.95. DISK VERSIONS ONLY C6 95**

**JIGSAW - Assembler for VIC 20 + 8K expansion and Commodore 64, together on one tape or disk (details sent on request).** SPECIAL OFFER - CASSETrE VERSIONS ONLY E5.95. DISK VERSIONS ONLY E7.95

JUGGERNAUT - The memory mover and MIRAGE - The memory reconfigurator. Both for VIC 20 (any memory size - details sent on request) Normally E5.95 each **THIS MONTH ONLY - BOTH FOR ONLY E5.95**

**NOVASOFT - 46 PHEASANT DRIVE, DOWNLEY, HIGH WYCOMBE, BUCKS HP13 5.IL (Ali prices include P&P)** Vic-torian Follies - II<br>
For VIC 20 + 16K expansion<br>
For VIC 20 + 16K expansion<br>
E6.95 £7.95 6.95 7.95 **£6.95 E7.95** For VIC 20 + 6K expansion For VIC 20 + 16K expansion **Dungeon Droid Jigsaw Assemble,** For VIC 20 unexpended **E6.95 E7.95 Address** E5.95 **£7.96** For VIC 20 + 8K and Commodore 64 on sarne tape or disk Special VIC 20 offer **Cyclotron** (Lazercycles) Juggernaut and Mirage E5 95 NIA For VIC 20 unexpended and **E5.95 C6 95** Commodore 64 on same tape or disk For the price of one I n

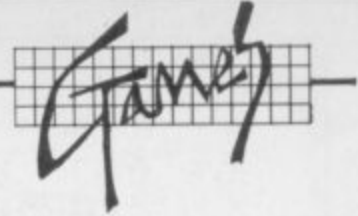

#### **THE HOBBIT Melbourne House Commodore 64 Keyboard Price E14.95**

This game was heralded as a milestone in adventure games software when it first appeared on the Spectnun; it certainly retains that accolade now that it's on the 64 (and about time too).

Following the story of the book (which is provided free) you take Bilbo to the dragon's lair, steal the gold and return hopefully unscathed to your hobbit-hole. In this respect the book becomes an essential tool, providing you with clues as to how Bilbo might escape you might find it's fun to read too, if only because it lets you get to know the characters.

The graphics are a little short of brilliant, and on the 64 version innovations such as 'animaction' add an extra degree of uncertainty. (Ammaction relates to the independent movement of the characters throughout the story and is quite normal to come across a dead Warg killed in some action in which you were not involved.)

> : , , ,

o

a n • A booklet is also provided to explain the 'Inglish' language used, and it has a dictionary of words that may be used. This alone was enough to rate the program highly.

•:• The overall result is quite brilliant, certainly amusing and incurably addictive, I have to admit that so far I have only seen 33 of the 50 full-screen graphic interpretations and look forward to hearing from anyone who can tell me how to escape the dragon without getting singed...

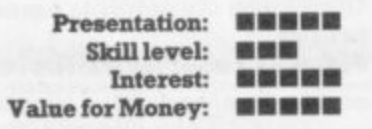

**HUNGRY HORACE Melbourne House Commodore 64 Joystick or keyboard Price £5.95**

:•

Hungry Horace is the first of three 'Horace' titles to be translated from the Sinclair Spectrum. It follows a Pacman-type idea (picking flowers rather than eating power pills) while steering clear

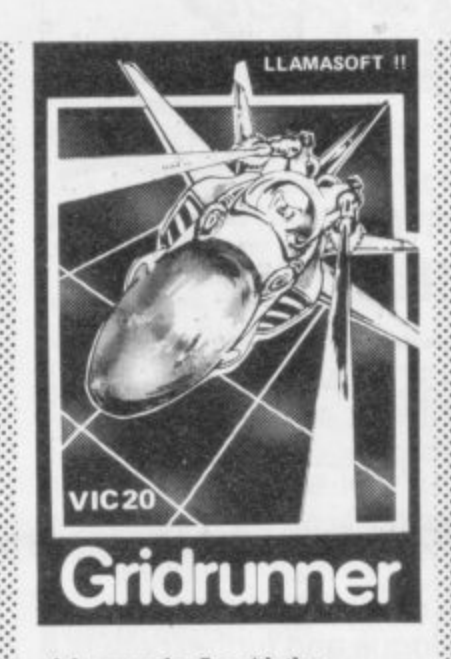

of the guards. As with the Spectrum version. there are four levels through which Horace progresses. But there's an added feature on the 64 - you can create your own mazes for Horace to negotiate.

It's nice to see that the program was upgraded for the 64; but in general the game offers little that's new. The program soon becomes repetitive because there's only

four levels of play. It's still possible to create your own 'super' maze to improve on the ones offered but that's not much compensation for a generally poor game.

This is surprising. because Horace goes Skiing and Horace And The Spiders are far superior we'll be reviewing them soon.

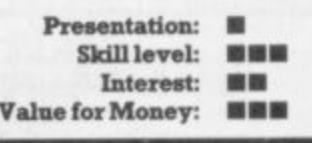

#### **LASERZONE Llamasoft +11K, Joystick only**

**Price: E6**

••••\_•  $\cdot \cdot \cdot$ 

•

Idamasoft goes from strength to strength - and this game could be the ultimate challenge. The ioystick is used to control two spaceships, one horizontally along the bottom of the grid and the other vertically along the lefthand side. Wave after wave of the inevitable aliens drift in both directions and you have to destroy them by aligning one or both spaceships on grid intersections

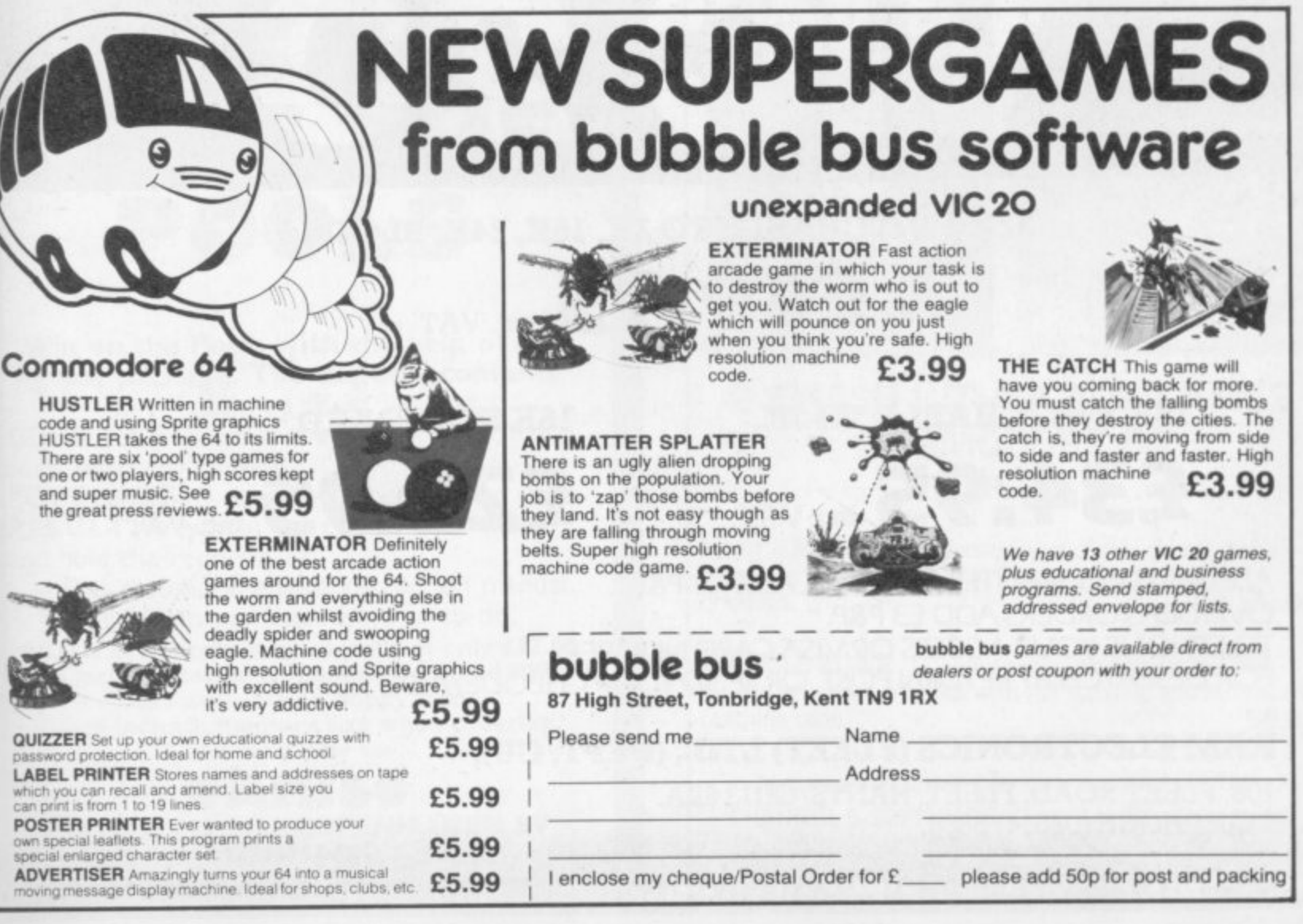

for E

•••••••

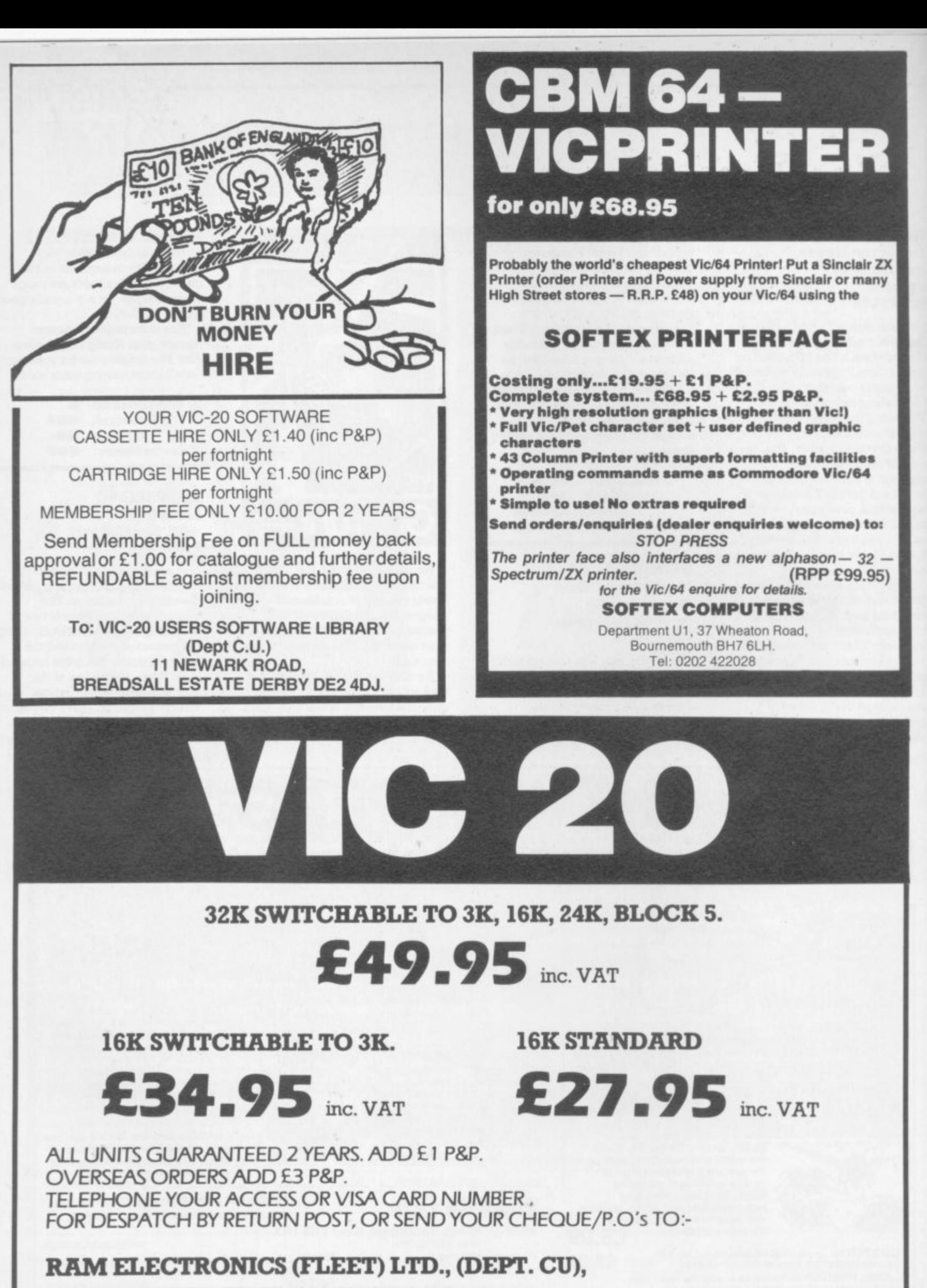

106, FLEET ROAD, FLEET, HANTS. GU13 8PA. **TELEPHONE (02514) 5858.**

**CALLERS WELCOME MONDAY TO SATURDAY. HALF DAY WED. TRADE ENQUIRIES WELCOME.**

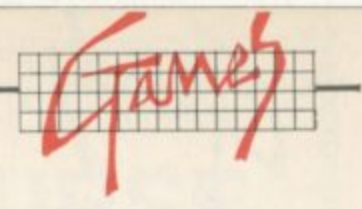

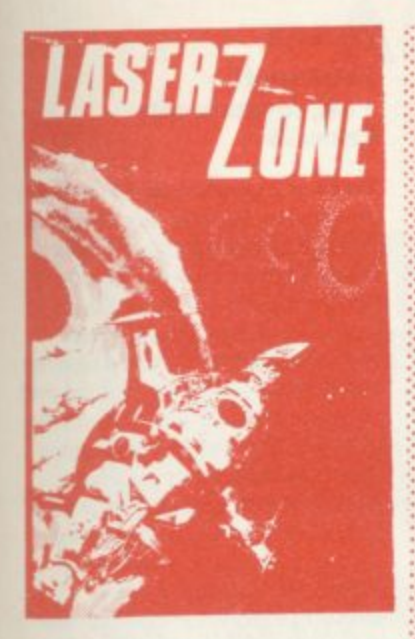

**and firing. If aliens reach the edge of the grid they advance towards you bent on your destruction! To overcome the problem you can use diagonal fire to protect one spaceship as a last resort you can blow one of the limited supply**

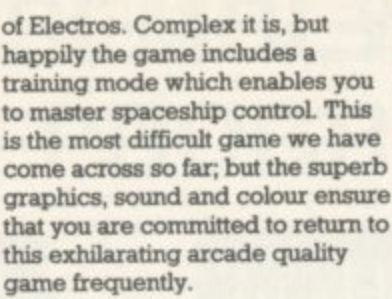

**Llantasoft, 49 Mount Pleasant, Tadley, Rants.**

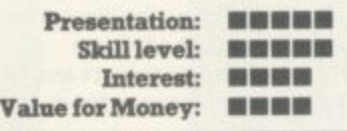

**MISSION MERCURY Virgin Games Unexpanded, Joystick only Price £7.95**

**Your mission is to rescue the stranded scientists from the surface of the planet Mercury. After leaving the mother ship, you have to steer very carefully through an asteroid belt to land on** **one of the three pads. One of the scientists hops on board and you attempt to return to the mother ship which is bouncing overhead from one side of the screen to the other. The joystick fire button operates the release from the mother ship and also your rate of descent/ascent. The game is uncomplicated, but at least the graphics are crisp and smooth with interesting colour. Well presented for family entertainment,**

**: Virgin Games, 61/63 Portobello toad, London W.11**

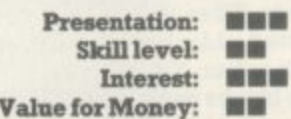

**METEOR BLASTER : Terminal Software Unexpanded, Joystick or Keyboard ' Price: £5.95**

**This is a fairly ordinary Asteroids/ Invader game, though the**

**movement of the spaceship is interesting. Moving the joystick (or using the relevant keys) leaves your ship fixed in the centre bottom of the TV screen; but approaching objects move, just as if you are looking out of a porthole. Your object is to avoid approaching meteors by steering away and/or blasting them with your laser. You lose shield energy every time you are hit until** eventually you are destroyed. The **presence of UFOs and tanker ships adds some interest to an otherwise fairly simple game. Graphics are just about adequate. but the sense of movement is poor as the star background is fixed; and the potential for mterestmg 3- D** effects has not been exploited.

**Terminal Software, 28 Church Lone, Preetwich, Manchester.**

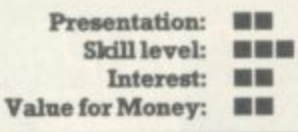

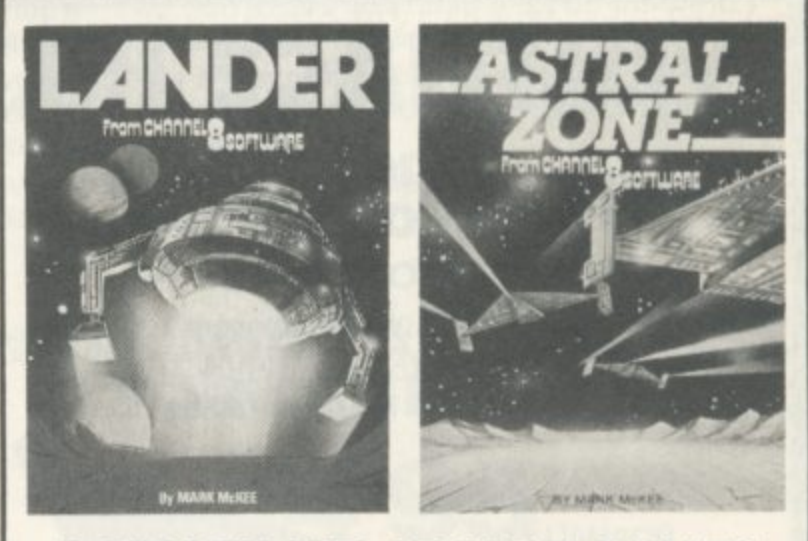

#### I 2 SMASH HIT ARCADE GAMES COMMODORE 64 **FOR THE**

1 **LANDER** The best version ever of this classic game o **4 screens with 3 levels of difficulty on each. Superb graphics E9.95**

**ASTRAL ZONE Defend the earth against the alien** attack. 3D super graphics with full scrolling and strites. All<br>machine code. **£9.95** machine code.

**Available from most dealers or order direct from CHANNEL 8 SOFTWARE. Dept CAL 51. Fishergate. Preston. Lancs. 24•hour Telephone Orders Ring 0772 53057 (Access/Visa)**

**VIC 20 DOES THE POOLS**

':•:•

**Win on the Pools with the help of this great package. The cassette contains three files:**

CLUB FILE — holds the names of football clubs from any division

FORECAST - does the forecasts for you **RESULT** — type in the results each week and hold the records

— Plus a comprehensive instruction manual which tells you exactly what to do.

**All this at a recommended price of only £12.00 (this includes cassette, manual, VAT and P&P). Also available on floppy disc.**

**Please indicate memory size when ordering. So send now to:**

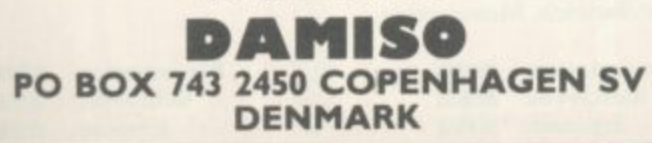

**POOD** 

2

**27**

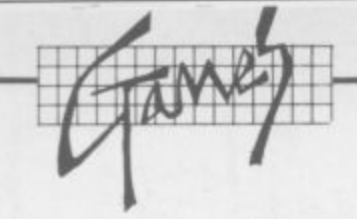

#### **STIX** Supersoft Commodore 64 **Toystick or keyboard Price £8.95**

"My turn now", "No, just give me another go", "Oh all right but only one" ... the Commodore User office hasn't been doing much work since Supersoft's new Stix game for the Commodore 64 arrived. What can be so good as

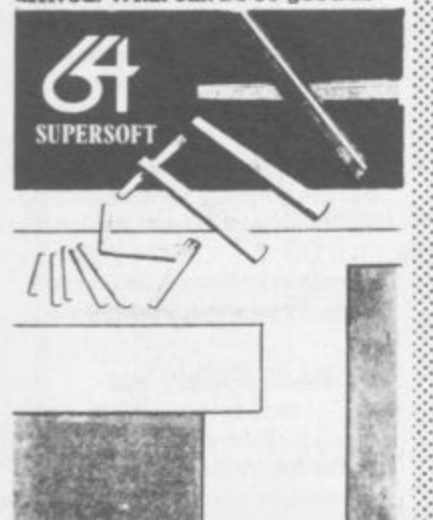

to divert us all from our Great Pursuit and give us nearpermanent paralysis of the joystick hand?

"Stix is a bundle of energy that roams the universe destroying all in its path," says the blurb. For the less imaginative, it's just a case of restricting the movement of this bundle of sticks which gyrates viciously and roams around the screen with unpredictable speed. The cursor is located at the

edge of the screen at the beginning of each game and you move it up, down or sideways to form blocks which the stix can't penetrate. When you've completed a block, it miraculously fills with colour. You carry on making blocks until you've filled 75 per cent or more of the screen. Then you start all over again, having collected 100 bonus points for percents above 75.

Sounds easy? If the Stix (they really look nasty as they roam around) touch a line you're drawing before you've completed a block, you lose one of the three lives and you carry on from the

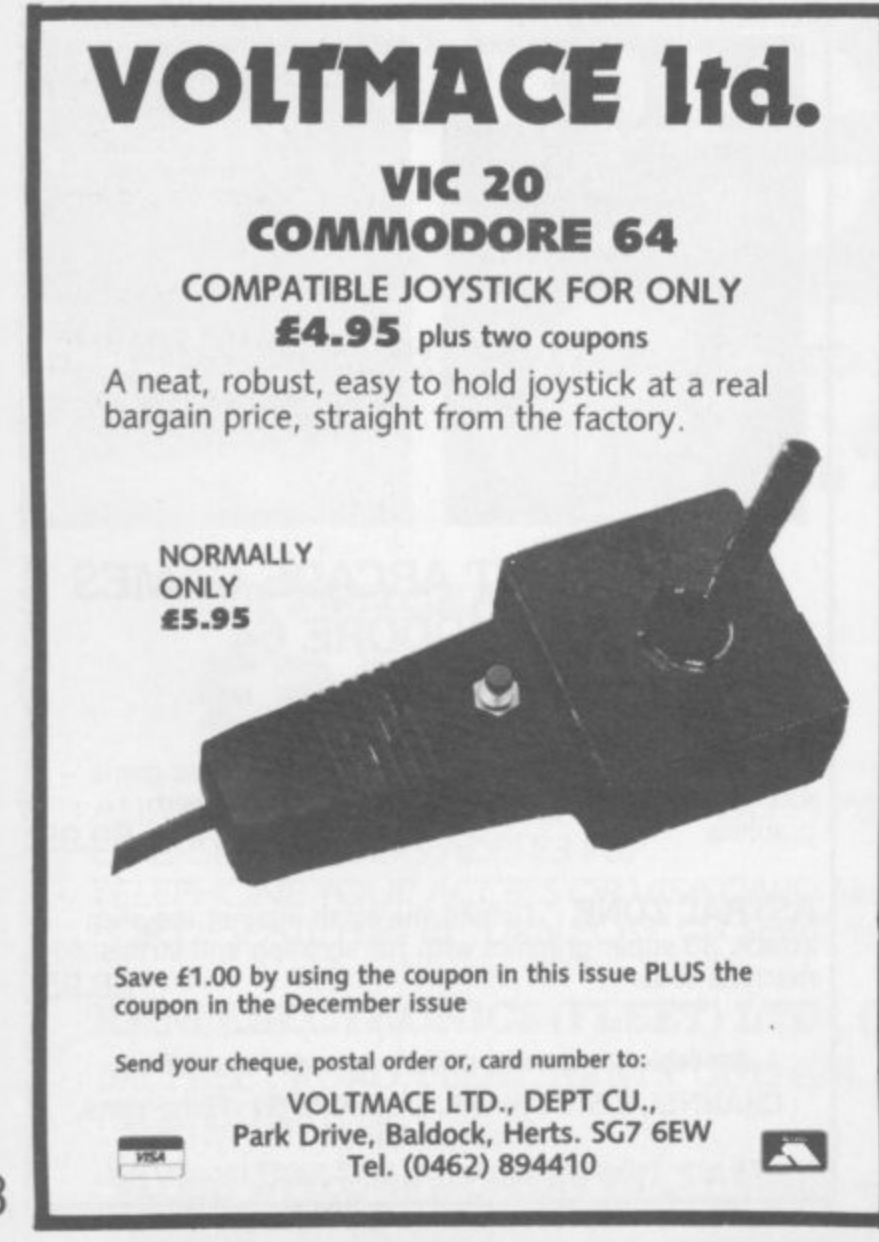

previous block you made. Then there's the two 'primitive particles' which roam the edges of the screen and the lines you've drawn. Bump into one of these characters and you also lose a life. Try getting away from one too. Don't dawdle either, because your energy is steadily creeping away at the top of the screen. It all gets quicker as you carry on.

Stix is an original yet superficially very simple game that is positively addictive. Its use of the 64's colour is brilliant. The blocks you make alternate between different colours and the screen colour changes for each level of play.

The game lets you play cautiously or boldly - either way the stix will get you in the end. You'll even start creating pretty and colourful patterns when you get more skilled.

We've not lost interest yet although we could do with a heavy-duty joystick - the fun is wearing it out. Unreservedly recommended.

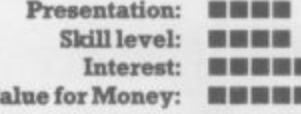

#### **SKRAMBLE**

**Terminal Software** Unexpanded, Joystick or Keyboard

**Price: £7.95** 

Like many other variants of this game, you manoeuvre a plane over mountainous terrain while bombing or firing your laser at enemy defence installations such as missiles, helicopters, and fuel dumps. You are flying against the clock and if you survive long enough, you run out of fuel. Destroying fuel dumps does gain you some time, however. The game increases steadily in difficulty, and after a while the missiles start firing back at you. Eventually you enter caves, requiring some nifty manoeuvering to avoid aliens who are trying to ram your ship. The graphics and sound are very good: and all in all, this is a good example of the type of game. Closer éxamination reveals that it is identical to the version marketed by Rabbit Software...

**Terminal Software, 28 Church** Lane, Prestwich, Manchester.

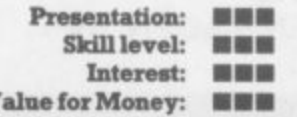

#### **TRAXX**

#### Llamasoft +8K, Joystick only Price: £6

Traxx is a painting game similar in concept to Gridder. But Llamasoft has used the expanded memory capability to introduce arcadequality graphics, sound effects and colour. You are presented with a uniform grid and steer your spaceship to paint around the grid squares: if you backtrack, or fail to meet another painted line within three line segments, painted segments are erased. While you are doing this an alien wanders through the grid and you must avoid crashing into it. After clearing one frame the next one has an extra alien. The speed of the game and also the number of aliens can be pre-selected; but even at the bottom level, precision joystick control is required. A catchy little tune plays continuously while you paint, but be warned - you'll grow tired of it!

Llamasoft, 49 Mount Pleasant, Tadley, Hants.

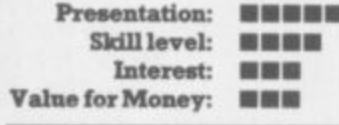

#### **VULTURES**

**J Morrison Micros Commodore 64** Joystick **Price £6.95** 

Another original game for people with a ridiculous sense of humour. A set of vultures hover above your head and descend one by one. You have to zap them before they carry you away. The vultures drop eggs too (they look like something rather muckier) which crush you if they fall on your head.

But that's the easy bit. Then eggs start hatching and three vultures flap around simultaneously ready to grab you and lift you up and away out of the top of the screen. Not much in the way of graphics but the wings flap nicely. The sound isn't too imaginative either - you might have expected a few crowing sounds.

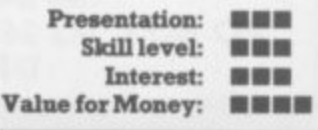

#### **COIVIPLETE**

## **BEGINNERS 6502/6510 COURSE I N ASSEMBLY LANGUAGE PROGRAMMING** 06.061201

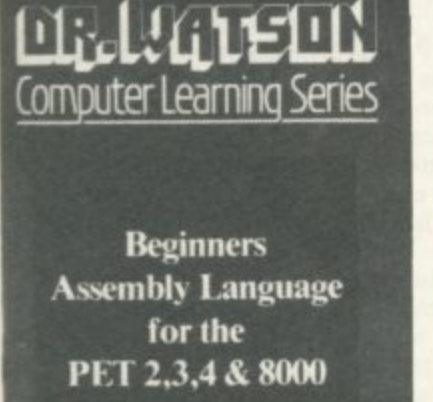

## **HOnEYFOLD**

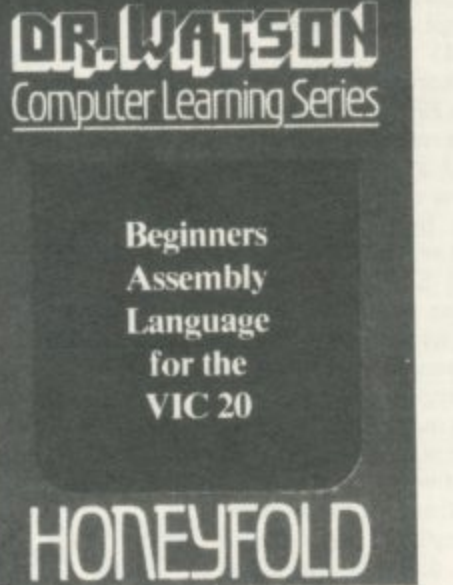

**Beginners Assembly Language for the CBM 64**

**HOMED])**

Computer Learning Series

**Each tape contains a complete 6502/6510 Assembler plus a BIN/BCD/Hexadecimal tutor.**

**This self paced course takes you from the absolute beginner in Assembly language, through the whole 6502/6510 instruction set and, as the press reviews have said, these are the FIRST books really written for the beginner.**

**From the earliest chapters your programs will run as the book is written to suit the purpose-designed assembler. Just to nurse you through these early stages the tape contains a complete binary, binary-coded decimal and hexadecimal tutor.**

**The chapters will tell you about:**

- 
- $\bullet$  Conditional and unconditional jumps.
- **Setting the flags. Screen displays.**
- 
- **Timing things.**
- **Mathematical operations.**<br>• Labels, memory labels an
- **Labels, memory labels and macros.**
- **Saving loading and printing machine-code programs.**
- **Interrupts, overflow and break flags. The USR command.**
- 
- 
- **Floating point numbers. The 6502/6510 instruction set. and lots more.**
- 

•

**Just to check that you are on the right road, each chapter has numerous exercises, all of which are explained in full — at the back.**

Each book is a bargain with a complete 6502/6510 **reference text, a full assembler and a book that the beginner will understand.**

**Available from all good computer and bookshops or direct from Honeyfold.**

## **BOOK AND TAPE COURSE FOR BEGINNERS**

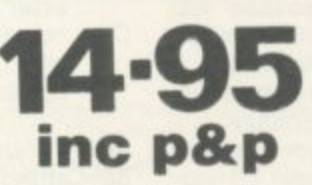

**"The existing books are far surpassed by Dr Watson" D. Bolton, Vic Computing.**

**"There aren't easier ways of learning how your computer does it" K. Dallas, P.C.N.**

**1**

**HOREYFOLD** Honeyfold Software Limited<br>HOREYFOLD High Street, Barh Place

**Standtast House, Bath Place, High Street, Barnet, London. Tel:01•4**

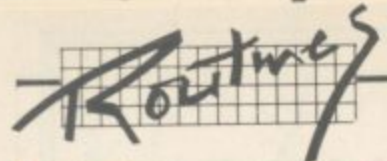

**l**

**IMMIr**

**l**

**l**

**l**

 $\mathbf{r}$ 

**f**

**I**

#### **Olproof INPUTS** by **Rick Myers and Mike Apsey**

**for only to get REDO FROM**<br> **get REDO FROM**<br> **get REDO FROM** How many times have you **been cautioned against use of comma or colon in response to an INPUT prompt, lest you see EXTRA IGNORED? How about the times you have typed in an alphabetic letter when a numeric variable was asked START?**

**b** These programming traps<br>are an inconvenience at best;<br>and they mess up an otherwise **These programming trap5 are an inconvenience at best; neat screen and confuse the poor beginner, spoiling the program run.**

tor an opportunity to make mistakes which cause ERROR meswhich is becoming more com-<br>mon). Most good Basic programs never afford the program opera**tor an opportunity to make mis**sage generation or program halts. Some of these 'error-traps' are difficult but possible to handle. Some even disable the RUN/STOP key (a practice mon).

 $\begin{array}{|c|c|c|}\hline v & v \\ \hline z & w \\ \hline \end{array}$ As for INPUTS, there are those who propose this Basic keyword never be used because of the associated problems; and they

**:k** advocate a form of GET instead. **t** Much has been written on this subject

Some programs INPUT a<br>string, and take the VALue of the **i** string as the numeric variable, if this kind can be made to prevent (which surprises most people who don't know now to respond<br>to the prompt nor where to Some programs INPUT a numeric is called for. INPUTs of the ?REDO FROM START error who don't know how to respond START FROM).

'ART FROM).<br>Here is a short routine to prevent all those ERRORs – yes, all **r** feature of this subroutine is its **i to be taken by the variable.** of them! The most interesting ability to allow colon or comma **Here's how it works:**

**g** • POKE 198,5 Lies to the key**board buffer that it contains** ters had been typed in. They POKE them in. 198 won't know five things, as if those characwon't be typed in; we will the difference.

e difference.<br>The next five characters will be poked directly into the key<br>board buffer (631-640) **l** Remember, the first one in is be poked directly into the key-<br>board buffer (631-640). the first one out.

**i** • POKE 631.5 will change the **e** colour of the printing to white

#### **Programming without PRINT USING l by Kenneth Parr**

**Basic language. A command<br>
found in many versions of Basic,<br>
<b>PRINT USING enables string** numbers to be reformatted and<br>
is especially useful when dis-<br>
playing columns of figures in **There is no PRINT USING or equivalent statement in the Vic found in many versions of Basic, PRINT USING enables string numbers to be reformatted and is especially useful when disdollars and cents (or pounds and**

pence).<br>The<br>nextern  $\begin{bmatrix} 1 \\ 2 \\ 3 \end{bmatrix}$ **The following subroutine will** perform the function of the missing PRINT USING statement. A short program to demonstrate its use precedes the subroutine.

 $\Big|$ This subroutine, placed once in a program, can reformat all var-

**2 BS="**

**?** iables used as dollar amounts, Let **N** be equal to the desired numeric<br>worldble before the GOSUR10 and PRINT N\$ after the GOSUB10 variable before the GOSUBIO and

**. Numeric variables:**

- **L** inputed number of the main program with the subroutine.<br>acts as pointer to each char-N— variable which links the D— acts as pointer to each character of ES
- **I C— counter for determining** when a comma should be displayed.

S*tring Variables*<br>E\$— string representation of N. **String Variables**

**E**

(same as the background, we presume so that the user won't be confused by all this foolishness, because:

- POKE 632,34 is going to print an invisible quote character to the screen, and:
- **POKE 633.34 is going to print** another one, getting us out of the "quote" mode, so we can move the cursor around, etc.
- Since we don't want the input to take both quotes, we: POKE 634,20, which is the delete key, thereby deleting the ending quote, but leaving the first.
- Finally, POKE 635,31 turns the cursor blue again, so the oper**ator can see what is being typed.**

**From the Vic's point of view, it sees five characters in the buffer:** turns the printing the same colour as the background; prints two quotes; deletes the trailing quote; and returns to blue to accept the input as if the operator

**10 REM INPUT ROUTINE**

- **20 REM BY RICK MYERS AND MIKE APSEY 30 POKE 198,5: POKE 631,5: POKE 632,34: POKE 633,34:**
- **POKE 634,20: POKE 635,31 40 INPUT "DATE"; D\$**
- **50 PRINT DS: GOTO 20**

N\$- begins life as the last three characters of E\$ (decimal point and the two digits right of decimal) and is manipulated one character at a time until a completely reformatted version of E\$ has been

If you do not want the dollar sign to be printed, simply change line 100

If you want any other currency sign, obviously you can put whatever you want inside the quotes in

created.

**100 IFDS2THEN250**

to:

line 100.

Lines 250-260 are a small looping routine which will align the decimal points in a column of outputed figures up to \$9,999,999,99 each,

 $\bullet$ 

had placed his response into

Within quotes, nearly anything is possible, so the input can contain colons and commas. The only thing it won't accept is

This little gem has several Basic possibilities. Company names can be entered with it even if ',Inc.' or ',Ltd,' is part of the name. Using a MID\$ keyword, you could search the input for colon or comma and print your own error message (like NO COLON. PLEASE) and return

The same could be done with commas or any other character. You may also use this routine to check for alphabetics in a numeric response, and reject the<br>letters. without causing the without causing the

?REDO FROM START business to mess up your nice screen. The program is short, sweet.

and a good tutorial

quotes.

quotes.

to the input.

There are 13 spaces in 'f9,999,999.99'. When LEN( NS) — 13 (or is greater than 12, as is stated in the subroutine) on line 250, the looping routine terminates. Should you want a higher amount than £9,999,999.99 aligned in a column, use a number larger than 12. Use a number smaller than 12 when you want a lower amount

This routine first appeared in **the US mag journa1/20.**

- **FRINT CHRS(147): FOR L-TIOT: FRINT: DIRIC (13): INTT TAB(5) "OUTPUT IS": FRO M-1TOL: PRINT: NEXT**<br> **5** T-T+A: N-A: GOSUB 10: PRINT: PRINT: PRINT: PRINT TAB(5) "OUTPUT IS": FRO M-1TOL: PRINT: NEXT **3 PRINT CHRS(147): FOR L=1TO7: PRINT CHRS (19): INPUT TIME USING ISSUED AND LIFE IS A LIFE IS A LIFE IS A LIFE IS A LIFE IS A LIFE IS A LIFE IS A LIFE IS A LIFE IS A LIFE IS A LIFE IS A LIFE IS A LIFE IS A LIFE IS A LIFE 7 PRINT NS: NEXT: PRINT "**"""""""""""""""" GOSUB 10: PRINT NS: END **10 REM\*\* PRINT USING Subroutine \*\* 20 N—INT(N\*100—.5) 100: ES—STRS(N): D—LEMES/ 40 IF D-1<2 THEN 70** 50 IF MIDS(ES, D-1,1)="." THEN D=D-2: ES=ES+"0": GOTO 90' 60 IF MIDS(ES, D-2, 1) = "." THEN D=D-3: GOTO 90 **- 3 : GOTO 90 100 IF D<2 THEN NS—"S"+NS: GOTO 250 70 ES—ES+".00"** 90 C-1: NS-RIGHTS(ES,3)
- 
- 150 IF C<sub>23</sub> THEN NS=","+NS: C=1
- 200 NS=MIDS(ES,D,1)+NS: C=C+1: D=D-1: GOTO 100
	- **- 250 IF LEN(NS)i12 THEN 270**
- 260 NS<sup>= -</sup> +NS: GOTO 250 260 NS—" "
- 4 **270 IF hi<0 THEN NS—NS**
- 280 RETURN

O **•**

N.,

**COMMODORE USER** 

30

**Mar 111•111MIMINIONEF**  $\sqrt{2}$ **1. 111 1** *<u>b <b>1*</u> **1**  $\mathcal{L}$ 

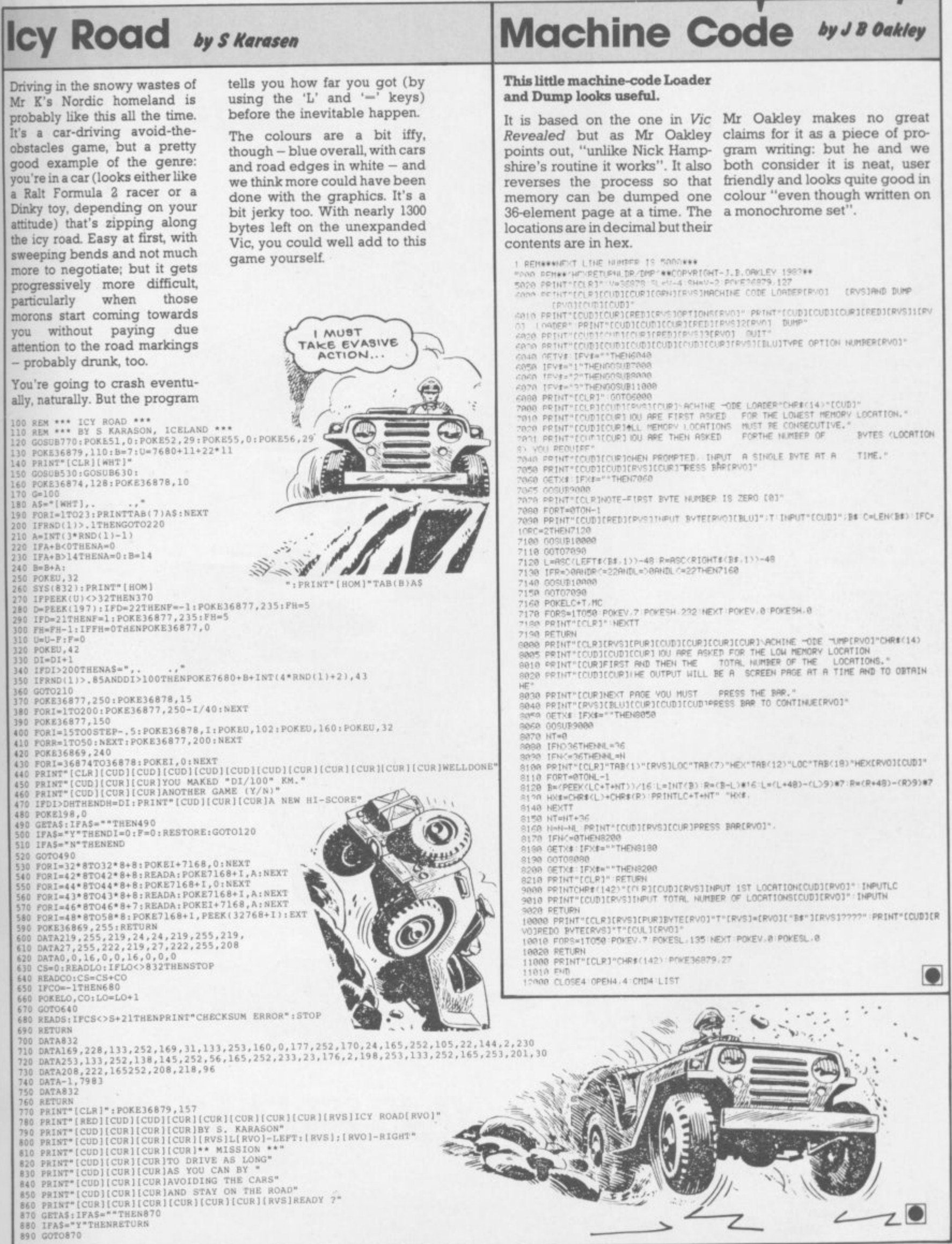

**2 , "**

**4**

**7**

**1**

**E S**

**7 0**

**THENRET**

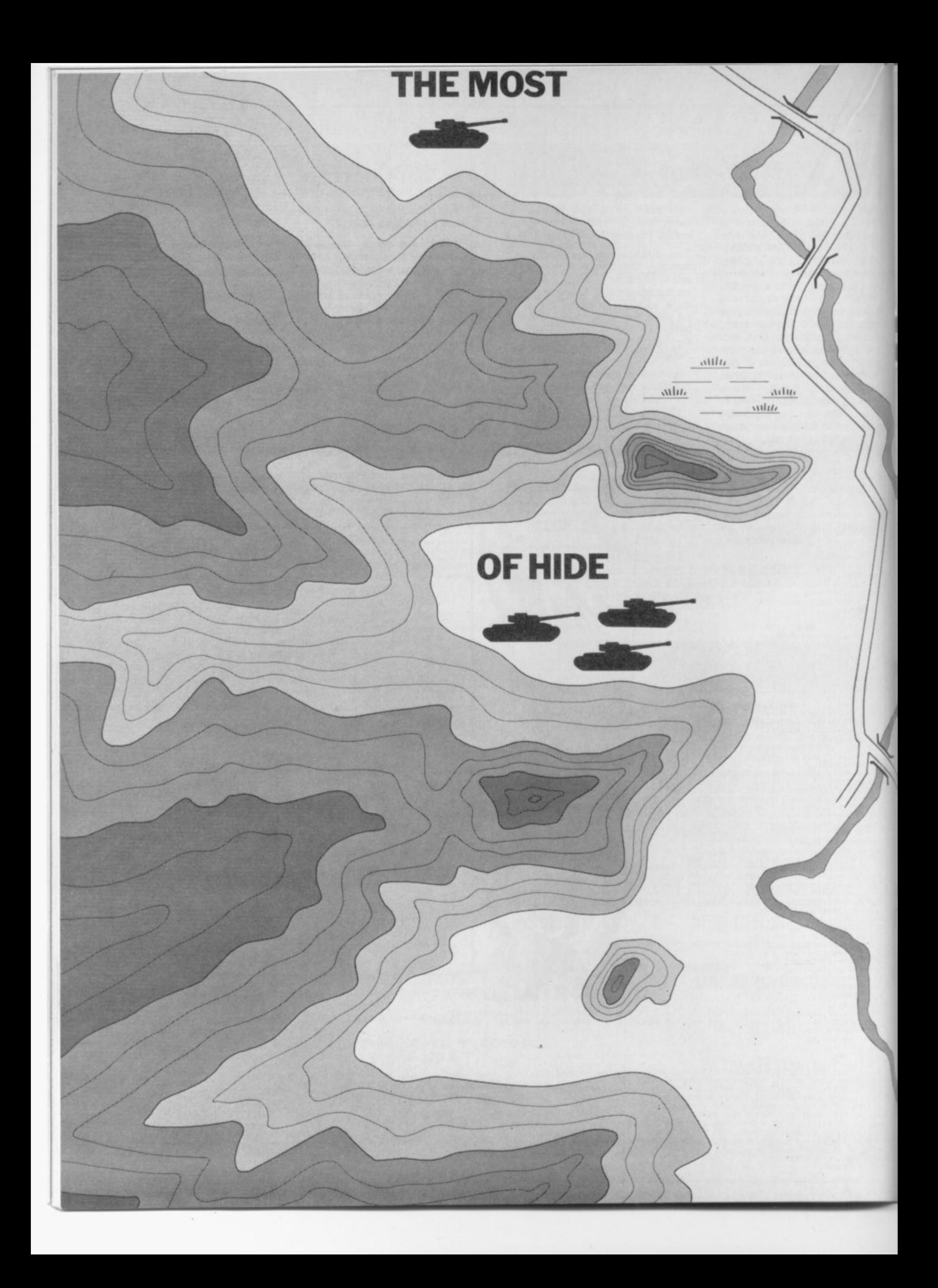

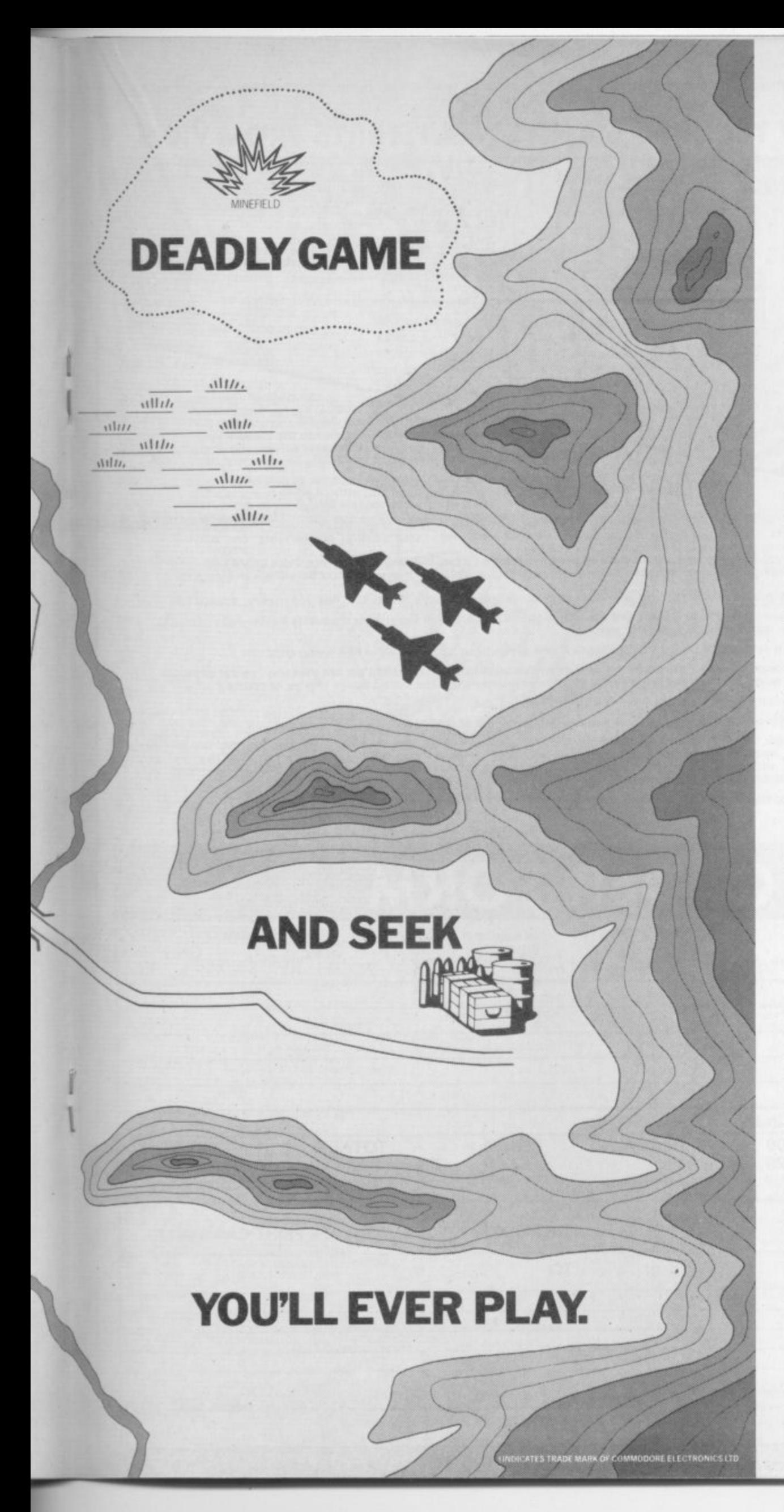

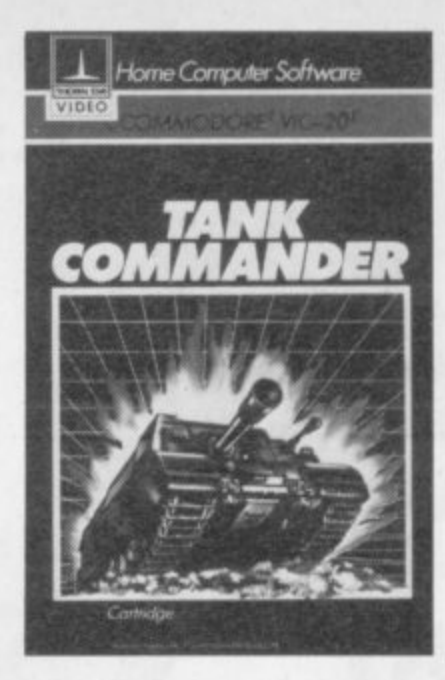

Be warned, "Tank Commander' (on Commodore<sup>†</sup> VIC-20<sup>†</sup>), is for top scorers only.

) , enemy territory, your perilous mission is to seek out and destroy the enemy's fuel  $\frac{1}{T}$ As commander of a tank deep in and ammunition dump.

۱۱۱<br>ما<del>ورین م</del>عطا p minefield here and there. That is, if you can manoeuvre through rivers, swamps and the odd

By the way, there'll be an entire armoured tank division huntingyou down. If you're skilful enough to survive. this lot, you must blow up the fuel dump.

If you're not, you'll get blown into a thousand pieces.

And if that doesn't make your hands sweat, try our other action-packed software.

Slot "Mutant Herd" into your computer and suddenly plutonium crazed mutants will try to eat you alive.

In "River Rescue" giant electric eels and killer crocodiles will be trying to have you for dinner while you navigate the wildest and most dangerous river in the world.

And if that doesn't give you heart failure try "4th Encounter," it's got 3 highly demanding skill levels.

Other anxiety provokinggames are "Mine Madness" a terrifying ordeal in a goldmine.

And the best selling simulator game<br>"Submarine Commander."

But the most difficult thing of all will be hidingthem from your friends,

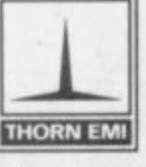

**Leaders in home entertainment**

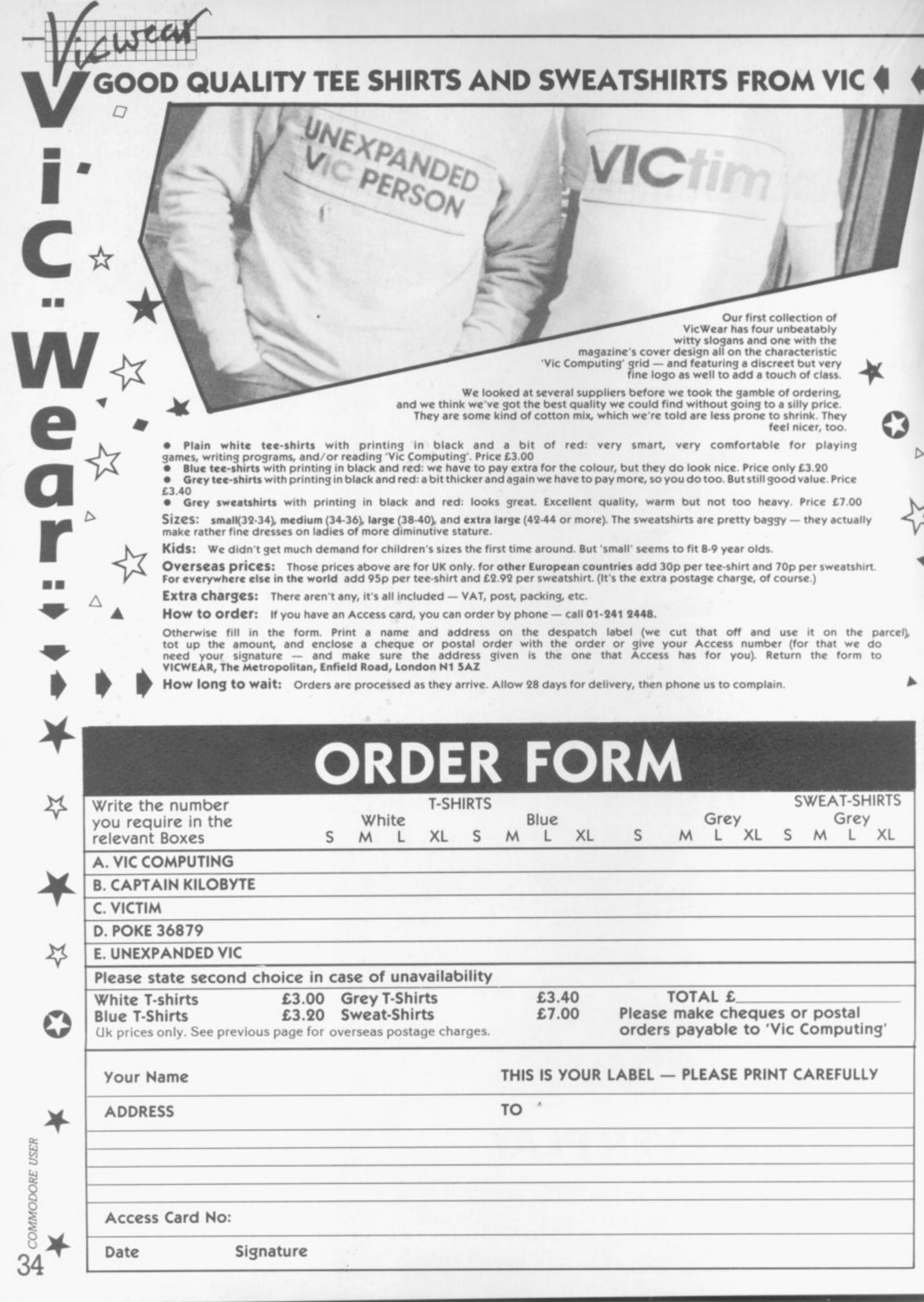

**l**

**d**

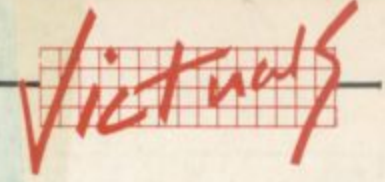

## **Vicjack**

by M Hinks

touch).

touch would have been to write it

in French to give the Casino

The game will accept any bet even

if you haven't got the money to

cards even if you're bust. Silly sod.

Pontoon/Blackjack-type This game was written by a 14-year-old and requires 16K expansion. You're given a generous £500 to gamble with at the beginning and along with the usual S for stick and T for twist - there's a doubleyour-bet key too.

Before you start playing, you've got an option to look at the (simple) rules. Then you wait a little while until the cards have been shuuffled. Two cards appear; your's face up and the banker's face down, of course. Then you're asked to place your bet (a nice

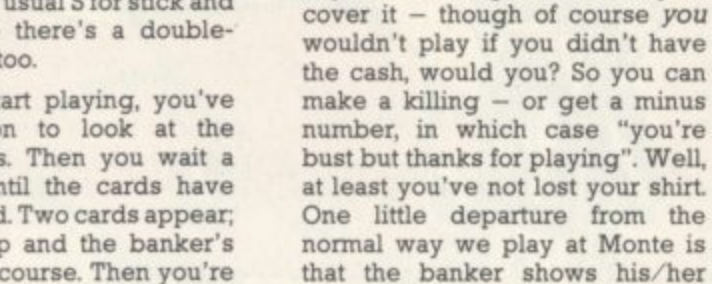

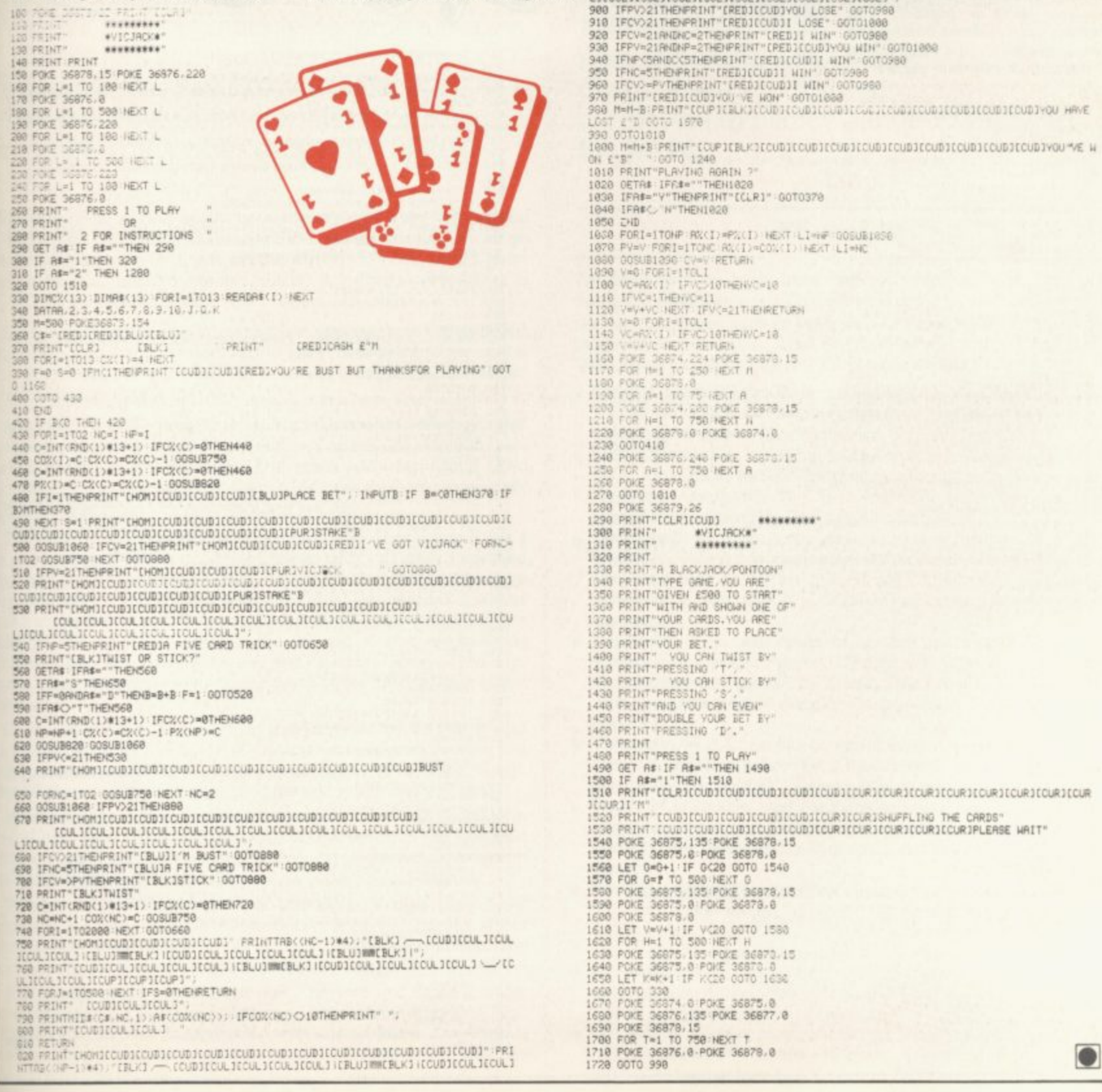

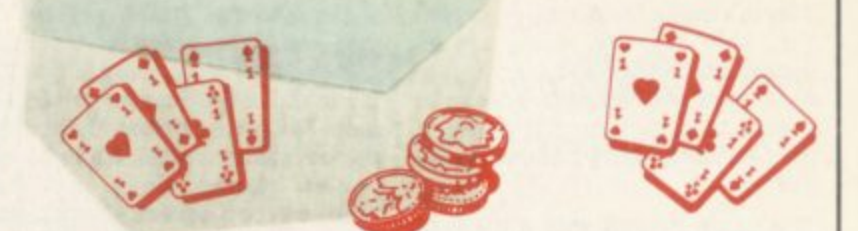

- 
- 

390 TRIP 272 COTO 1878<br>1888 MHH+3 PRINT [CUPIER/KIECUDIECUDIECUDIECUDIECUDIECUDIECUDIYOU "VE W<br>1888 MHH+3 PRINT [CUPIER/KIECUDIECUDIECUDIECUDIECUDIECUDIECUDIYOU "VE W<br>0N ETS" - "GOTO 1248<br>1838 DETA# IFFA=""THENI828<br>1838 IF

1510 PRINT"CLRICUDICUDICUDICUDICUDICURICURICURICURICURICURICURICU<br>1520 PRINT (CUDICUDICUDICUDICUDICURICURICURICURICURICURICURICURICURITY)<br>1530 PRINT (CUDICUDICUDICUDICUDICURICURICURICURICURICURIPLERSE NAIT"<br>1540 POKE 36875

1658 LET K=K\*1 IF KC20 COTO 1636<br>1668 DOTO 330<br>1670 PDKE 36874 8 PDKE 36875.0<br>1680 PDKE 36876.135 PDKE 36875.0<br>1690 PDKE 36876.135 PDKE 36875.0<br>1710 PDKE 36876.0 PDKE 36878.0<br>1720 PDKE 36876.0 PDKE 36878.0

**COMMODORE** USER 35

 $\bullet$ 

## **Resistance Escape**

#### **by D** Hearn

 $\overline{a}$ 

**This is a game for the unexpanded Vic and joystick. You are a member of the Resistance trying to work your way through a maze of streets to a pick-up alley before the Gestapo grabs you and carries you off,**

**The game begins with a maze of houses (they look rather like those semis on the outskirts of Worthing) and a Gestapo car, twotone siren blaring which rushes across arid stops. A nasty jumps out and immediately homes in on you as you move away from your starting position at the top of the screen- Using a joystick, you weave your way down through the streets to safety — the white house at the bottom opposite corner.**

100 REM \*\*\* RESISTANCE ESCAPE \*\*\*

**• . RES** 

**110 REM 6 . • 110 1** 

**120 PRINT\*ICLA1 ° 110 PORE36879,1** **If the Gestapo grabs you before you get there, you're machinegunned and lifted away to Heaven at the top of the screen with added halo. But more horrors are in store if you reach home. Another car comes blaring along and then there are two agents chasing you. When you've scored 30 points ( we didn't get that far), a wall appears down the centre of the screen.**

**Mr Hearn tells us that there were only 19 bytes left when he'd finished the program. which sounds like pretty good use of an unexpanded Vic. The graphics look nice too.**

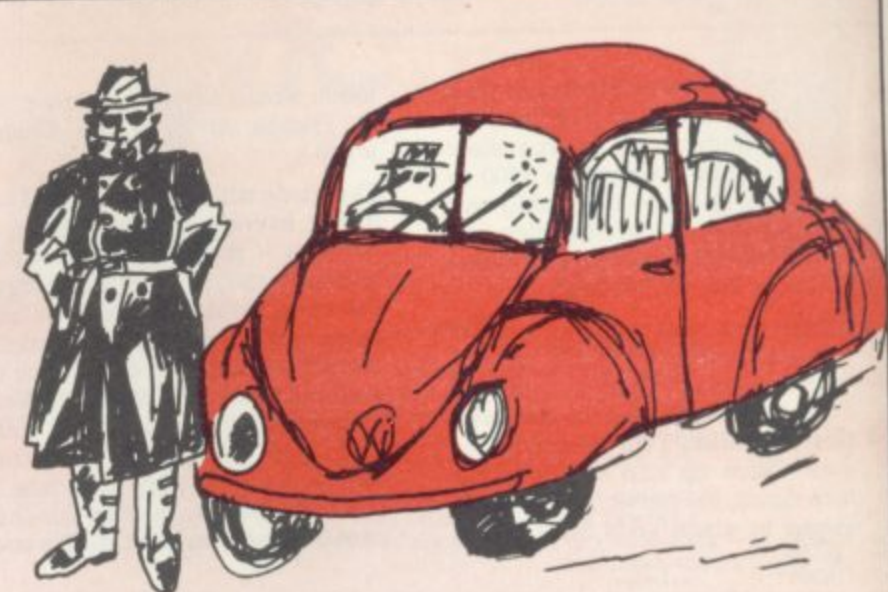

560 CD=SD+30720:IPCH=35THENCH=36:GOTO580 570 CH=35<br>580 POKESA\*SD,CH:POKECD\*SA,4:GOTO<br>590 POKESA\*SD,32:IFSD>7702ANDPEEI **7 600 GOT0570 610 POKESA**+SD, 32:1FSD<8164ANDPEEA(SA•SD+22)=32Amb **-22 1 i . 3 2** EER PINE **. S D -221 G OT0560 = 1 2 THE 60. S D \*223**  $\tau$ **0TOS6n 620 GOTO570<br>630 POKESA+SD,32:IFFEEK(SA+SD+1)=32ANDSA<21THEN5A=SA+1:GOTO560<br>640 GOTO570 650 PORESA.5D,32:IPSA>0ANDPEER(3A+SD-1)=32THENSA-SA-11GOTOS70**<br>660 GOTO570<br>670 SP=SG:PS=GS1X=1:GOS0B900<br>690 IFSD+SA=7722ANDH=1THENSC=SC+10:GOTO1290<br>690 IFSD+SA=7722ANDH=1THENSC=SC+10:GOTO1290 **0 0**  $\frac{1}{2}$ **900 690 IFSD+SA=7722ANDH=1THENSC=SC+101 410 . G 0 T 1290 700 1FS A.50.4104TRE NA.12S A.13510...8164:P 0 5 E 0184 1216 C . S C 4.501.1** 710 IFX=1THENCA=7768iY=1;CC=CA+3 **..3 0720 :GOS 110 07 720 IFGE.37THENGE.101G0 1 ' 0740 710 GE.17 740 0010480 750 P OFE CA4C13,32:P ORE V I.0 760 IFSI-230TREN51•240100T0700 770 5I-210** 780 CB=CB+ 790 POKECC+CB, 2: POKEC+CB+1, 2: POKET, 3: PORT-170200: NEXT<br>800 FORT-15THEN840<br>820 IFCB-20THEN840<br>820 GOTO750<br>840 FORT-170220: NEXT: POKEV1, 0: POKECA+CB-1, GE: FORT-170200: NEXT<br>850 GOTO750<br>860 POKECA+CB-1, 32: POKECA+CB 860<br>870<br>880 **\* 1 19,000 RT= T 050** 970 **A T 0090 RETURN 900 POSIV1,128 910 POKESV.P6,12** 920 IFSF<SDANDPEEK(SF+FB+221=320NFBBN)80 **1 P E E RtS P . 1 6**  $222$ **CON TRY-27HE . S F .221 G OT90E** 1 930 IFSF>SDANDPEEK(5F+F5-22)= **, 420 IRESPEARDFERRISTTE 446-22).. CONTRACTED .**  $\frac{1}{2}$ 1010 POKEFC.2: 940 IFFS>SAANDPEEK(SF+FS-1)=32ORR - 170 TEESCRAADPERK(SE 4 - 1 1 - 1030 RE srs  $\overline{10}$ 1100 PONEVZ, V **950 IPPS>SAANDPEER(SF.FS-1.41THEAPS.FS -2300 T** 100 P **960 IPPS<SAANDPEEK(SF+FS+1)-32ORPEEAISP\*FS+1/-Chi 11. C 5 THERP s**  $\overline{P}$ **. 1 u U 970 IFX=25AANDFELK(3F+15+1+1=111ENt 5-13+2**<br>**990 IFX=2THENSH=5r:GH=F5:A=0<br>1000 FC=SF+FS+10720<br>1010 POKEFC,2:POKESF+FS,GE<br>1020 POKEFC,0:1FSA+SD=SF+FSTHEN1080<br>1020 POKEV1,0:1FSA+SD=SF+FSTHEN1080<br>1030 RETURN** 1000 FC=SF+FS+30720<br>1010 POKEFC,2:POKESF+FS,GE<br>1020 POKEV1,0:1FSA+SD=SF+FSTB **5 IHEN 1080 1030 RETURN** 1040 ROKE7713\*A2,41tPO6E58433.AZ,2<br>1050 A3=A3+22<br>1060 IFAZ=60THENAZ=0:GOTO470 **0 1 GOT 0470 1070 00701040 1000 VOILESA+60,42 1090 POKEV2,185 , 1100** *<u>TIU MG</u>* 1120 C **EXT . PISO**  $F = 10$ **0:F0 R 7 . 1 T 050 :NE E T 1110 MG=MG+1**<br>1120 IFMG=15THENMG=0 **6 . 0 1 G 0 T 01140** 1130 GOTO1090<br>1140 POKESA+CD-22,1:FOKESA+SD,CH:POKESA+SD-22,15:POKESA+SD+22,32<br>1150 FORT=1TO150:NEXT<br>1160 GOTO1140<br>1190 GOTO1140<br>1190 GOTO120<br>1190 GCTO120 1220 PRINT'[CERIIWNI][CODICOD][CUD][CUD][CUR][CUR]IEI SCORE 'MI<br>1230 PRINT'[CYN][CUD][CUD][CUD][CUD][CUD][CUR][ACAIN2\_Y/N 1240 P41s1.(e001[C1101020011c04ilcm411c0011aMoimGmim2 Tim **1250 GE TAS tIrAW • 1270**<br>1280 1 **1260 IP AWN"TBE AP O5E 160 7 9,2 7 , P 5 I330 IFMU • Y 12**<br>**12 I FAW • T 1200 IPA6() . Y "TREE" 5 0** 1290 POKEV1,230<br>1100 POKEV1,0<br>1310 POKEV1,0<br>1320 MU-MU-3THEN1350<br>1340 GOTO1290<br>1360 POKOV1,225;MU=0:FORT=1TO800:NEXT:POKEV1,0<br>1160 COTO120 **1330 IPMU=31BENI350<br>1340 GOTO1290<br>1350 POKEV1,225:MU=0:FORT=1TO800** 1 1360 0010120

**E**

600  $-$ 

**O**

```
140 PRI
        140 PRINT" [WHT]
        DAT
        150 PRINT"[CUD][CUD][CUD][CUD][CUD]<br>160 PRINT"[CUD][CUD] BY DAVE HEARN<sup>®</sup>
        C E
        E
        E s
        170 F
        170 PAINT"|CUD1|CUD1|CUD<sub>1</sub><br>180 PORE51,255:POKE52,27:POKE55,255:POKE56,27<br>190 PORE7168+1,PEEK(32768+1):NEXT<br>200 POKE7168+1,PEEK(32768+1):NEXT
        1101180 F
        P E
        N
        •
        210 PORI.OTO(0-113R
        7
        •
        1
        220 POR67168.1
        6
        •
        3
        230 DATA0,206,221,25
        A
        4
        .
        6
        240 DATA255,151,153.2
        0
        .
        5
        250 OA17,20.44,28,2
        411"8i,AINE X T
        ,
        A
        260
        5,2
        5 5
        260 DATA56,22,56,265.12
        255
        270 0ATA60,126,36.255,1
        6
        270 M
        1 1
        ,
        .
        ,
        0 9
        200 DATA60,126,36.2
        .
        1
        255
        200 OATAl27,68,60,60,12
        .
        5 5
        124,24,60
        .
        231
        ,
         300 DA1A192,64,64.124,2
        189,60
        ,
        7
        62,54
        255
         54,94,255,20 110 DATA119,7,114.112,
        60,60
        211,0
         320 DATA999
330 ROSE16869.25
5140 PRIRriCLRI1CODILCU0IICODIECUDIICUDIECURICCURIICURICCURIICDR1USE JOYSTIA
150 p m 1 sT
        168,03777
         1
        108
        119
        255
         1
        240,56
         9
         360 PAIRT.ICUDIECODPC '4 't 'I
         ,
         7
         100 REM *** RESISTANCE ESCAPE PART TWO<br>110 SC=0001LF=5<br>120 PRINT"[CLR]":POKE36879,12
         TOO KE
         m
         130 PRI
         ,
          130 PRINT"(HOWIIIELJSCORE SC
         140 POR
          140 POKE36878,15<br>150 S=7680:B=44:A=0:D=0:C=S+30720:GE=37:SD=7702:SA=1:CH=35:Y=0:CD=38423<br>160 DF=1:DG=-1:JJ=0:SB=8142:V1=36874:V2=36877
          •
         150P
          L P
         16
         A
          170 SG=8098:GS=14:SH=776
         R
         180<br>190
          7 7
          180 P05E36070,15
190 RO5ES06+A.33
          \frac{1}{2}6
         470190 PUNESTBYA<sub>173</sub>
          200 POKEC+D+A,2
          0 1
         210210 A=A+1<br>
220 IFA=22TREN2<br>
<b>230 GOT0190<br>
240 B=B+22:A=0<br>
250 PORES+B+A,3
         W
          G
         \overline{a}110.00
         <sup>2</sup>
         6
          H
         •
         3
          - 0
         260
           260 POREC+B+A,5<br>270 A=A+1<br>280 IFA=22TREN300
          4
         270
          A,14
           240 GOT0250
          300 B-B+44:A-0<br>310 IFB>462THEN330
           0
310 IFE4621REN310
           320 <del>5010190<br>330 B=44:BB=66:A=<br>340 POKES+BB+A,32<br>350 POKES+BB+A,32</del>
           160 A.INT(RAD41)
           370 AA=AA=9THEN400<br>380 IPAA=9THEN400<br>390 GOT0340<br>400 AA=0:BB=BB+66:<br>410 IPB>462THEN430
           0
           2 2
           6
           1
           14.0
           1 1
           0420 0070340
           =
           430 P OS E S D.S A,CH.P 01117723,111P 05E 8164,34!P ORE 7702,34tP 0AE 0185.34
           1 1
 USER
           440 PORT-ITOSOUIMEXA<br>450 PORE7725,321PORE7747,321PORE7744,321PORE7766,32<br>460 IFSC>25THENGOTO1040<br>470 CA*8098:CC=CA+30720:GOSUB750 *fcuritreDiliveS"!
           .
6 6
 COMMODORE
            480 PRINT"[HOM][YEL|SCORE<br>490 POKE37151,0:PA=37151:PB=37152:RB=37154<br>500 A=PEEK(PA):POKERB,127:B=PEEK(PB):POKERB,255
           7
           2
           0
            510 IP(AAND40.0TREM
590 520 tP 4AANDO) .0TRE N
610 510 IFiRAND128).01REN6
1 0 540 IP(AA50161.0TREN
650 550 G0T0500
           \tilde{\mathbf{c}}0 5
           D
           0750
36
```
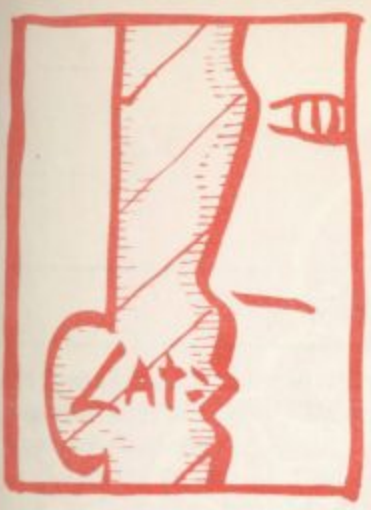

Ein m m a i.

### **Word processing - Round-up prirlinrSt:Ale•41 0 r d 1 Simply Write , by Chris Durham**

Once upon a time word processors were strictly business-oriented, usually costing some thousands of pounds. With the advent of cheaper microcomputers, however, lowcost word processing was feasible: and even WP at home quickly became a reality.

Computers with proper typewriter keyboards like that of the Vic and the CBM 64 have encouraged a proliferation of such programs with prices dropping rapidly

Much has been written about the advantages of word processing including the February 1983 issue of Vic Computing: so I won't go into great detail here. Suffice to say that a good WP program will allow you to type in a letter or document, correct it, format it and finally print it - all with a minimum of fuss.

Having said that, the way in which these apparently straightforward procedures are implemented vary widely between programs; the trick is to find a WP program that achieves these aims in a marmer most convenient to you, the user.

Rule two: most WP programs can do far more than the basic text processing and output that I have outlined above. The thing to remember, though, is that no matter how many extra facilities a word processing program may have, if it can't achieve the basic aims easily and conveniently then it's really not worthwhile . . .

The CBM 64 is almost the ideal machine for WP at home. It has a superb keyboard with a good 'feel', it has colour to allow improved legibility, it has a good full-screen editor, it has a range of function keys and other 'control' keys which are ideal for selecting facilities with a single key press. To be really worth consideration, then, any potential WP purchase should make full use of all these facilities otherwise they are wasted. As you will discover, some of the programs under review failed to exploit the 64 to the full in at least one of these areas.

On the other hand, the one thing that prevents the 64 from being completely ideal for WP is the 40-column screen; most commercial word processors and WP packages operate over 80 columns, which, after all, more nearly fits the width to the text you're likely to type.

Most programs for 40-colurrui screens get round this problem in one of two ways. They either re-format the text into the required number of columns when printing: or they 'scroll' the text sideways on the screen to allow 80 (or more) columns to be typed in directly.

Whether you prefer the 'format on printing' or 'format as you type' approach, the latter normally allows you to achieve a correct layout more quickly; some people however dislike the jumping' effect in the document on the screen which this inevitably entails.

Just in case some of you think these reviews and those in subsequent issues are a little harsh in places, let me make two points\_ First, this is a very competitive area of the software market: and a program must be good if it hopes to get a share in it. Why should the user pay for anything less than the best when there is so much choice?

amid fierce competition. So how does one **I** choose between the various WP programs on offer when only a few pounds separate<br>some of the rivals? some of the rivals?

**spa••••• a OW IP**

**i** Chris Durham has been looking at word processor packages for the 64 and over the **i** down on each of the main contenders. This month: the explicitly entitled Simply Write next few months will be giving you a run for the 64.

## **1 WP programs**

**1**

The programs we have under review comprise the majority of the currently applicable word processes for the 64 and majority of the **1** popular packages such as WORDCRAFT and WORDPRO 3: if other **1** .•: them too. Meanwhile, this is what you can expect. currently-available word processors for the 64 and include all the programs are received from the suppliers in time we will include

- Vic-20 versions from Simple Software of Brighton. The program is • Simply Write for the 64 is the logical follow-on from the Pet and available on tape or disk: the review copy was on disk
- Quick Brown Fox is another follow-on from a Vic-20 version; In the UK it is marketed by SPT Electronics, although it originates from an American company. This is a cartridge-based program, with example letters and the like supplied on a disk
- Wordcraft 40 from Audiogenic follows a distinguished line of word processing programs of the same name - a best-seller on the Pet, also sold for 16-bit micros now. Like the Vic-20 version reviewed a year ago, it is ROM based in the form of a plug-in cartridge.
- Paperclip is an adaptation of another successful Pet program written by the quaintly named US company Batteries Included (sic) and marketed in the UK by Kobra This is a disk-based program with a security 'key' or 'dongle' which has to be fitted into one of the control ports.
- Vixawrite 64 is a new WP program written specially for the 64 by Vizasoft, which hails from Kent. It is currently available on both disk and cartridge; the disk version has been reviewed.
- Script 64 is another new package, this time from Impex Software (replacing the Impez Word -Pac program). It comes on disk with a security key: included is a Dictionary and Spelling Checker within the price:
- WordPro 3 Plus/64 is the latest offering from Professional Software Inc. and is distributed by Wego Computers Ltd in Caterharn. It follows a long line of similar packages for Commodore machines, and WordPro too is a best-seller on the Pet.
- Easyscript is the official Commodore offering, currently available only on disk A cartridge version will be appearing later this year and will support filing on to cassette.
- • Memo Pad is not so much a word processor as a modest little text editor on cassette. At a mere £3.99 however, it certainly deserves a look. This comes from Bubble Bus of Tonbridge,

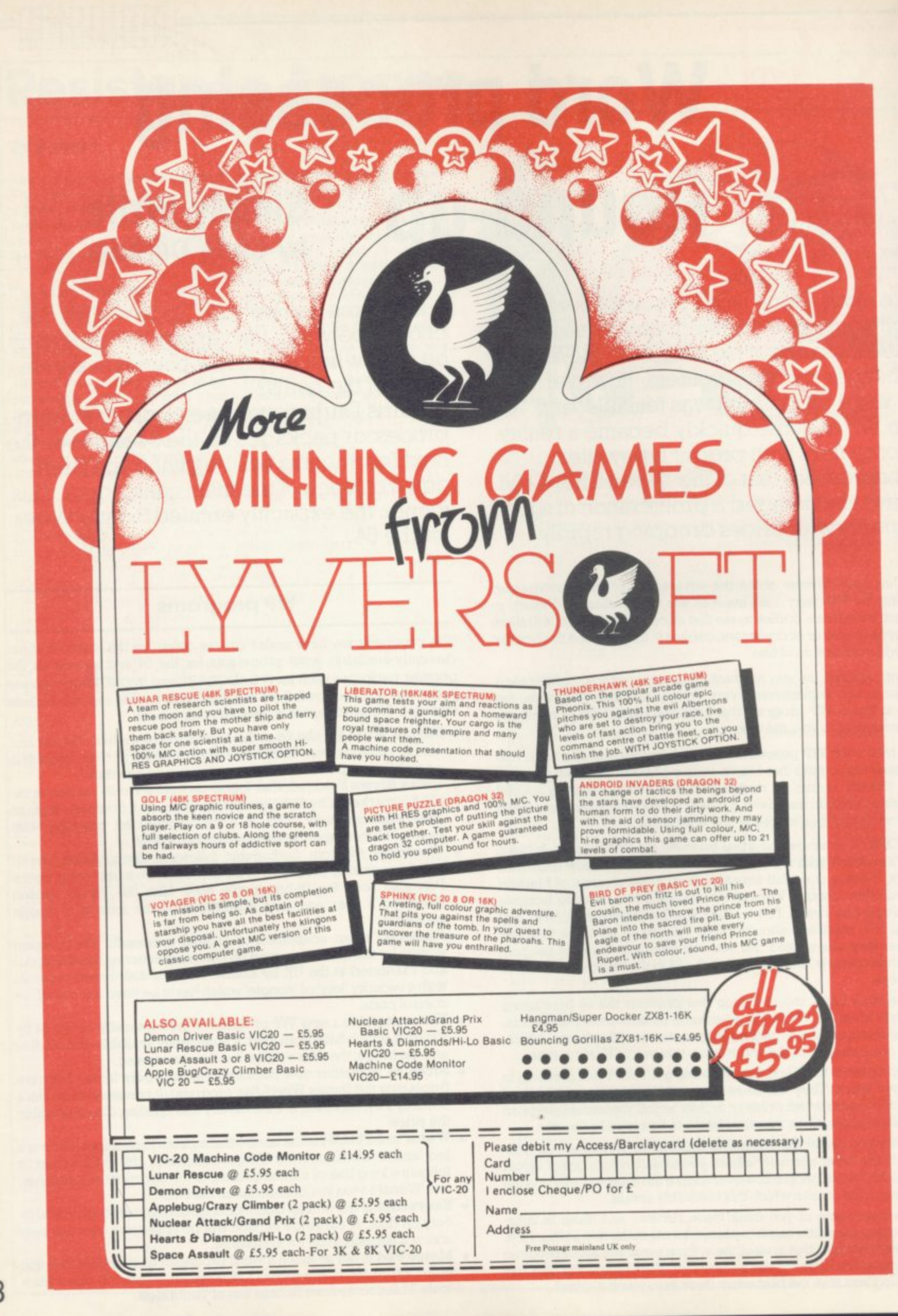

#### **Simply Write for 64**

**At first glance Simply Write certainly has potential\_ For a start, it has a total of 697 lines of text available in memory, which equates to about six pages of A4.**

**If you try to use all that space in a single document however you will suffer problems with the Basic garbage collection routine, of which more later. Still even this is not a major restriction: you can link files together for printing, giving virtually unlimited text in a single document.**

**You can also access files that have been created by a Pet or Vic, provided you re-format them first to the correct screen size.**

#### **Functions available**

The disk version loads very quickly; and typing RUN gives you the **option of selecting an RS232-type printer connected to the User Port (note that the package does not support a parallel printer from this port). :::. ...... Next, the main menu appears. This is fairly comprehensive - it**

gives the majority of the functions you would expect, including the ability to redefine any of the keys on the keyboard.

**:•::::: Typing W puts you in Write mode where you can enter text rather like using a typewriter. The words wrap around at the edge of the screen - making them a little difficult to read, though this does not of course affect the final printed version. The only time you need to press RETURN is at the end of a paragraph\_**

**The cursor keys can be used to move around the screen; and the INSERT arid DELETE keys function as normal, allowing good full screen editing.**

..• •::: •..

7.:•;:

**b**

**The function keys are also used well, most of them enabling rapid movement through the document or jumping to the end of a line. Other function key facilities include setting tabs and calling up the main menu.**

There are a number of *block* commands which allow whole sect**ions of text to be deleted, moved or inserted. The blocks are specified** by typing **C** and **J** in the extreme left margin and using the F1 function **key to return to the main menu; you then select which facility you want\_ Typing ( and ) on the same line allows you to delete, insert or move a single line only.**

**The block commands only operate on whole lines, though. If you want to process only part of a line (the beginning or end of a sentence, perhaps) you must insert spaces manually until only the text required remains on the line.**

**After carrying out the block function you use the Format command to close up arty unwanted gaps.**

#### **Output**

**Like many WP packages for home micros the text on screen bears little resemblance to the final printed output. That's because Simply Write formats only when it actually prints; and there is no 'preview'**

**A number of in-text formatting commands are available and these** must all appear at the beginning of a new line - they are selected by **preceeding the command with an up-arrow. It doesn't matter if you forget to put them in at the start of your document, since you can easily add them before you print.**

**A good trick is to save a 'blank' letter containing all the relevant in-text formatting commands at the beginning of the letter, together with your address block; you then load the 'blank' each time you write a letter and just add the text. This saves time on retyping commonly**used commands

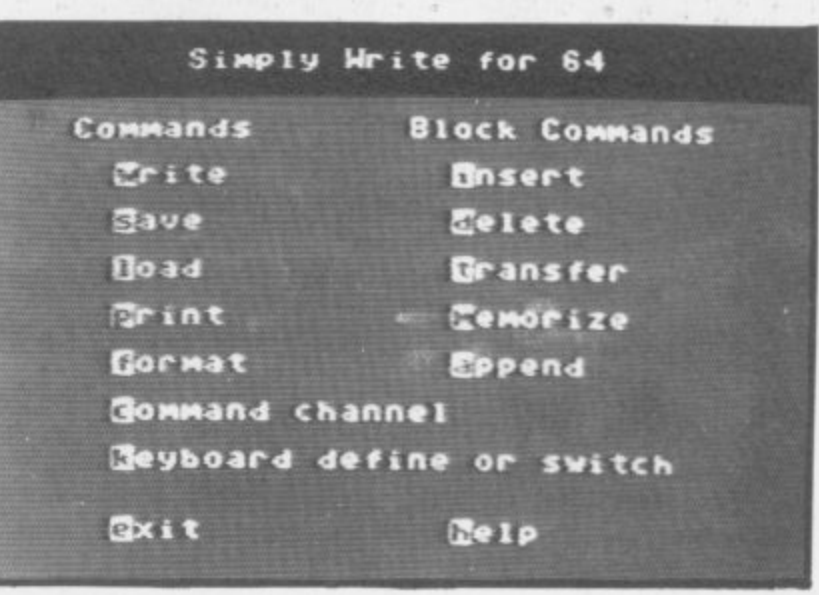

**EIME11111••111111111/. ov"**  $\mathcal{L}$ 

**41••••••111**

**-**

**I Page lengths, margins, line spacing and similar specifications for I the final document are normally set at the beginning of a document.** included anywhere within a document. To centre lines of text, for **I instance, the command ce2 will centre the next two lines.** But there are also a number of other in-text commands which can be

than the number  $X$  in the command  $pf = x$ . Text can be justified (the **New pages can be forced if the number of lines remaining is less :** margins can be made level) by setting  $\mathbf{ju} = 1$ ; this is cancelled simply by  $\mathbf{ju} = 0$ .

**Tabs are set by defining up to eight tN= X commands, where 'N' is the tab number and X is the character position of the tab -- these tabs are subsequently selected by pressing F3 once for each tab position\_ A chequered square appears on the screen for each tab position required, but each group of tab markers has to start on a new line: thus a setting of eight tabs takes up eight lines on the screen.**

Page Headers and page numbering are set with **ph** = heading and  $\textbf{p}$ n = x (where 'X' is the first page number). These allow professional **looking documents to be produced\_**

**There are a total of 23 in-text commands and between them they give a comprehensive range of facilities. They take a little practice to get right, but once mastered they're fairly easy to remember. Should you forget any of them, the HELP facility on the main menu will display the commands and their meanings on the screen - a useful facility to save you hunting through the manual every time**

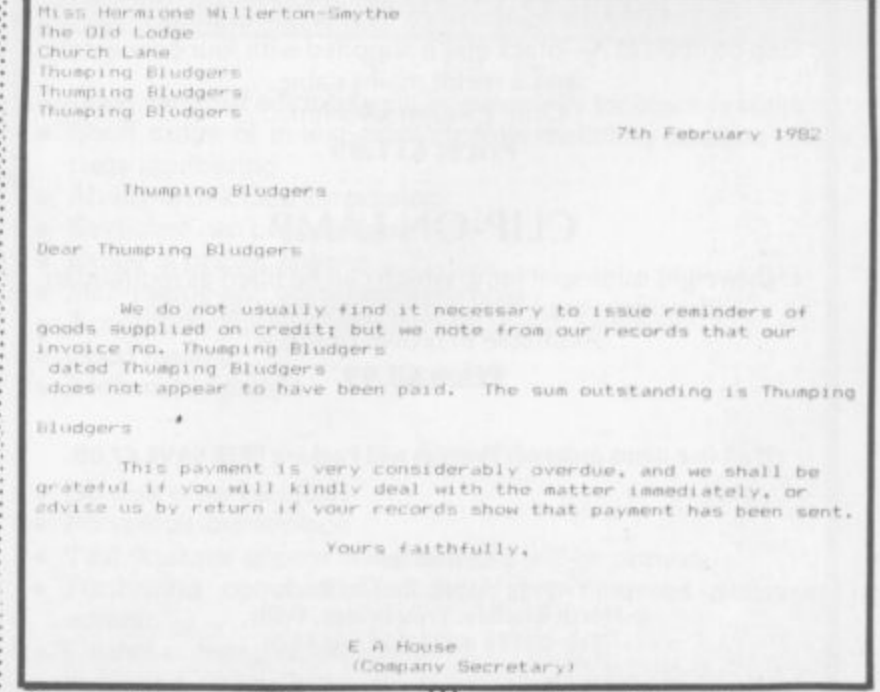

**e w o Oops - disk errors chewing up an aitempted form letter with automatic d i r r inserts from Simply Write. 39**

### **NEWSCOPE DEVELOPMENTS LTD**

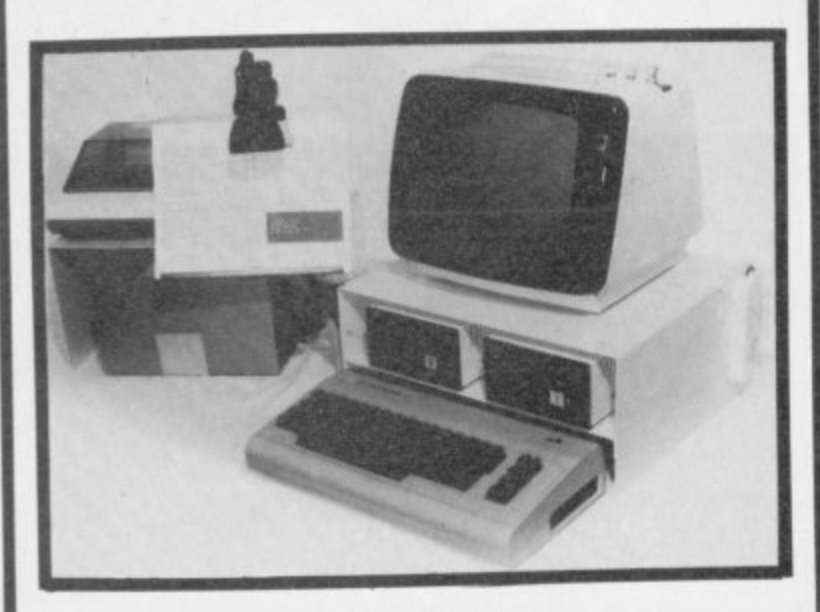

#### A-STACK

**TV/MONITOR STAND which includes a shelf for disc drives etc and has space to stow a micro when not in use. Strong steel construction with attractive matt cream finish. Size 430mm wide, 200mm high, choice of 3.50mm, 300mm, or 250mm deep**

**Price: E22.00 Postage & Packing: E4,00**

#### **PRINTER STAND**

**Allows printer to stand over a 2000 sheet box of continuous listing paper. Same colour and finish as A—Stack, also made of steel.**

**Dimensions are height = 210mm high, depth = 250mm, width = 430mm.**

**Price: E14.50 Postage and Packing: E3.00**

#### **BOOK REST**

**Lightweight rest for books, listings etc fitted on vertical hinge which can be attached to the left or right side of the A—Stack. Same colour and finish as above.**

**Price: E7.99**

#### **MULTI-WAY POWER BLOCK**

**Up to four separate power supplies for computer and** Can be fitted to A—Stack and is supplied with four connectors **and 2 metre mains cable. Only 1 50mm x 45mm.**

**Price: Ell .99**

#### **CLIP-ON LAMP**

**Lightweight mini-spot lamp which can be fitted as required to illuminate book rest and for computer keyboard. Available in brown or black. Price E8.99**

**If all five items ordered: Postage and Packing FREE SAVE E7.00**

**Orders to:- Victory House, 8a The Rank, North Bradley, Trowbridge, Wilts, Tel: 02214 4425/0371 864644**

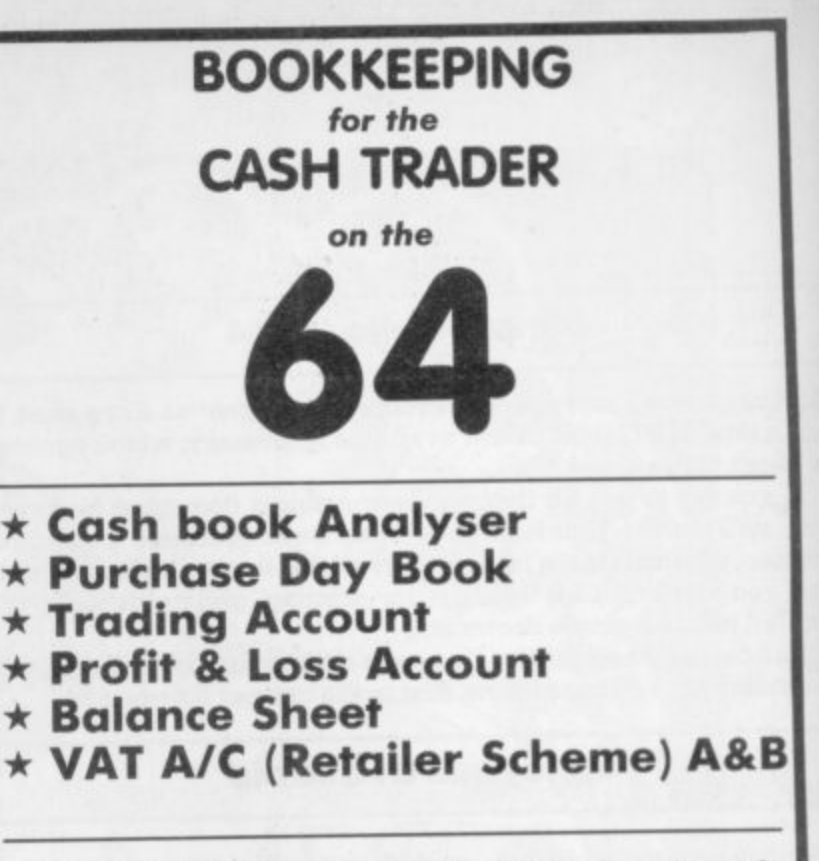

**E78.00 + VAT, Cassette (Disc optional) including Comprehensive User Guide**

#### **QUICK COUNT**

**15, Neeld Crescent, London, NW4 01-202 5466**

**Dealer Enquiries welcome**

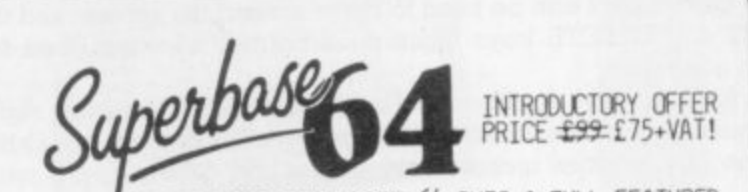

**TURNS YOUR COMMODORE 64 INTO A FULL-FEATURED AND PROFESSIONAL DATABASE SYSTEM! SUPERBASE 64 HAS RECORDS OF UP TO 1000 CHARACTERS, ON UP TO 4 SCREENS WITH UP TO 128 ITEMS PER RECORD. REDEFINABLE AS KEY. NUMERIC. CONSTANT, RESULT, DATE OR TEXT... IN FILES OF UP TO 16m CHARACTERS! SUPERBASE EVEN HAS ON-SCREEN SPREADSHEET FACILITIES. EASY INPUT FROM WORDPROCESSOR FILES, CALCULATOR. CALENDAR ARITHMETIC. MENU-DRIVE OR PROGRAM CONTROL OPTION, FULLY SELECTIVE OUTPUTS... SUPERBASE 64 IS ESSENTIAL IF YOU WANT THE MOST FROM** YOUR 64! SUPPLIED ON CBM 1541 (oR CBM 8050) DISK WITH EXCELLENT TUTORIAL/REFERENCE MANUAL. EX-STOCK NOW!

**Vizawfite 64** NOW ON CARTRIDGE it9z5t L594AT!

**DESIGNED ESPECIALLY FOR THE Cl3M 64. YIZAWRITE 64 Is A HIGH-PERFORMANCE, LOW-COST WORD PROCESSOR, WITH ON-SCREEN FORMATTING. THAT TAKES FULL ADVANTAGE OF THE 64's COLOUR. GRAPHICS AND MEMORY FEATURES... A143 SUPPORTS VIRTUALLY ANY PRINTER! WITH A COMPREFENSIVE AND EASY-TO-FOLLOW USER MANUAL, VIZAWRITE OFFERS THE ULTIMATE IN PERSONAL COMPUTER WORD PROCESSING!** ALSO AVAILABLE ON DISK (OUR PRICE  $\pm 62.1$ ) **- COMBINED WITH VIZASPELL (OUR PRICE tilii-LE75.4AT!).**

SuperBase and VizaWrite are just two of our fine commodore<br>products... please telephone or write for our free catalogue!<br>ORDERING INFORMATION: ADD 15% VAT TO QUOTED PRICES. ORDER BY<br>POST/TELEPHONE/PRESTEL, USING CHEQUE, AC

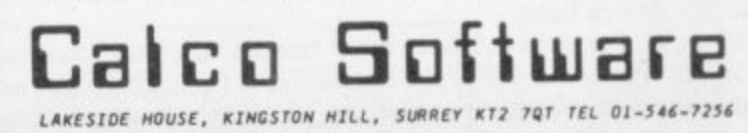

**546.?256**

#### **Printers**

Simply Write can use a number of different printers, connected either to the User Port (RS232 only) or the Serial Port. The latter includes all the Commodore printers and any others with appropriate interfacing,

Simply Write does not however have any built-in facilities to take advantage of things like superscript, subscript and underlining even for the normal Commodore printers. There is an option though to send ASCII characters directly to the printer using the  $\mathbf{ch} = \mathbf{x}$  command, where 'X' is the value of the required ASCII character; theoretically this can be used with both Commodore and non-Commodore printers to enable the extra facilities to be accessed (several ASCII codes initiate printer control functions).

In practice this often didn't work, at least it didn't with an Epson FX-80 connected via the serial port; often the codes simply had no effect. Since the sending of ASCII codes does work on this printer with other word processing programs, you would be wise to check if you want to use Simply Write with any non-Commodore printer . . .

#### Other facilities

Like most WP programs these days, Simply Write can output 'form letters' - a standard letter has the relevant 'blanks' automatically filled in from a file on disk. This works well and it is simple to set up, but beware of disk errors; if one occurs while inputting an address, for example, the program carries on running and prints the last line it read in every 'blank' in the letter, The results are somewhat amusing, but are not calculated to keep down the blood pressure of the user!

There is a very useful facility to redefine all or part of the keyboard. This allows keys to be set to either an ASCII value or to another character such as a graphics character. You then the option of switching between the old and the 'new' keyboard. If you SAVE a letter after redefining keys in this way, the 'new' keyboard is saved along with the letter; very handy.

There is one snag when defining keys to control codes (ASCU 27, for instance). It becomes almost impossible to edit a line containing these codes. For a start they are non-printing, so they can't be seen: and if the cursor passes over them they are actioned immediately with somewhat alarming consequences. I also found that I obtained peculiar side-effects after redefining keys to control codes, such as spaces being printed as asterisks. Conclusion? Although key definition is useful it should also be treated with caution.

Finally, two other useful commands from the main menu: Memorise allows you to save a specified block of text onto disk or tape, with a **further option to delete it from the document immediately afterwards.** And Append allows you to add text from a tape or disk onto the end of the current document. Both allow blocks of 'standard' text to be saved and retrieved easily - ideal if you are making up a document from commonly used paragraphs.

#### The manual

The manual is very comprehensive and covers all the facilities: it has a good index and is easy to use and understand. It falls down slightly on the method of binding, though - my copy began to come apart after only a few day's use.

To be completely fair to Simply Write itself, the manual does point out some (but not all) of the shortcomings I have noted. I feel though that this is taking the easy way out: and I would have preferred that Simple Software had done something about them rather than merely document their existence.

#### **M M srmpur WRITE COMMANDS**

**o e**  $\frac{1}{10}$ 

**210 0 11.**

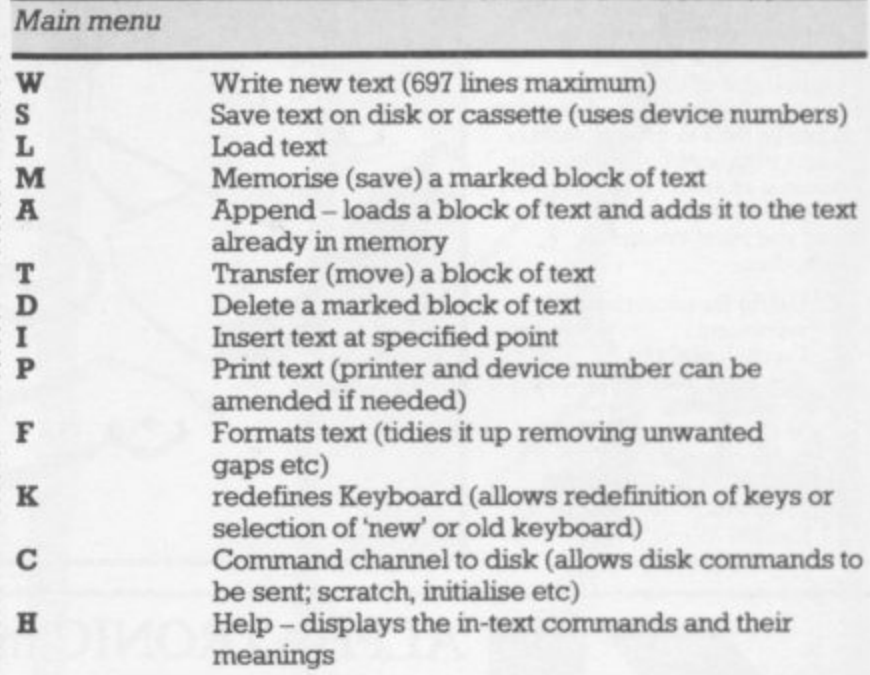

#### **Screen/Editing Commands**

-

:::•:

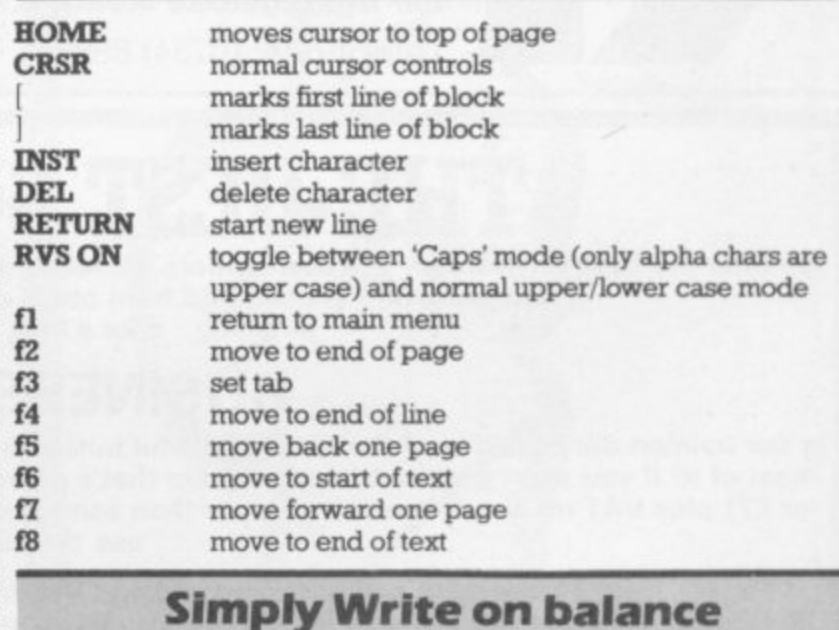

**Simply Write on balance**

#### **For**

- **Good range of editing facilities especially for block operations**
- **Good range of in-text print controls including headers and auto** page numbering
- Ability to link files for printing
- Keyboard can be redefined
- Range of printer options
- Mail-merge and document assembly
- Accepts documents from Pet and Vic-20 versions
- Good manual

•••-••

. . •

 $\mathcal{P}_\text{e}$ 

- Reasonably priced
	- **Against**
- No disk error handling
- No search and replace
- Text does not appear on screen as it will be printed
- Formatting commands produce very cluttered document on screen
- Cannot access disk directory
- Basic garbage collection routine can be a nuisance  **Does not make use of colour facilities 41**
- 

## **LIGHT PENS — SOFTWARE — COMPUTER COVERS** Then think:- **ALPHATRONIC** m.a. Itd

We can supply Light Pens for all models of computers together with the appropriate software to suite your particular requirements.

The Light Pen provides a nonkeyboard input mode for the computer, The uses and applications of the pen are program determined and therefore it can be used to great advantage where high speed of information access is required. The simplicit of use means that anyone who can read and point can use a computer.

- $\Box$  Useful for educational assessment.
- Psycholigical test.
- Teaching machine - applications.
- Machine tooling control
- Stock control. **Computer familiarisation**
- programs programs<br>  $\Box$  Games,
	- and many more.

n

e

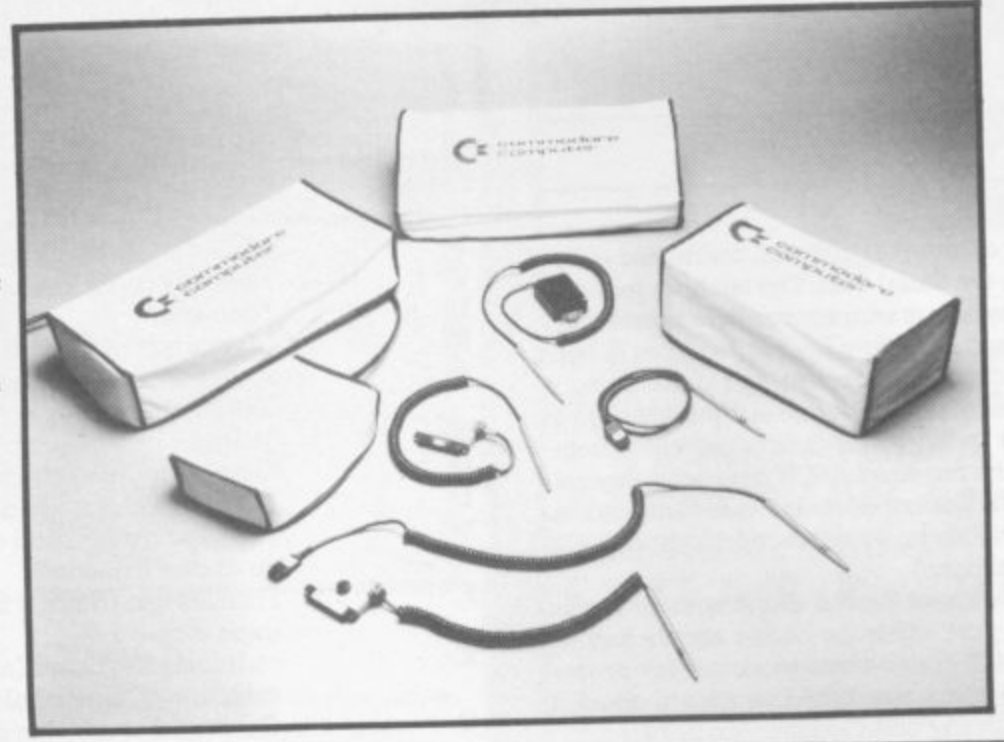

Keep the dust out and enhance the appearance of your computer and peripherials with our high quality vinyl dust covers. Tailor made to fit each piece of equipment.

Software projects can be undertaken for almost any application and we will be pleased to quote free of charge.

Current projects to date include work in the field of psychological test. Market survey, educational programs, in coniunction with several leading publishers.

**Send S.A.E. for list of** products & prices.

## **ALPHATRONIC microprocessor applications limited**

**160 Basingstoke Road, Reading, Berkshire.** Telephone: (0734) 868944 Telex: 847572

## BEST 64 SOFTWARE

**We offer the best software for the Commodore 64. Much of its comes from our own programmers, but we also market the best software we can find from other software companies. So if you want the best, take a look at our catalogue.**

## **BUSINESS SOFTWARE**

**In our opinion the 64 is one of the most powerful business machines around. Don't be fooled by the price — just make the most of it! If you want a spreadsheet program that's powerful, but easy to use, try BUSICALC 2. At £69 plus VAT on tape or E71 plus VAT on disc it is much cheaper than comparable programs — and so easy to learn that you'll hardly need to use the excellent manual.**

**For your word processing needs we recommend VIZAWRITE. We can now offer VIZAWRITE in a cartridge at £89.95 including VAT (store text on tape or disk), or for disk users only we can offer VIZAWRITE and VIZASPELL on one disk for just £99.95 including VAT.**

## **PROGRAMMING AIDS**

**If you can't afford a disk unit — but find tape loading tedious, you need the ARROW cartridge which will LOAD or SAVE programs at 7 to 8 times normal speed (programs must first be SAVED using ARROW). A bargain at £39 plus VAT**

The VICTREE cartridge has over 40 programming aid commands (including a Renumber code programmers will probably commands, and Basic 4 disk commands) all at a new low price of E49 plus VAT. MIKRO ASSEMBLER cartridge, an easy-to-use be more interested inour ZOOM super monitor (£10 plus VAT on tape) or our MIKRO ASSEMBLER cartridge, an easy-to-use<br>full-featured asembler plus monitor for £50 plus VAT.

## **ARCADE & FANTASY GAMES**

WE stock some of the best games around. We reckon STIX is the best arcade game ever for the 64, but our CRAZY KONG<br>can't be far behind. We beg to disaagree with a recent reviewer about KAKTUS — the graphics are very origin want something really different try 3D-GLOOPER, a sort of three-dimensional P\*cm\*n game. All these machine code arcade want something really different try 3D-GLOOPER, a sort of three-dimensional 1 **3**

COMMODORE USER **42**

**arcade** 

**\*cma'n game All these**

**machine code SUPERSOFT** Winchester House, Canning Road, Wealdstone,<br>SUPERSOFT Harrow, Middlesex, HA3 7SJ **Harrow, Middlesex, HA3 7SJ Telephone: 01-861 1166**

#### **Limitations**

**There are a number of limiations to Simply Write which detract from its otherwise good facilities.**

**For a start it is written in Basic which is a little unusual in this increasingly competitve market. It suffers from two major drawbacks, only one of which can be attributed to the use of Basic.**

**The first is the 'garbage' collection routine' with which most CBM** users will be familiar. For those who are not, this is the re-organising **of the 'string' area of memory to give more available space and it consumes a finite amount of time. While it is happening, the computer** cannot do anything else and the system appears to 'freeze' until the **garbage collection is complete.**

**To be fair, the manual points this out in the instructions, but the fact : remains that with only 20 or so lines of text the 'freezing' effect is noticeable; with 100 or more lines it becomes a nuisance,**

**The second fault is potentially much more serious. The program appears to be a direct conversion from the cassette based version since there is no check on the disk error channel. The result is that the program totally ignores any fault or error when accessing the disk and either hangs-up waiting for an input that never comes or carries on with the last item it read.**

**Since even a simple mistake such as specifying the wrong file name generates a disk error it is inconceivable that a disk based program cannot recognise the fact and give some appropriate message; to continue as if nothing had happened is certain to cause the newcomer to WP some real headaches. In many cases it also guarantees that you have to restart the program and you may lose some, if not all of your** typing as a result. An experienced programmer could amend the **Basic program to overcome this, but a beginner would be completely stuck**

**In a program costing E46 the writers really must pay more attention to checking things like this. Another major omission is that it cannot access the disk directory. To read the directory involves exiting from the program and using a machine code routine to avoid disturbing the** Basic area. Typing 'LOAD"\$",8' will overwrite the WP program which **means that your text disappears as well**

**This is really not good enough for a disk-based program. And facilities that are conspicuous by their absence, notably the chance to change the colour of either the text or the screen: and, more importam, any sort of 'search and replace' option Neither of these is vital, but they add considerably to the flexibility of a WP package and then would not have been difficult to incorporate. Search-and-replace in particular is the kind of thing you expect from (and indeed find in) most word processing packages.**

#### **Conclusions**

**Just to make sure I wasn't being too hard on the program I lent it to a relative beginner with no WP experience at all; I also gave him a couple of the more expensive packages. His verdict? "I would certainly use Simply Write if I couldn't afford any more since it does do the job, but I think Fd rather save up some more money and go for one** of the better packages costing £70 to £80".

••••:•:,

:

•:•:•:•

**At E46, Simply Write is one of the cheapest VVP packages currently available for the 64. It has some good facilities, including page headers and page numbering; and if you have good documents that have been created by other versions you may well wish to continue using a familiar package. It is certainly straightforward to use and the commands are fairly easy to remember.**

**Nevertheless, when compared to other WP packages it begins to show its weaknesses. The lack of a disk error handling routine is frankly unforgivable even though you could probably live with the other omissions. Certainly for moderate home use it has its place; but for any quantity of IN?, I feel the weaknesses would become too apparent.**

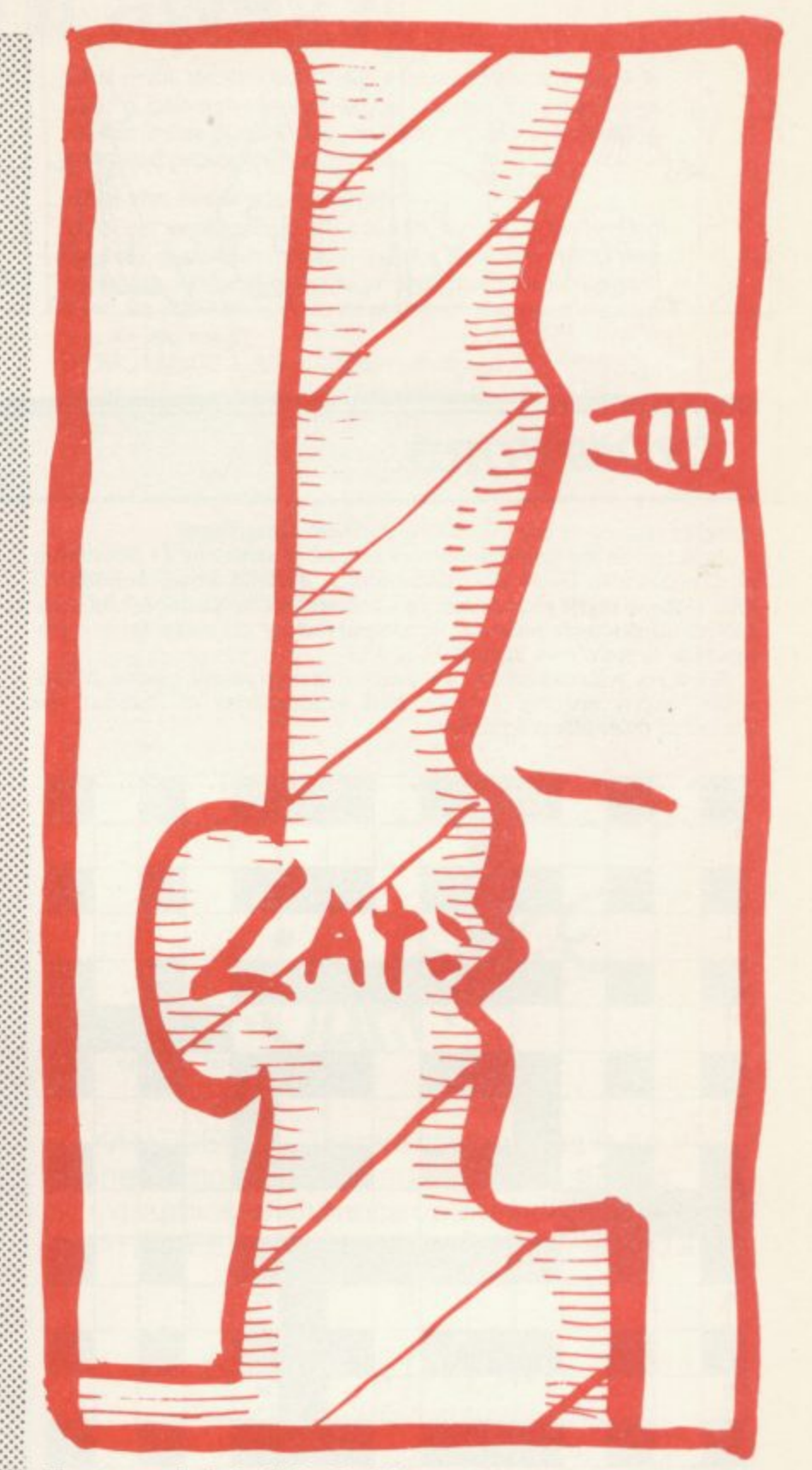

**• MIESEME • E**

 **r**

**009 ,**

**11111110011111111E PPG ...4 • •••**

Next month I shall be looking at Wordcraft 40 and Viza**write. The competition starts hotting up!**

| Under review:<br><b>Description:</b><br>Supplier:<br>Price: | <b>Simply Write for 64</b><br>Word processor for the 64<br>Simple Software<br>15 Havelock Road<br><b>Brighton</b><br>Sussex BN18GL<br>£46 | <b>ACCORE USER</b> |
|-------------------------------------------------------------|----------------------------------------------------------------------------------------------------|--------------------|
| Summary:                                                    | Good price and many features but<br>some omissions and poor disk error<br>handling                                                        |                    |

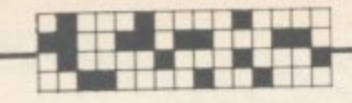

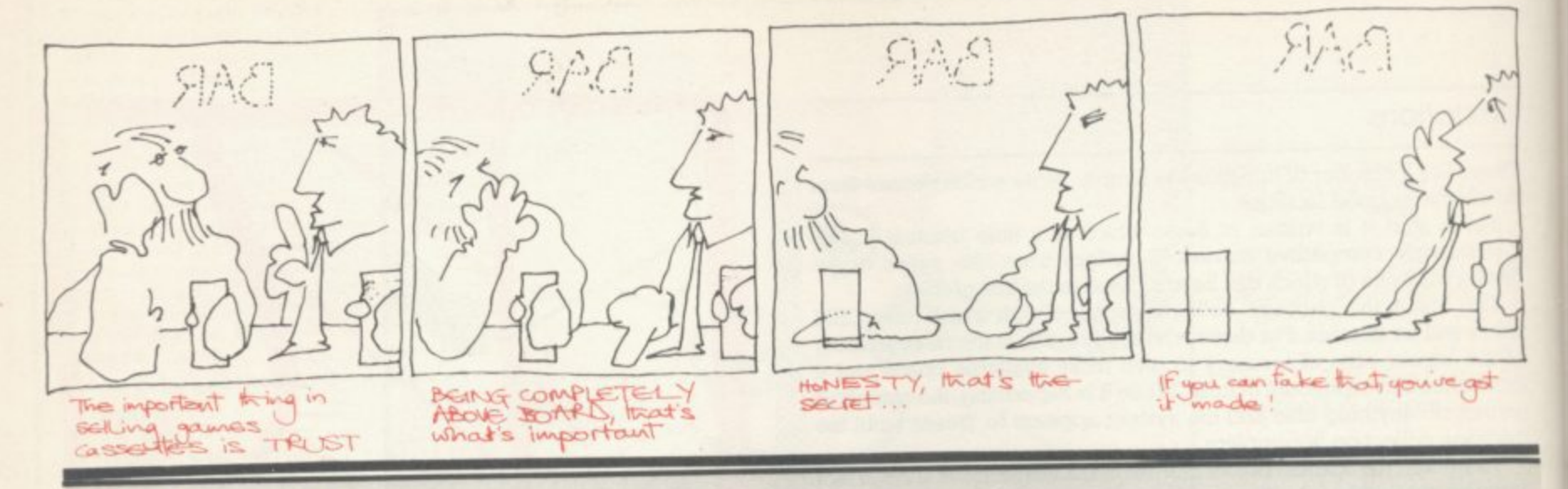

### **CROSSWORD**

#### **Another chance to win yourself a Vicwear sweatshirt!!!** k

**Prizes go to the first five correct entries to arrive by 14 November at.' Commodore User, The Metropolitan, Enfield Road, London Ni 5AZ.** (Please mark your envelope Crossword Competition.) All commember to state your size, S, M, L, XL) e r • pleted crosswords must be accompanied by an entry form - (re-

t

**Answers, winners and a new contest in next month's issue. Meanwhile, happy solving. Friends and accomplices of Paradox are excluded from all competitions.**

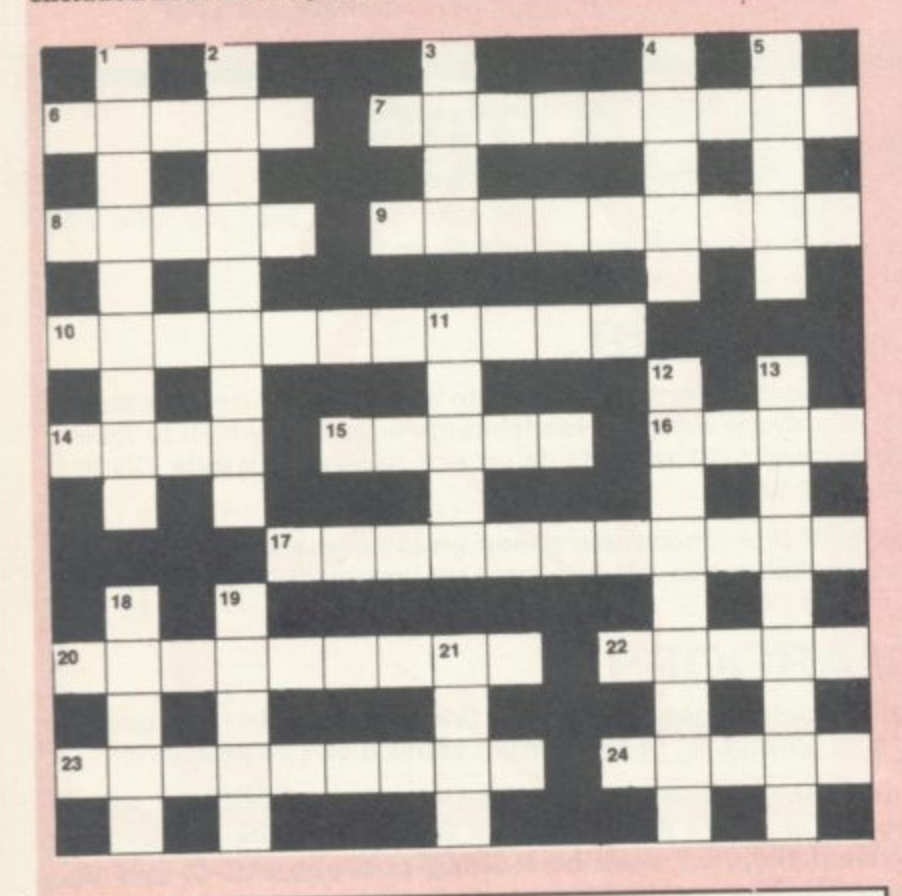

#### **CROSSWORD ENTRY FORM** Name: **Address: Size: Size: OS EL 141 EL 141 Send to: Crossword Competition, Commodore User, The Metropolitan. Enfield Road, London N I SAZ.**

#### **CLUES ACROSS**

- **6 Have fun at Christmas (5)**
- **7 In the red? Ws kid gets there faster with a computer (4,5)**
- **6 Here, old soldier answers you all (5)**
- **9** Make a mess of mince; rent addition for programming (9)
- **10 Mistake in your Inland Revenue return program for living with your best friend's spouse? (6,5)**
- **1 4 Novice's demeanour in beast's hideaway (4)**
- **15 Leave the Nautilus! Jump! (5)**
- **I Sac, 2dn Go back to square one (4,4,5)**
- **17 Expert regularly at meadow's end with goat (11)**
- **20 Routine stop (9)**
- **22 Confused mates get the point and fail by omission (5)**
- **23 Rude eyeless native mixed up in hazardous enterprise (9)**
- **24 Drop that micro-pancake (5)**

#### **CLUES DOWN**

- **1 Unforgettable A to Z (6,3)**
- **2 (see I6ac)**
- **3** Air sounds nasty (4)
- **4 Best number (5)**
- **5 Do alter the National Trust's five directions (5)**
- **11 RUN/STOP and RESTART in the trees (5)**
- **12 Mix-up on rice and guns (9)**
- I'm awash in solid gin for reverence ... (9)
- **18** ... but I'm not inside maliciously (5)
- **19** ... because it's Saturday Night and I'm really hot (5)
- **21 A bit of a compartmentalisation (4)**

#### Mumoe "The Firs" 149 Preston Park Nantwich Cheshire Don Robinson

1173 E Croxford Avenue Great Neck New York

Andrew McLean 20 Strawberry Hill Road Twickenham Middlesex TW1 4PT

B.C. Redgrave 1 48 Cale Street Northwood Middlesex

B.C. Leung **B.F.P.O. 49** 

#### **October Crossword Winners**

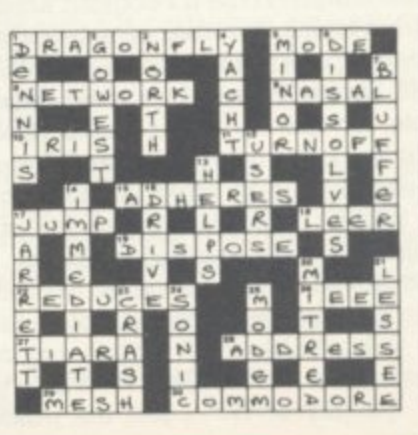

**COMMODORE 44**

**USER** 

## **If our word processing software is so great, why are we giving it away?**

#### **It's our way of introducing you to DATA 20.**

As the leader in price/performance peripherals for Commodore 64" and VIC 20," we want you as a loyal customer. So toencourage our add-ons, we're giving away our WORD MANAGER software when you purchase any DATA 20 DISPLAY MANAGER or VIDEO PAK to expand your Commodore to 80 columns.

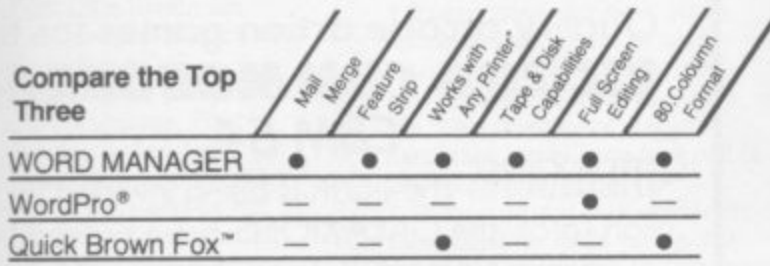

- 'Most standard serial or parallel printers require interface, not supplied.

#### **What's so great about WORD MANAGER?**

The table tells the tale. This Data 20 exclusive gives you powerful features found only on the most expensive word processing systems including mail merge, block move, search and replace. And we've written our word processing in machine language for fast execution and low memory requirements.

Best of all, WORD MANAGER is exceptionally easy to use. A self-adhesive features trip for function keys makes most commands one-key simple, eliminating awkward prompts and menus.

#### What you see is what you print.

With our professional 80-column format, your printed product duplicates screen output precisely. You see centering, left justification and other features as they will print. So you'll save time, save paper, and get the exact results you want!

WORD MANAGER is really something — for nothing! Get it free with your DISPLAY MANAGER or VIDEO PAK

SEE YOUR LOCAL DEALER OR **IMPEX DESIGNS (UK) LTD, METRO HOUSE, SECOND WAY,** WEMBLEY, MIDDX HA9 0TY **Tel: 01-900 0999 Telex: 28604**

PHONE OR SEND FOR OUR 20 PAGE VIC-20 AND COMMODORE 64 CATALOGUE FEATURING: WORD PROCESSING **EDUCATION** BUSINESS SYSTEMS

80-COLUMN BOARDS ETC. ETC.

Commodore 54 and VIC 20 are trademarks of Commodore Electronics, Lid Quick Brown Fox is a trademark of Quick Brown Fox. Word pro is a registered trademark of Professional Software, Inc

## **NEW ORIGINAL GAMES FOR THE COMMODORE 64**

**• NIGHTMARE PARK is in fact a compendium of 1 4 games. The task of the user is to gain as mony points as possible travelling through a maze beset by obstacles at every turn. These infuriating obstacles are overcome by a combination of skill, sharp reflexes or by sheer good luck making Nightmare Pork a suitable game for all ages.**

**PRICE E7.99**

**• DOTS & BOXES is on inteillyent game where the user and the computer take turns in completing boxes by drawing a line between two dots. The aim of the game is to win the most boxes whilst skillfully minimising the number of boxes given away to the computer.**

**PRICE E6.95**

**• HEXAPAWN For strategic and persistent play** The opponent (computer) has no initial strategy but is **programmed to learn from the user's wins to improve its own strategy.**

**E5.95**

**• CHOPPER LAND Your chopper is chortered to transfer goods from your base and land SAFELY. An exciting new game full of surprises. £7.99**

**SEND CHEQUES/PO: A.R. SOFTWARE 82, Avonbrae Crescent Hamilton Scotland Tel: 0698 282036 DEALER ENQUIRIES WELCOME**

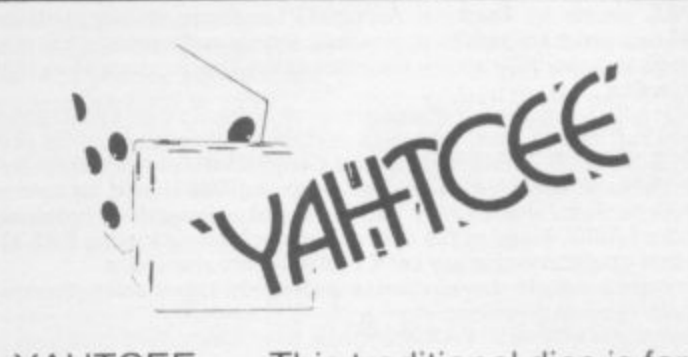

( one or more players and features superb graphics to enhance your enjoyment • YAHTCEE is Fascinating, Absorbing and YAHTCEE . . . This traditional dice is for **Challenging** 

#### **SPECIAL OFFER**

Order YAHTCEE today for only E7.95 incl. and get a 10-game cassette FREE

**3 \***

**/4:0**

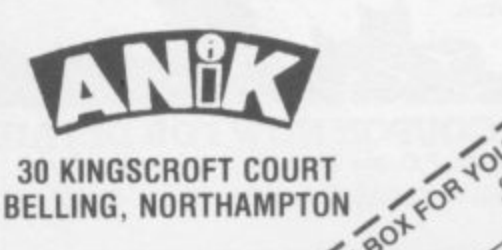

 $\prime$ o "

,

## **Programs written by two of the world's leading Commodore Specialists**

**Jim Butterfield and Brad Templeton are acknowledged by most experts to be the leaden; in the knowledge of the internal workings of Commodore computers.**

**These two advanced products reflect this knowledge and their awareness of a programmers needs. Both have comprehensive and easily understood manuals.**

POWER 64 is for the adventurous programmer. A series of program-POWER 64 is for the adventurous programmer. A series of program ming aid tools make use of the full power of the Commodore 64 POWER 64 contains fourteen commands to ease and speed up program writing. Additionally, the program disk which<br>**MOREPOWER** which has an additional thirteen commands which make disk operations much more convenient. Some of these com•

mands are as follows-AUTO: DEL: DUMP: FIX and PT: OFF. RENUM: TRACE: SHY: EXEC **TEST: BACK** 

MOREPOWER contains many fancy disk commands such as. **DEVICE: DISC: ERR LIST: MERGE: RUN: LOAD • START: SIZE TEXT:**

**UNDO HEX: KEY:** The built-in function keys on the 64 are given special definitions which used with **MOREPOWER**.  $12$  gives a disk directory,  $14$  prints the disk error channel and 18 prints the LOAD keyword and the return of the key puts or. AUTO mode after reading the bottom line number of the screen.

## **PAL**

**PAL** stands for Personal Assembly Language. It is a program thing takes a program written in symbolic format and converts it to machine code that the 6500 microprocessor in the Commodore 64 or 8000 can execute

Machine language programs are more compact than BASIC programs and run much faster.  $\bf{PAL}$  was designed to fit in as much as possible with the BASIC environment that Commodore owners know so well. Because of this, new assembler programmers should be able to use **PAL** to move more easily into the world of assembler programming part are the from BASIC. Many of the operations involved with using PAL are the

same operations that are used by BASIC programmers. Features include pseudo codes and labels, mnemonics. decimal and

hexadecimal entering Programs written in PAL will run on any Commodore computer of the same type

**PRICES: POWER 64 £69 + VAT PAL 64 £69 + VAT PAL 4000 E99 • VAT PAL 8000 E99 • VAT**

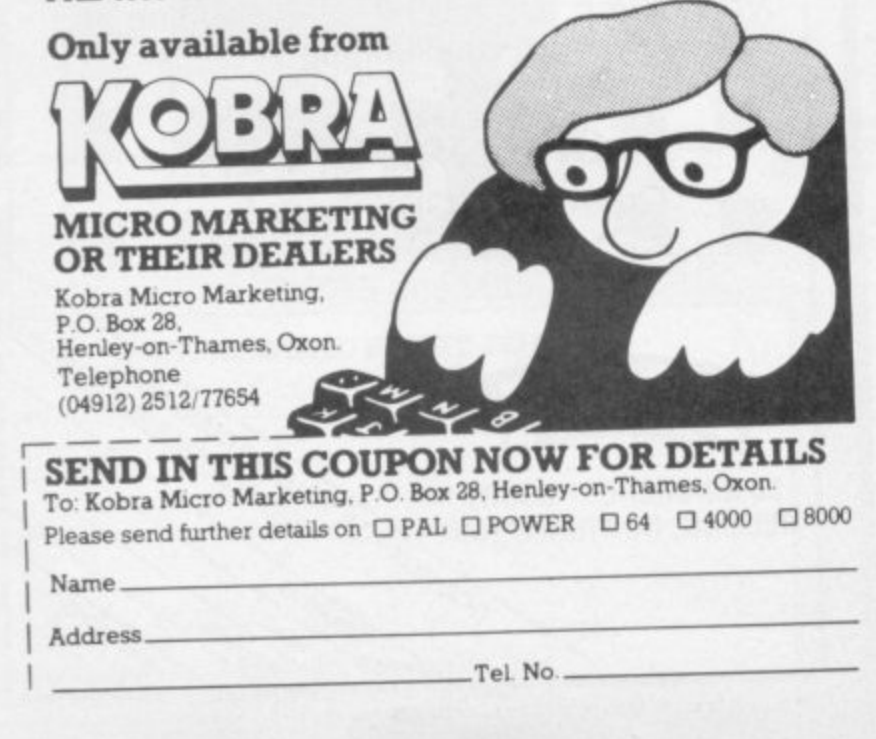

51 Meadowcro Manchester M26 0JP **READ CONTRACT** fe. **Quality arcade action games for the** Tel: 061 724 6622 **VIC 20 & COMMODORE 64 CBAI 64** GHLHXIONS The earth is being invaded by an alian force, the GALAXIONS have arrived from<br>a dying planet, determined to destroy civilization as we know it. They came in formation, swooping and diving towards the planet earth. You and you alone can save mankind from the terrifying destruction the alians threaten' us with. 100% Machine Code 512 3 Lives

Bonus ship at 10000 **E7.95** . Progressive levels of play

#### 1  $7.9$ **SAUACH MAN OT A fantastic version of** this popular arcade game. 100% Machine Code

3 Lives. Bonus fruit

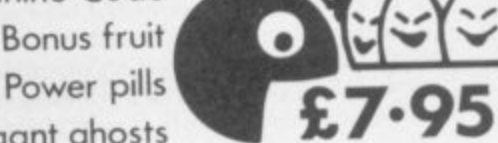

4 Very inteligant ghosts

**s**

**1**

## **LINEX PA NDED VIC 20**

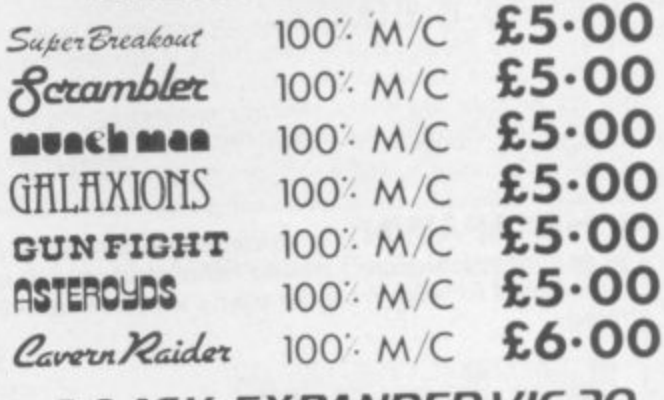

#### **5 8 & 16K EXPANDED VIC 20** 100: M/C £9.95  $\alpha$  ion  $E$ **FIREBIRDS**

All our games are available mail order P&P included<br>**from the above address. Orders sent by** return post. Also available from all good computer shops. from the above address. Orders sent by return post.

**g a** Distribution, PROGRESSIVE London. PCS. Darwen. CENTRE SOFT West Midlands **EXPORT ENQUIRES WELCOME**

**The Architecture of the •NEEEMI P'1 , 1 0 F f 1 1 11r Liaal MIME.**

## **by Jim Butterfield**

#### **Memory**

**We start with a full 64K of RAM. That's the maximum amount of memory that the 6510** chip can address.

**If we stopped at this point, we'd have problems. First of all, the screen is fed from memory; but it would contain nonsense. We'll need to put in two extra things: a video chip, and a character generator for the video chip, and a character generator for the video chip to use. Then again, we have no programs of any sort, and no way to get them into RAM.**

#### **Building it out**

**Here's what we will do. we'll add the extra features we need by piling them on top of RAM. That way, RAM will be 'hidden' - if we look at elements. But**

**we'll include a set of switches which will allow us to flip away the overlaying material and expose the RAM beneath any tme we choose, More about these later.**

**Keep in mind that the RAM is still there, but it's hidden behind the new memory chips.**

#### **Input/output**

**We'll take the block of memc7 hexadecimal D000 to DFFF and reserve it for our interface chips. This includes two CIAs** for timing and input/output; a **SID chip for sound: and a video chip to deliver a screen to the television set**

**About the 6566 video chip. Its 'registers' are located at hex DOCK) to DO2E; these locations control how the chip works.**

**But when the video chip needs information to put on the screen, it gets it directly from RAM memory; for example, the usual place for the screen characters is hex 0400 to 07E7.**

**There's a distinction here: we control or check the chip by using its register addresses, but the chip gets information from almost anywhere it likes.**

As mentioned, the video chip<br>needs to look at RAM to get characters for the screen. It **also needs to look somewhere else to get a 'picture' of each**

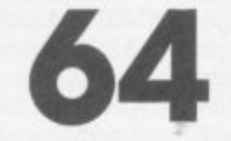

 $\otimes$ **character, this allows it to light up the individual dots, or 'pixels', that make up a character.**

**There needs to be a table which gives details of each character: what it looks like, how to draw it This is called** the 'character base' table **hardware types may just call it the 'character generator'.**

 $\mathbb{R}^n$  $\mathcal{P}(\mathcal{P})$ **We could put this character base table in RAM and point the video chip to it. In fact, we are likely to do this if we want to define our own graphics. But on a standard 64, we'd just as soon have these characters built in - in other words, we'll put the character base table into ROM memory.**

**Now comes the tricky bit We will put our ROM character base (it's 4K long when we allow for both graphics and text) into locations hex D000 to DEFT.**

• ••••• •••.• •-•-•

> **Wait a minute! We just put our interface chips there!**

**No problem. We just pile the memory elements higher. The ROM character base sits above the RAM, and then we put the I/0 on top. Any time we PEEK these locations, we'll see the I/ 0, The video chip, by the way, has a special circuit allowing it to go directly to the ROM character base. So there's no confusion there.**

**If you wanted to look at the character ROM. you'd have to flip it to the top somehow. It turns out you are allowed to do this: clearing bit 2 (mask 4) of address 1 to zero will do the** trick ... but be sure you disable **the interrupt first, or you're in serious trouble. After all, the interrupt routines expect the I/ 0 to be in place. Bit 2 of address 0 is called the CHAREN control line.**

**Let's look at a small part of the character base \_ in Basic! Be sure to do this on a single line, or as part of a program. First, to turn the interrupt off and back on again:**

#### **POKE 56333,127:... ... : POKE 56333,129**

**Now, while the interrupt is in force, flip in the character base:**

**POKE 56333,127: POKE 1.51; POKE 1,55: POKE 56333,129**

#### Let's build ourselves a Commodore  $64 - at$ **least in principle. We'll put the memory elements together and see how they all fit. L**

**Finally, let's peek at part of a character**

**POKE 56333,127: POKE 1,51:X-PEEK(53248): POKE 1,55:POKE 56333, 129:PRINT**  $\mathbf{x}$ 

**You should see a value of 60 this is the top of the "a" character, To see its pixels, we would write it in binary as ,xxxx.. And to see the next line of pixels we would repeat the above code with**

#### **X=PEEK(53249)**

 $\mathcal{P}_\mathcal{P}$  $\mathbb{R}^n$ 

 $\ddot{\phantom{0}}$ 

:

**Remember that this is ROM; we can PEEK but can't POKE. If we wanted a new character set, we would point the Video Chip to some new location,**

#### **Kernal ROM**

**To allow the computer to work at all, we must have an operating system in place. The 64's is called the Kemal: it's in ROM, and placed above RAM at addresses E000 to FFFF**

**We can flip the Kemal away and expose the RAM beneath by clearing bit I (mask 2) of address 1. Be very careful! The computer can't exist for long**

**i without an operating system. Either put one into the RAM, or**<br>be prepared for the crash! **be prepared for the crash!**

**% Kemal for a moment, you must Even if you flip out the** be sure to disable the interrupt. **The interrupt vectors themselves are in the Kemal; if the interrupt strikes while the Kemal is flipped away, we'll have utter confusion.**

**flipping out the Kemal automatically flips out Basic as well, So bit I of address 1, called the HIMEN control bit, switches Out both ROMs. We can switch Basic alone, however, by using bit 0 - the LOMEM control bit**

#### **Basic ROM**

**To run Basic, we have another ROM which is placed above RAM at addresses A000 to** BFFF. We may flip it out by **clearing bit 0 (mask 1) of address 1.**

**This is a very useful thing to do. When a word processor, spread sheet calculator, or other program is in the computer, we may not need Basic at all. Flip it away, and we have extra memory for your program.**

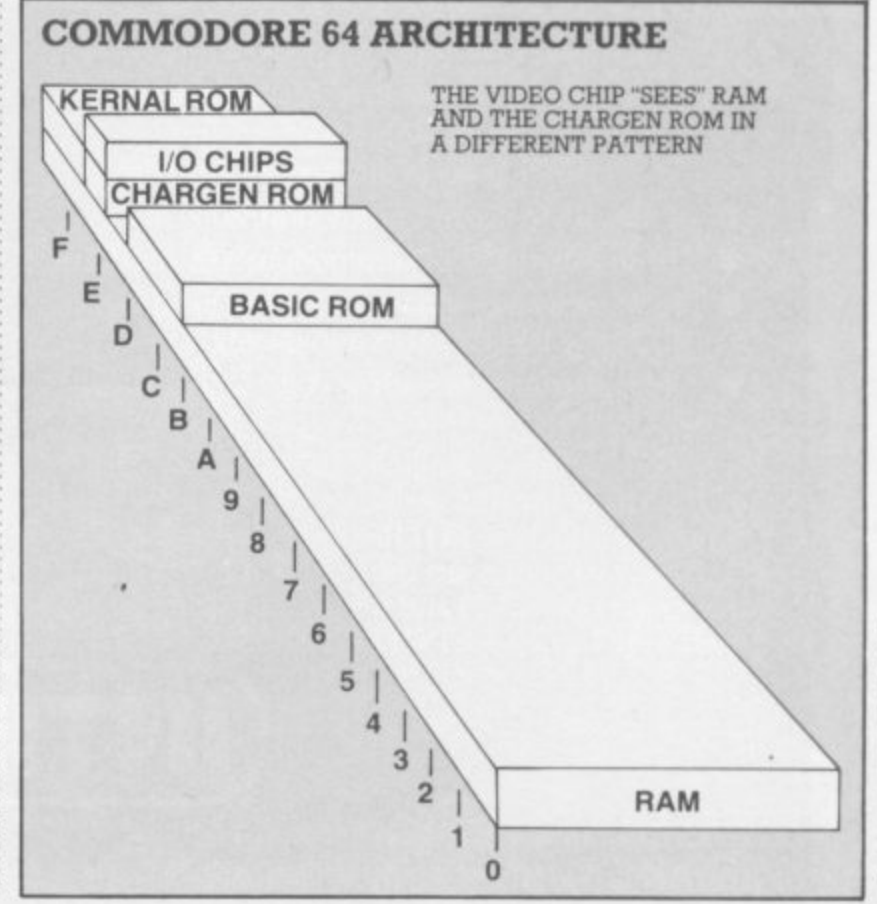

COMMODORE USER  $4^{\circ}$ 

#### **Do your own Basic**

Sutterfal

• :: :: : :::•.

We can do even more. If we copy Basic — carefully! — from its ROM into the RAM behind it, we can get Basic-in-RAM ... a Basic we can change to meet our own needs. Let's do this. just to show how:

#### **100 FOR J-40960 to 49151 110 POKE J,PEEK(1) 120 NErir**

Run the program. It will take a minute or so. While it's running. let's talk about the curious line 110. What's the point in POKE-ing a value into memory identical to what's already there? Here's the secret: when we PEEK. we see the Basic ROM; but when we POKE, we store information into the RAM beneath.

The program should say READY by now; we have made a copy of Basic in the corresponding RAM. Flip the ROM away with POKE 1,54. If the cursor is still flashing, we're there. Basic is now in RAM. How can we prove this?

Let's try to fix one of my pet peeves (PET peeves?). Whenever I try to take the ASC

value of a null string. Basic refuses. Try it: PRINT ASC("") will yield an ?ILLEGAL QUANTITY ERROR

Now, it's my fixation that you should be able to take tha ASCII value of a null string, and have Basic give you a value of zero. (Don't ask why that would take a couple more pages.)

By peering inside Basic. I have established that the situation can be changed by modifying the contents of address 46991. There is usually a value of 8 there.

Normally, we couldn't change it: it's in ROM. But now Basic is in RAM, and we'll change the ASC function slightly by ...

#### **POKE 46991,5**

Now try PRINT ASC("") again. It will print a value of zero. In every other way, Basic is exactly the same.

Just for fun you can change

some of Basic's keywords or error message to create your own style of machine. For **example, POKE 41122,69** changes the FOR keyword you must type the new keyword to get the FOR action. Say LIST and see how line 100 has changed. Alternatively. **POKE 41230,85; now you must** say LUST instead of LIST

You may go back to ROM Basic at any time with a POKE **1,55.**

#### **Combination switch**

When we use the HIMEN control to flip out the Kemal, Basic ROM is also removed. Is there any point in flipping both HIMEN and LOMEN? If you do, the I/O and character generator also disappear. giving you a solid 64K of RAM. You can't talk to anybody. since you have no I/O — but you can do it

We have named three control lines: CHAREN, which flips I/O with the character base; HIRAM, which flips out

Kemal and Basic ROMs; and LORAM, which controls Basic In my memory maps I've called them D-ROM switch, EF-RAM switch, and AB-RAM switch in an attempt to make them more descriptive.

But there are two other control lines and your program cannot get to them. They are called EXROM and GAME. and may be changed only by plugging a cartridge into the expansion slot. When these lines are switched by appropriate wiring inside the cartridge, the memory map changes once again... but that's **another story (Maybe another article? Ed.)**

**For the first time, the machine's architecture is at your disposal. If you don't like Basic, throw it out and replace it with your own. The same is true of the Kornai operating system it's accessible or**

**replaceable.** We'll need to do a lot of **avelling** to reach them.

**ar e**

**n**

**zons**

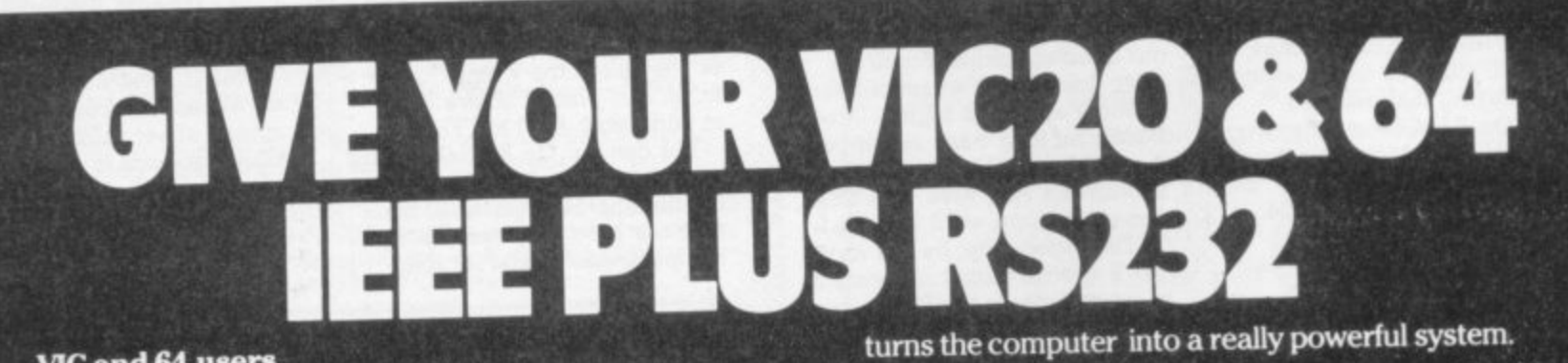

**UNTERPOD** 

a a shekar

#### **VIC and 64 users**

**Would you like to be able to access any of these peripherals from your computer?**

- **megabyte disks (Commodore 4040 drive)**
- **1 megabyte disks (Commodore 8050 drive)**
- 
- **10 megabyte disks (Commodore 9090 hard disk ) IEEE and RS232 matrix and quality printers**
- **IEEE instruments such as volt meters, plotters etc.**

**Now you are no longer limited by the VIC or the 64's serial bus. Simply by attaching INTERPOD you can vastly increase the power of your VIC 20 and when** **With INTERPOD the VIC and 64 become capable of running really professional quality software such as Word-processing, Accounting, Instrument control and many more.**

 $\ddot{\circ}$ 

••••.'

•• •• •• •

**INTERPOD will work with any software. No extra commands are required and INTERPOD does not affect your computer in any way.**

#### **Using NTERPOD is as easy as** this:

**Simply plug NTERPOD into the serial port at your computer, power-up and you are ready to communicate with any number of parallel and serial IEEE devices and any RS232 printer.**

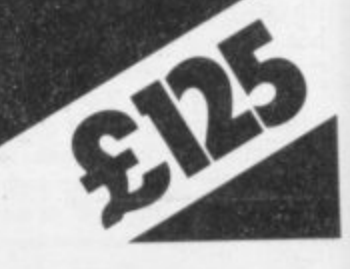

**Oxford Computer Systems (Software) Ltd.** Hensington Road, Woodstock, Oxford OX7 1JR, England Tel. (0993) 812700

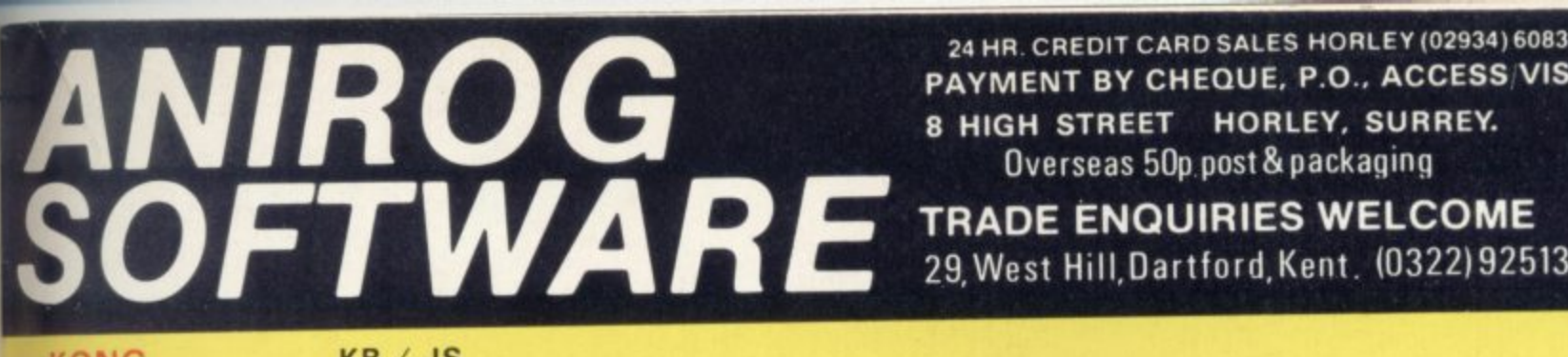

**PAYMENT BY CHEQUE. P.O.. ACCESS VISA 8 HIGH STREET HORLEY, SURREY.**

Overseas 50<sub>p.post</sub>& packaging<br>**PERADE ENQUIRIES WELCOME**<br>29, West Hill, Dartford, Kent. (0322) 925

29, West Hill, Dartford, Kent. (0322) 92513/8

**KONG**

KB / JS

### **A 31 K ALL M/C PROGRAM WITH BRILLIANT ANIMATED GRAPHICS**

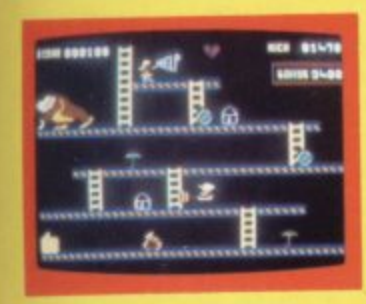

**I•u FIREBALLS AND BARRELS. CAN BE SMASHED BY THE MALLET IF TOUCAN JUMP UP AND GET IT**

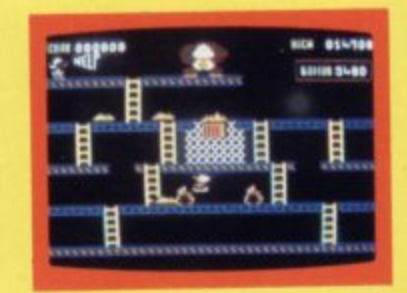

**2** JUMP OVER THE PIES AS YOU RUN<br>ALONG THE CONVEYOR BELT MAKE<br>SURE YOU DONT END UP INSIDE THE **COOKER**

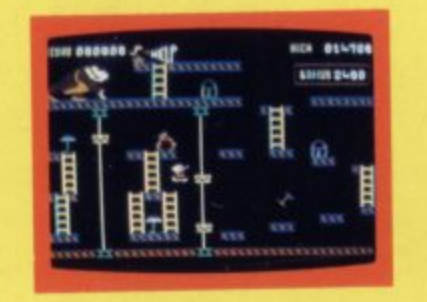

3.<br>THE ONLY WAY UP IS BY THE LIFT<br>WHICH IS UNDER A CONSTANT **BARRAGE OF GIRDERS**

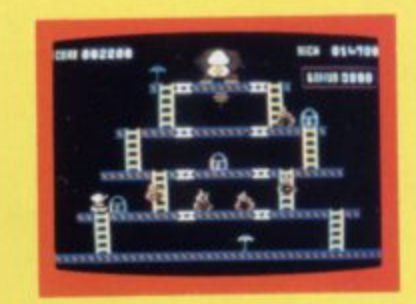

**4 KNOCK OUT ALL THE SUPPORTS BY RUNNING OVER THEM AND WITNESS THE SPECTACULAR C OLLAPSE OF KONGS LAIR** 

**(7,95**

£7.95

#### SKRAMBLE J.S. PILOT YOUR SPACE CRAFT THROUGH THE SIX DEFENCE SECTORS AND DESTROY THE COMMAND MODULE OF THE COBRON EMPIRE. A 32 K ALL M/C BLOCKBUSTER.

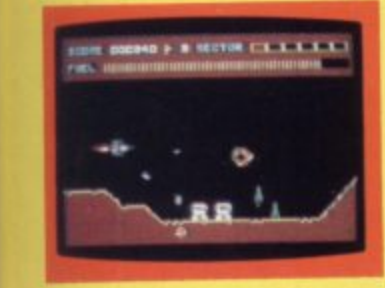

**I RAMMING MISSILES HURTLE**<br>TOWARDS YOU.

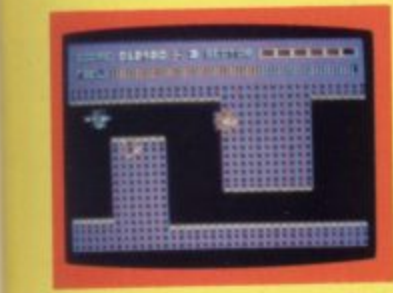

**5 GUIDE YOUR SHIP WITH** 

#### **MOON BUGGY**

**E**

**K**

**S**

**e**

**2 )**

 $J.S.$ 

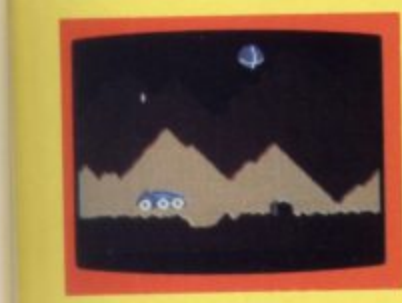

**EXPERIENCE ALL THE THRILLS OF THE ARCADE GAME AS** YOUR PATROL CRAFT **MANOEUVRES OVER THE GIANT POT HOLES.**

**17 95 K.B. / J.S.**

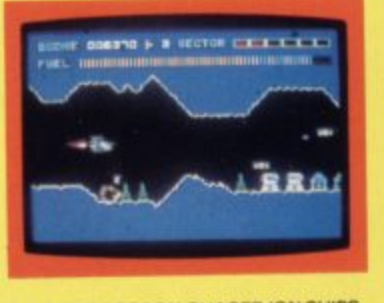

2. FIGHT COBRON QUASER ION SHIPS.

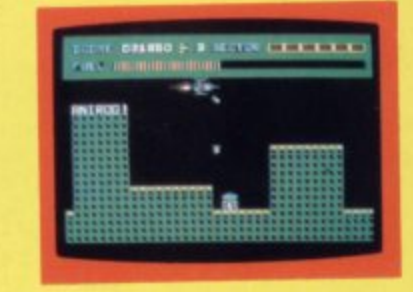

**b DESTROY THE BASE BEFORE YOU RUN OUT OF FUEL**

#### **3D TIME TREK**

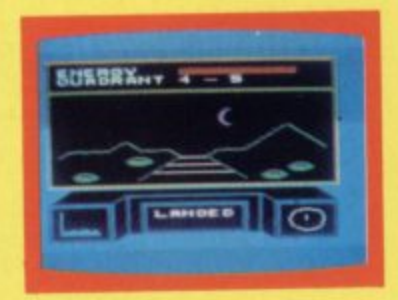

**A 30 STAR TREK GAME WITH REAL ARCADE ACTION BATTLE WITH THE ALIENS**

**/5,95**

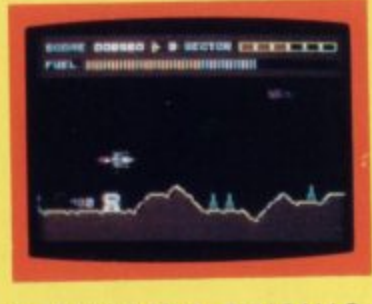

**3 DODGE THE FIREBALLS. BECAUSE YOU C AN 'T SHOOT THEM DOWN**

#### **HEXPERT J.S.**

**THE EVIL WITCH ZOGANAAR HAS FORCED BERT** TO PLAY ON HER 3D HEXAGONAL PYRAMID AS<br>HE JUMPS FROM STEP TO STEP OF THE<br>PYRAMID, MASSIVE RUBBER BALLS BOUNCE DOWN THE PYRAMID TO CRUSH HIM. HER PET<br>SNAKE, **COILY,** MOVES UP AND DOWN THE<br>PYRAMID CHASING BERT. YOU HAVE TWO SPINNING DISC'S TO JUMP ON TO AND LURE<br>**COILY T**O HIS DEATH. CAN YOU MAKE BERT<br>THE HEXPERT?<br>A SUPERB ALL M /C GAME WITH EXCELLENT 3D **GRAPHICS**

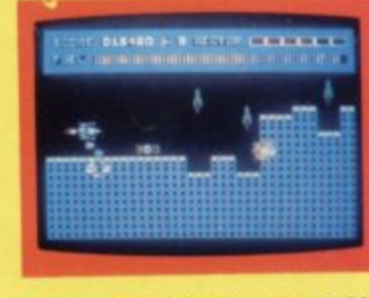

**CITY WITH HIGH RISE BUILDINGS**

#### **£7.95**

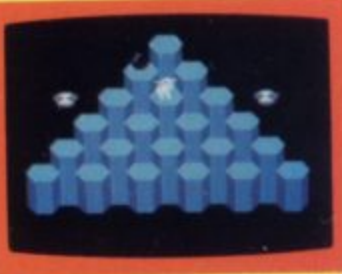

**l**

#### **DUNGEONS**

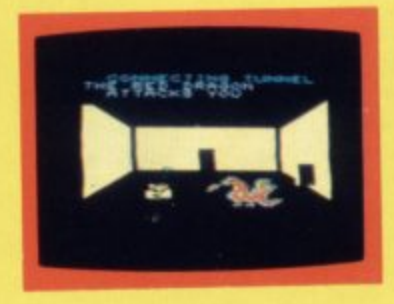

:<br>R<br>AS ନ<br>Pf 1 **BREATHING RED DRAGON ENTER THE REALMS OF FANTASY WITH SUPERB USE OF SPRITE GRAPHICS BATTLE WITH THE FEARFUL FIRE**

**K.B.**  $£6.95$ 

#### **FROG RUN**

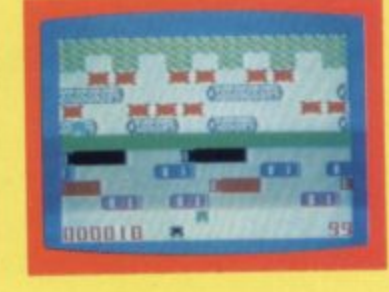

**A POPULAR ARCADE GAME BROUGHT TO LIFE WITH BRILLIANT ANIMATED GRAPHICS**

**K B. / J.S. ES 95**

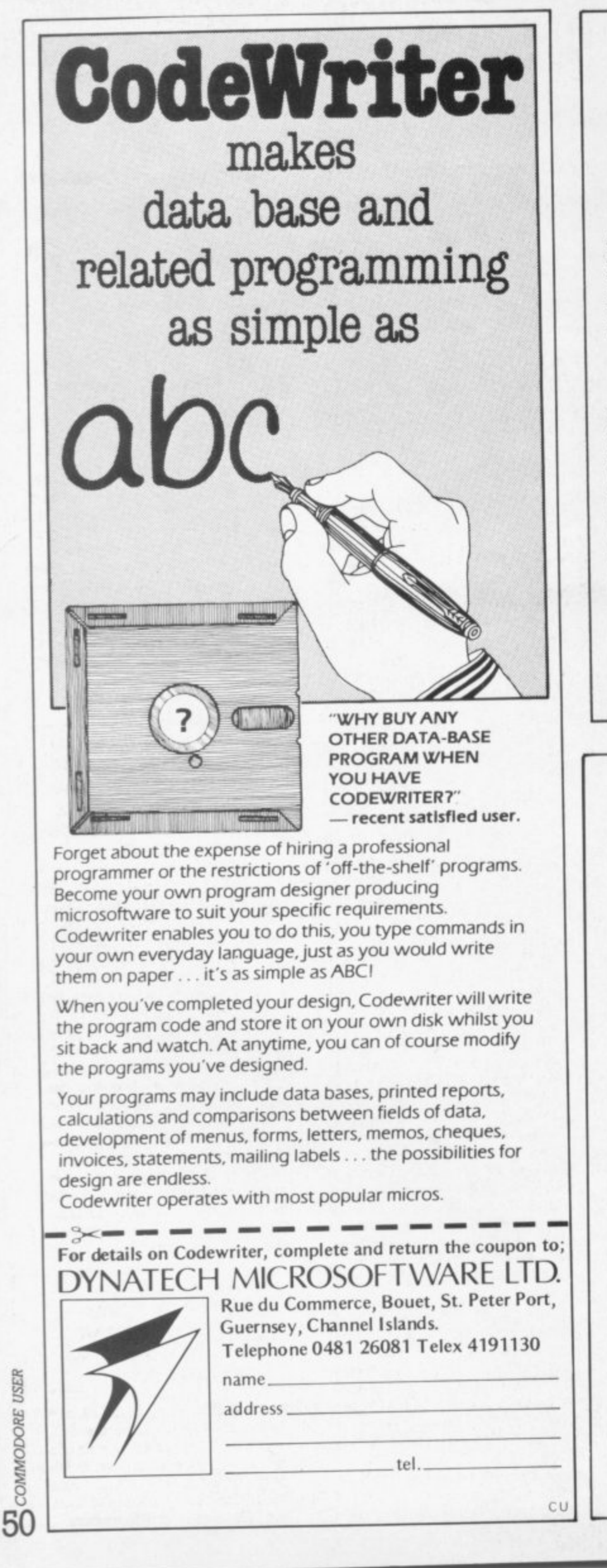

SIMPLY WRIGHT

## **BUSINESS QUALITY PROGRAMS HOME COMPUTER COSTS**

#### **Simply Write Word Processor**

A favourite with PET/CBM users since 1981. Completely rewritten for VIC-20 and 64, with function keys and colour for extra ease. Full screen editing. Keeps and appends standard sections to build contracts. quotations etc. Includes 'mail merge', page headers, page numbers. Links files for long texts. Sends control characters, graphics. Works with tape or disk files, any printer. Needs 16K

 $£35 + VAT$  tape.  $£40 + VAT$  disk (PET £5 + VAT more)

#### **Simply File Database Management System**

Full-function information manager Random access files on any Commodore single or dual disk drive. One of the best available systems on the PET/CBM at any price, and probably the best for 64 and VIC-20. Suitable for stock control, mailing lists, club and school records. VAT Input and output records etc Prints analysed columnar summaries with total and averages Prints mail labels. Calculates. Creates sequential files to work with other programs (including 'Simply Write'). Even includes provision to add your own routine in the unlikely event It doesn't do everything you want!

PET/CBM £65 + VAT: VIC-20 or 64 £60 + VAT

#### **DEALER/DISTRIBUTOR ENQUIRIES INVITED**

**SIMPLE SOFTWARE LTD**

**15 HAVELOCK ROAD** BRIGHTON BN1 6GL PHONE (0273) 504879

#### **DUCKWORTH HOME COMPUTING**

**a new senes**

All books written by Peter Gerrard, former editor of Commodore Computing International, author of two top-selling adventure games for the Commodore 64, or by Kevin Bergin. Both are regular contributors to *Personal* Computer<br>News, Which Micro? and Software Review.

**EXPLORING ADVENTURES ON THE 64 Peter Gerrard**<br>The complete quide to computer adventure games: playing, writing and The complete guide to computer adventure games: playing. writing and solving them. Starting with an introduction to adventures, arid their early history, it takes you gently through the basic programmaig necessary an the 64 before you can start writing your own games. Inputting of mformation, room mapping, movement, vocabulary, and everything required to write an adventure game are explored in full detail, Then follow a number of adventure scenarios, and finally three complete listings. written specially for the 64 October £6.95

The three games listed in this book are available on one cassette  $£7.95$ 

**EXPLORING ADVENTURES ON THE VIC Peter Gerrard**

Same as above but for the VIC. Two of the games listed in this book require I6K expansion and the thud requires 32K The three games are available on one cassette at £7 95

October £6.95

#### **THE BEGINNER'S GUIDE TO COMPUTERS AND COMPUTING Peter Gerrard**

Written for the person who knows absolutely nothing about computers, this book 'introduces you gently to this exciting and fast -moving world. It guides you through the history of computers into the 19Bes and introduces you to many of the personalities who dictate how computers will develop in the Future. It comes complete with a glossary of computing terms, including all the often used buzz words , and even an 'alternative computer glossary October E6 95

Other titles in the series include Using the Commodore 64, Sprites & Sound on the 64, 12 Simple Electronic Projects for the VIC, Will You Still Love Me When'I'm 64, Advanced Basic & Machine Code Programming on the VIC Advanced Basic & Machine Code Programming on the 64. as well as Pocket Handbooks for the VIC, 64, Dragon, Spectrum and BBC Model B.

Write in for a descriptive leaflet (with details of cassettes).

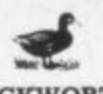

**DUCKWORTH** The Old Piano Factory, 43 Gloucester Crescent, London NW1 7DY **Tel; 01-485 3484**

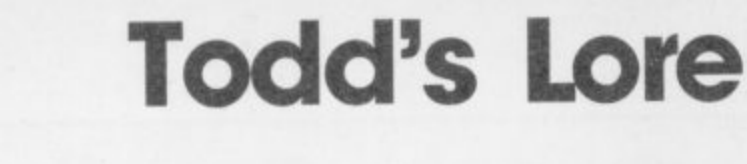

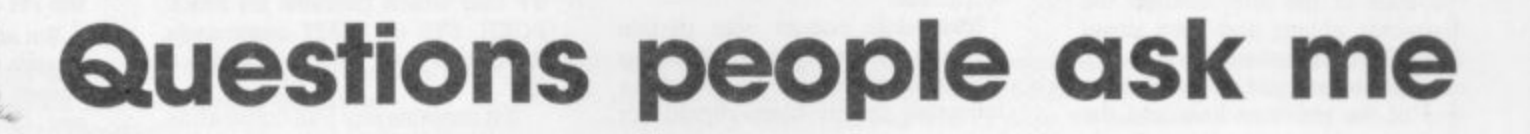

The Commodore 64 has been around long enough now for people to start asking **questions about it: and so I thought that for my first 64 Lore in Commodore User I'd rummage around my postbag and pick out some of the questions that people have been asking over the last few months.**

> -:- :•: •

> > :- ;: :: •

> > > • ,••••.

'-•• • ••

Why does the screen go blank when I use cassettes?

When you LOAD a program from cassette, the 64 first asks you to PRESS PLAY (unless of course you've already done it) and then turns the screen off while hunting for the program.

To show that the program has been found, the screen is turned on again with the FOUND message; and then it's turned off again after 10 seconds as the program is loaded Of course, if you don't want to wait 10 seconds you can press the CBM key and the program will load immediately. The sarhe sequence occurs during other cassette operations too, such as SAVE and file reading or writing

Yes - but why? Well, the problem lay in the timing. The information on the tape is encoded as carefully-timed pulses: and when reading the data back again. the 64 must be able to time these pulses accurately

This would be fine if the microprocessor at the heart of the 64 had it all its own way, but it doesn't. The Video Interface Chip (yes another VIC - but on the 64 we refer to it as VIC2 or VICII) needs to get at the same areas of memory as the microprocessor because that is where screen memory and character shapes are stored; and so it effectively turns the microprocessor off whenever it needs to get at those sections of RAM.  $\therefore$  vide<br>This regults in the timing opera- $\therefore$  ture

This results in the timing opera-  $\frac{1}{100}$  ture.<br>Some character and the behavior of the ture- ture- ture- turetions being disrupted periodically<br>as the VICII grabs information from

this can also cause problems. If you  $\frac{1}{2}$  down and see how difficult it is to are using a 1541 disk drive (or a  $\frac{1}{2}$  see certain colour combinations. are using a 1541 disk drive (or a  $\gg$  see certain colour combinations.<br>1540 upgraded to a 1541) you  $\gg$  In a perfect set-up the colour 1540 upgraded to a 1541) you  $\therefore$  In a perfect set-up the colour should have no problems as this  $\therefore$  picture would have enough definihas been arranged to work with these timing differences.

printer, it is probably safest to turn

the screen off yourself just before communicating with an external device, and then on again just after.

Screen off: POKE 53265,11 Screen on: POKE 53265,27 (or **press STOP+ RESTORE,**

:•:•:•:

Why is it that some colour combinations of character and background become almost totally illegible, while others work fine?

It's all down to how colour television works. What you see on a colour TV screen is actually made up from three separate pictures: one green, one blue, the other red. And this is how the signal starts off and how it ends up.

The signal from the 64 is made up from these three images, but it is<br>encoded as two separate signals. The first is the black-and-white cemponent of the picture (which you can see by turning down the colour control on the television set) and the other has only the colour information in it.

This colour information is squeezed into the signal from the 64 and is superimposed on the black and white image in the TV set. This colour picture does not need to have such a high definition as the black and white part; the eye cannot see great detail in colour and needs only broad areas of colour, as long as the detail is pro-<br>vided in the black and white pic-

background colour combinations<br>(for instance RED (2) on a blue (6) memory. Because this would cause (for instance RED  $(2)$  on a blue  $(6)$  problems, the 64 turns the video  $\therefore$  background) the black-and-white problems, the 64 turns the video :::::::: background) the black-and-white<br>chip off when timing is critical.<br>intensity for the background and chip off when timing is critical.  $\therefore$ : intensity for the background and Incidentally it fails to do this  $\therefore$ : character are virtually identical. As Incidentally it fails to do this ::::::: character are virtually identical. As when using the disk or printer, and  $\gg$  before, try turning the colour right this can also cause problems. If you  $\gg$  down and see how difficult it is to

should have no problems as this  $\gg$  picture would have enough defini-<br>has been arranged to work with  $\gg$  tion to make the characters legible even when the black and white<br>side doesn't - but it can't and so all **If you haven't, or you are using a**  $\gg$  side doesn't - but it can't and so all<br>inter it is probably safest to turn  $\gg$  you see is a murky patch of colour.

So the solution is to choose character and background colours whose black and white images are suitably contrasty and the following table gives a very rough guide as to the black and white intensity of each colour:

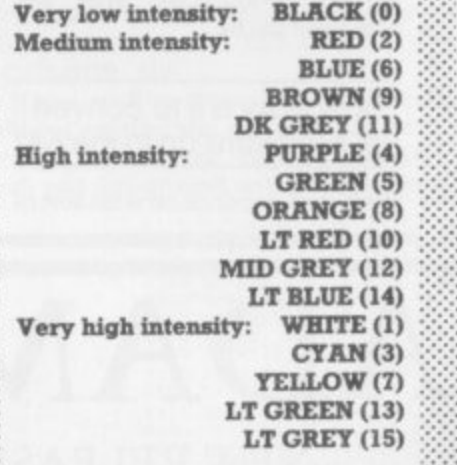

The BBC micro has an RGB output - what is it, and how can I get one on the 64?

As I said in the previous section, there are actually three colour pictures to start with: and on the 64 **these are then encoded into a black-and-white-plus-colour picture. In some computers. it is possible to get at the three colour pictures before they are encoded hence the RGB (red, green, blue) Output. Since the greatest loss of colour definition occurs once the** signal has been encoded, this **means that an RGB output gives the** maximum definition and clarity possible.

The 64 does have an RGB but it is impossible to get at as it's inside the VICII chip itself. And - only the encoded colour signal is available on the video DIN plug at itsel **should feed to the back of a colour** f monitor. if that's what you are using. the back of the 64; this is what you

**This signal gets processed yet again by the modulator to turn it into a form suitable for a domestic** TV which and this further .de**grades the signal - so for the best possible definition It is sensible to use a video monitor. The difference can be quite marked, but ::: nowhere neat as much as they would be if the 64 had an RGB out**  $put.$ 

**MEE** 

**,6-41 ' 1•**

 $\sqrt{2}$ 

**M** 

P r

**1 11rir**

**I E**

**1**

**Perhaps Commodore will in**clude an RGB output on its next **generation of computers - but then**  $i$  again, perhaps it won't!

#### Sometimes the internal time variables TI and TIS show the incorrect time. Why is this, and is there anything that can be done to stop it?

Sixty times a second, the 64 performs its own internal housekeeping routines. These include a check for keys pressed on the keyboard: and at the same time this adds one to the TI variable.

Unfortunately, the cassette and serial port commands upset this and the TI variable doesn't get incremented as it should. The result? **TI appears to have lost some tune alter an operation involving cas**sette, disk or printer. There is no**thing that can practically solve this problem - you'll just have to be aware that it happens.**

The 64 does have two other internal timers which are not affected in this way but which are rather difficult to get at. I will have more to say on this another time...

#### Why do odd things sometimes happen when I delete characters on the screen?

This is due to a bug in the 64, and only occurs when using the DEL key with the cursor at the start of a line. It can be demonstrated as follows: clear the screen and move the cursor down a couple of lines. Then fill the line with characters.

§ 3RC 5

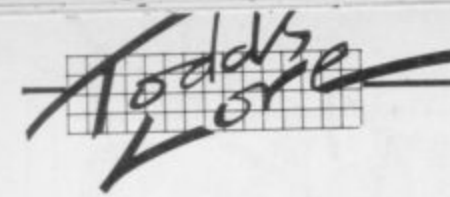

Now, position the cursor back at the start of the line, change the character colour and then press DEL. The cursor should move back one space and position itself at the end of the previous line: and the character below it immediately changes colour!

If the cursor backs up to a line that was the end of a wrappedaround 80-character line, the change of colour will occur one line further down - although you won't see it unless there's a character at that position.

It's messy, but shouldn't cause any serious problems ... unless you are on the bottom line of the screen and back the cursor up again (using the DEL key) on to the end of an 80-character line. Then the screen editor will still try to change the colour, but it's off the screen.

It actually puts the colour into a control register and disables the keyboard. including the STOP key! In fact, you will get the LOAD and RUN commands printed on the screen as if you'd pressed SHIFT-RUN. If you have a program already in the 64 at the time, the program will run - but it will be unstoppable!

This only occurs with certain character colours. So, by changing the character colour to one of the following the problem should not occur:

**BLACK WHITE PURPLE GREEN ORANGE BROWN GREY2 LIGHT GREEN**

:•

If you do get caught, there is a partial solution - as long as you have a cassette machine connected. Pressing SHIFT-3 will give the PRESS PLAY message - do that and the screen will go blank, but the STOP+RESTORE keys will **now reset the 64\_**

How easy is It to convert Pet programs on to the 64?

Well, it all depends on what sort of

Pet program you're talking about. If it's one which contains no PEEK, POKE, SYS or WAIT commands, then it will work with no attention at all,

If it contains any SYS commands, though, it's unlikely to work without a great deal of effort.

If it contains only PEEK. POKE and WAIT commands, it all depends on which locations these are directed at. If they use addresses other than the screen, conversion is a little tricky: I'll be covering this at a later date.

The Pet has its screen at locations 32768 to 33767, the 64 has have its screen moved fairly easily by the following sequence: them 1024 to 1123. But the 64 can

#### the company of s **POKE 53272,4! POKE 56516,5: POKE 648,128 POKE 46,128: POKE 44,4: POKE 1024,0: NEW**

••: and then clear the screen. The first two POKEs tell the 64 hardware where the screen is. the third tells the 64 operating system that it has moved to 32768. The other POKES set up the 64 so that it stores its Basic programs where the Pet did,

But as always there's a catch\_ Although the 64 will now accept Pet screen POKEs you won't be able to see them (unless you've got an early American 64). Why? When ) **the** When **screen is cleared the 64 resets the colours of all characters on the** screen to the same as the background.

There is a fairly easy solution to **this. to force a different background colour whenever the** screen is cleared. I would suggest setting up a small subroutine as follows:

**63400 ZZ PEEK( 53281): POKE 53281, PEEK(646) 63401 PRINT "[clr]" 63402 POKE 53281,Z2 63403 RETURN**

Every time the Pet program requires a clear screen, you can now replace it with a GOSUB 63400. The routine preserves the current background colour, changes it to the current character colour, clears the screen (now all colour locations

have the character colour in them) and then restores the background.

## **ADAMSOFT**

### NEW RELEASES FOR YOUR 64

#### ULTRABASIC-64

Are you trying to write programs for your COMMODORE-64 using any of the following?

high resolution graphics  $\star$  multicolour graphics sprite graphics sum deffects

- 
- 
- 
- 
- 

**★** sprite graphics screen to Commodore or Epson printer<br>★ joystick, game paddle or lightpen

**\*** joystick, game paddle or lightpen  $\cdot$  **hard commodored**  $\cdot$  **hard commodored**  $\cdot$  **hard commodored**  $\cdot$  **hard commodored**  $\cdot$  **hard commodored**  $\cdot$  **hard common proof**  $\cdot$  **hard common proof**  $\cdot$  **hard common p** Well, if you want a package which makes it ultra-simple to use the open to a commente for graphics and sou **ULTRABASIC-64 adds SO powerful commands to your COMMODORE-64. Commands for graphics and sound and sprites and games. No longer are you forced to use those hard-to-remember PEEKS and POKES. ULTRABASIC-64**

**removes many of the rough edges of using the built-in BASIC. If that isn't enough ULTRABASIC-64 includes TURTLE-GRAPHICS commands which let you draw with a friendly turtle. Just position him on your screen and let him go. He's quite fast too.**

The package comes complete with a 40+ page manual, an impressive demo program, and a 2-part tutorial program.

**Inclusive price: £22.95 cassette. E24.95 disk.**

Skier 64 is an arcade style game written entirely in machine language for fast smooth action. It tests your reflexes as you control the **skier. The goal is to arrive at the bottom of the Slalom. Giant Slalom or Alpine Run in one piece in the shortest possible time. Joystick or keyboard control.**

**E5.99 cassette. E8.50 disk.**

**Dealer enquiries invited!**

**Telephone: 01-788 8963 (24 hour answering service). 0706 524305 (evenings and weekends).**

**Send sae for free catalogue of games and utility software for the CBM 64.**

**(Dept CU) 18 NORWICH AVENUE ROCHDALE LANCS. OL1 I SJZ**

**Extra High-res Commands** by C French

This one needs at least 8K expansion. Written in machine code, it adds eleven new high-resolution commands to Basic.

Unlike many extensions to the command set, this bunch scores because you don't need any individual SYS calls to get at them. You can also use them with constants or variables as parameters, for example...

**10 FOR T=1 TO 10: PLOT T,1: NEXT** 

To load the commands, type:

POKE 642,36: SYS 64824: LOAD

Then RUN this program, whereupon you'll be ready to start writing your own code using the commands. Your programs can be SAVEd and LOADed as normal.

When your program is ready switch to HI-RES mode by SYS 4612

To return to normal (needed when creating programs). use SYS 8900. All commands begin with a hash symbol (#) and end with a colon. Commands may be followed by up to two values: these may be shown as a figure or a variable.

Variables must be preceded by an apostrophe. If the variable name is only one character long, it must also be followed by a space. Examples:

**10 \*COLOURS6,2:** 10 **#PLOT'XX,123:** 10 #DRAW'X,'Y:

 $\bullet$ 

**4**

**4 , 8**

**4,11**

**1**

**7**

**,**

**H: RES CC44mAsES 4 \* \* 4** 2 REM \*\*\*\* BY C FRENCH \*\*\*\*<br>100 RESTORE:FORT=4610105084:READA:POKET,A:NEXT **10) P0RI•8190 . 808933zREA BAIR ANTHALIAN AND** A E E A MA **MA PA 4610 0ATA11,0,169,76,133,115,169.166,131.116 4620 DATA169,34,133,117.96,214,206,2,230,123 4630 0AT411.82,177,122,133,78.169,81.131, 7 9 4640 0A18230,122.206,2,230,123,177,122,240,46 4650 DAT4234.24,201,58,1 7 60.0 PMIRESPIES 0 8.3 46E0 DA7478,101,19,201,44,218,5,230,79,208 4670 0474225,214,58.231.48,113,10,1 7 7 , 7 9 , 1 0 4680 0ATA10.10,24,113,79,111.79,101,30,145 4690 DAT479.24,144,202,208,200, 7 8,9 7 .18,21 4 4700 0A7A234,234,234,234.161.165, 7 11,201,67,200** 4710 DATAB,175,68,141,191,32,76,135,12,201<br>4720 DATAB,175,6,141,191,32,76,136,32,201<br>4730 DATAB,175,6,141,191,32,76,136,32,201<br>4750 DATA191,32,76,150,32,24,144,231,201,56<br>4750 DATA123,141,247,33,159,0,141,216,33,14<br>4750 DA **7 8 0 D A T A l 2 1 . 1 4 1 , 2 4 7 , 3 3 . 1 6 9 , 0 , 1 4 1 . 2 1 6 , 3 3 , 1 47'0 0A7A240,141,216,13,165,61.131.1 0. 185, 8 2 4 , 8 0 C A**  $\overline{a}$ **A 1 3 3 , 3 1 , 7 8 , 1 4 3 . 3 3 . 2 0 1 , 6 7 , 2 0 8 , 1 6 , 4790 LATA131,141,247,33.169,255,141,221,33,16 94180 DATA208,141,216,13.24,144.223,201.84.208 4.10 0.A3'43,12.78,34,201,68,206.31,169,120 4820 DAIA141,96,33,141,51,33.165,9,133,28 4830 0RIA185,10,113.29,165,81,133,30, 1 31, 9 4840 DATA165.82,113.11.133,1 0 , 7 6 , 1 45. 3 4 , 201 4850 DAT/059,208,5,189,128,24,144.218,201,80** 4860 DATA208,11,166,81,134,9,164,02,132,13<br>4870 DATA76,120,32,201,85,208,11,166,81,134<br>4880 DATA9,164,82,134,10,76,128,32,201,86 **0 1 .8**<br>49<br>40 **4890 DATA206,14,188,81,184,62,12,6,12,49 4900 DETA185,160,2,145,45,96,201,83,240,1 491(1 0A7A96,189.8,133, 7 8,165,10.11),2 9 . 160 4920 DATA0,177,61,133,32,165,5,133,28,56 4930 DATA38,32,144,10,188,28,184,29,32. 120 4940 04U432,24.144,7,166,21.164,29.32,211 4950 DATE19,210.28,8,32.208.231, 196 7 8 , 206 4980 DRTA1.96.230,29,230,61,208,2,230, 8 2 4970 DAEA24.144.202,165,45,133,28,165,46. 1 3 3 4988 DATA29,162.2.230,122,208,2,230,123,1 7 7 4990 DATAl22,201,32,208,1.152,149,30,202,208 5000 0A7A230,134,33.160,0,185.12,209,28,208 5010 DAT435.200,165,11,209,26,208,26,200,1 7 7 5020 04T428,41,127,133,30,200,17 7 5030 DATA10,38,33.198,10.208,249,160,0,165 ,26,9,128 5840 OArA33,145."9,78,32,18,165,28,24,105 5050 DAr47,133,28,144,204,230,29,185,46,197 5060 04T429,178,198. 7 6.32,18,29,117,48,1 0 4 5070 DA7A170,104,168,104,96,12,6,32.73.255 5080 DATA49,185,145,165,96 8190 DATA1,0,255,255,255,255,255,25,24,244**<br>8200 DATA159,144,3,104,104,96,192,160,176,249<br>8220 DATA34,141,7,34,141,8,34,138,72,41 **7 2,41 8230 DATA7.141,8,34,104, 8 , 7 4 . 7 4 , 8240 0A7434,152,72,41,15,141,7•34,104, 7 4 0250 034'A74.74,74,170,169.0,201,48,12,24 8280 DA7A105.48,144,2,230,168,210,188, 7 8 6 4 0270 DATA32,174,8.34,202,48,10,24,10** 8280 DATA144,2,230,166,76,82,32,29,16<br>8290 DATA34,144,2,230,166,133,165,165<br>8300 DATA6,34,202,48,4,74,76,110,32,1 **109,7 8290 04/434,144.2.230,166,133,165,169.12 8 6300 DAT46.34,202,48,4,**

**HI-RES commands can be used as normal...with one exception\_ If used** right after a THEN statement, the HI-RES command will operate whether the IF condition was true or false. To avoid this each THEN should be followed by a colon. For example:

**/111111EMIS••E 5. • Kinch** 

**I F F**

**I M**

**M I**

#### **IFA-7THEN: #PLOT 1, 1:**

The HI-RES screen is a grid with horizontal dimensions 0 to 151 and vertical 0 to 1159.

All commands can be abbreviated to their initial letter,

#### **The HI-RES commands:**

#### **aCOLOUR**

Format #COLOURxx,yy: where xx sets the screen and border colours (see page 134 of Vie Guide Book) and yy sets the foreground colour (page 143).

Example: 10 #COLOUR105,2: will give a blue screen with a white bordr and a red foreground.

The #COLOUR command must be the first HI-RES command as it also prepares the HI-RES screen. To return the screen to normal use **•COLOUR ,SO;**

If you wish to return to HI-RES mode or simply change the colour without erasing the screen's contents, add eight to the foreground colour. For instance, 20 #COLOUR8,10: will give you a black screen with red foreground without spoiling the picture.

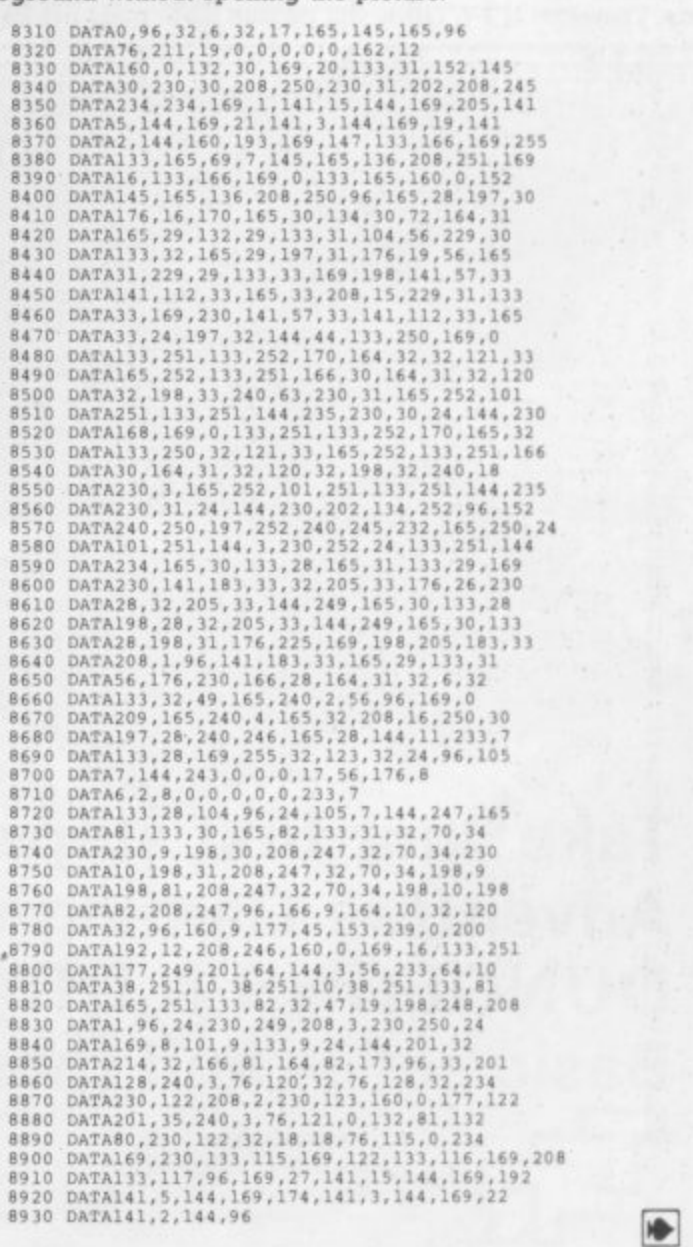

COMMODORE USER

53

#### **\*PLOT AND #UNPLOT**

BF ANGERSHANDET <u>E</u> 4 **1231 ISO/ 2007 ISO** 

 $f: A^{\omega}$ 

**, Eik**

Format #PLOTxx,yy: a dot will be ploted at a point on the grid xx distance across and yy distance down #UNPLOT will clear this **point.**

#### **\*DRAW AND \*ERASE**

Format #DRAWxx,yy: draws a line from the last point operated upon to the point xx, yy.

#### **Example: 20 • PLOT10.10:#DRAWS0,50:#DRAWS**

**0 10: will plot 10,10. then draw from 10.10 to 50.50, then to 50,10, and** finally back to 10,10-forming a triangle.#ERASE does the same, except **1 0 instead of drawing such lines it erases them.**

#### **:#DRAW \*BOX**

Format #**BOXxx**,yy: will draw a box with its top left-hand corner **being the last point operated upon, with length xx and height yy.**

**Example: 30#PLOT10,10:40B0X50,100: will draw a box 50 points by 100 points with its top left corner at point 10,10.**

**Before going on to the more complex commands you are advised to make sure you understand the last six: try them out fully.**

#### **\*FILL AND' WIPE**

Format #FILL xx,yy: will colour a shape which contains the point xx, yy.

#### **1 Example: 20 \*PLOT10,10:\* BOX20,20:\*FILL15,15:**

Your first step on the<br>road to Adventure!"

**Irregular shapes may need more than one FILL Instruction to colour completely. \*WIPE is used the same way except it will erase a shape**

#### **\*VIEW**

Format #VIEWxx,yy: will see if point xx,yy has been plotted or not. **If it has. then VW will be bigger than zero; if it is clear, VW will be zero. Therefore IFVWTHEN will be true if the point has been plotted.**

#### Example: 20 #VIEW10,'B :IFVWTHENPRINT "Plotted":END **30 PRINT"unplotted";END**

#### **\*TEXT**

Format #TEXT: allows you to use text on the HI-RES screen. It will **print TX5, up to a length of 19 characters.**

**Example: this will write the time at the top of the screen...**

#### **10 TXS—".":VW-0:SYS4612:TIS-"0000**

**20 TXS=TIS:#PLOT1,1:#TEXT:GOTO20** 

**" If you are going to use the \*TEXTor \*VIEW commands the program** must start with 10 TXS=".":VW=0:SYS462.

#### **\*SPRITE**

**Format \*SPRTrExx,yy: draws from the last point operated upon, the** shape stored in memory locations represented by xx, yy. To work out **xx,yy obtain the first address (AD) of the shape required then use the** formulae yy=INT (AD/256) and xx=AD-yy 256

**Vic's own graphics are stored from 32768 onwards. Each shape uses** Therefore to calculate the address of a character whose screen code **is 'SC' use the formula ADDRESS= 32768 + 8 — SC. For example:**

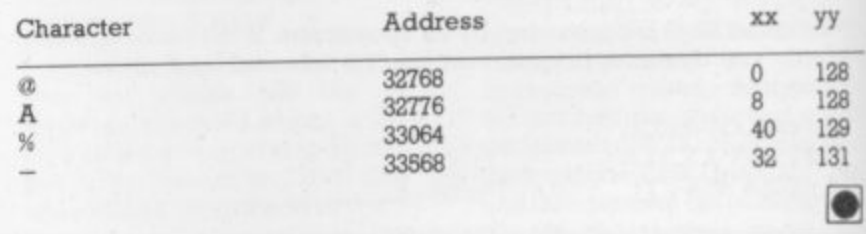

This is the game that helps you imagine. 'As you whirl around, your sword ready, the huge, fire-breathing dragon swoops towards you with a ROARI' See? Your imagination woke up already. Now imagine: this game will probably be more fun than any other game you've ever played!

- **\* Programmed adventures for easy learning and HOURS of FUN**
- **The PLAYER'S GUIDE for beginning characters with simple and expert combat rules.** magic spells, and role-playing tips

**• The DUNGEON MASTER'S HANDBOOK — full ot treasures. monsters and dungeons**

- All the dice you need six different kinds included, with marker crayon
- **a Includes one player games as well as group games for players and Dungeon Masters**

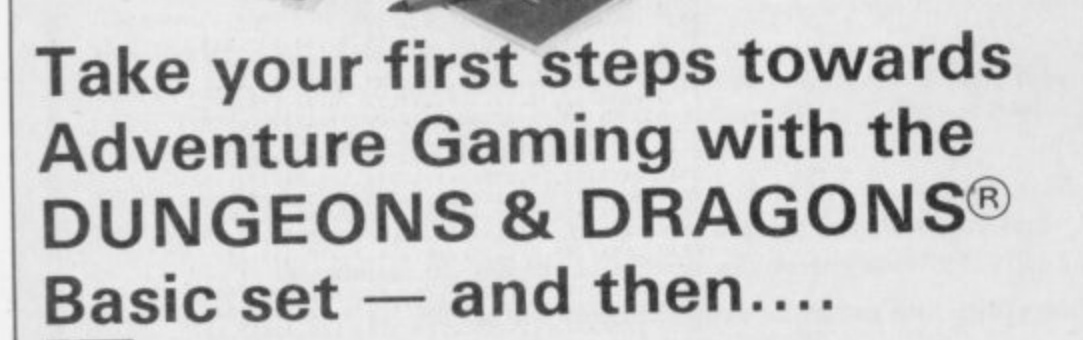

**'SR UK Limited The Mill, Rathmore Road Cambridge CSA 1 AD Telephone Cambridge 1022312 I 2517**

**IMAGINE is a trademark owned by TSR UK Limited** DUNGEONS & DRAGONS is a trademark owned by TSR Hobbies Inc.

Subscribe to magazine

ioaoi **DWD** MO. **54**

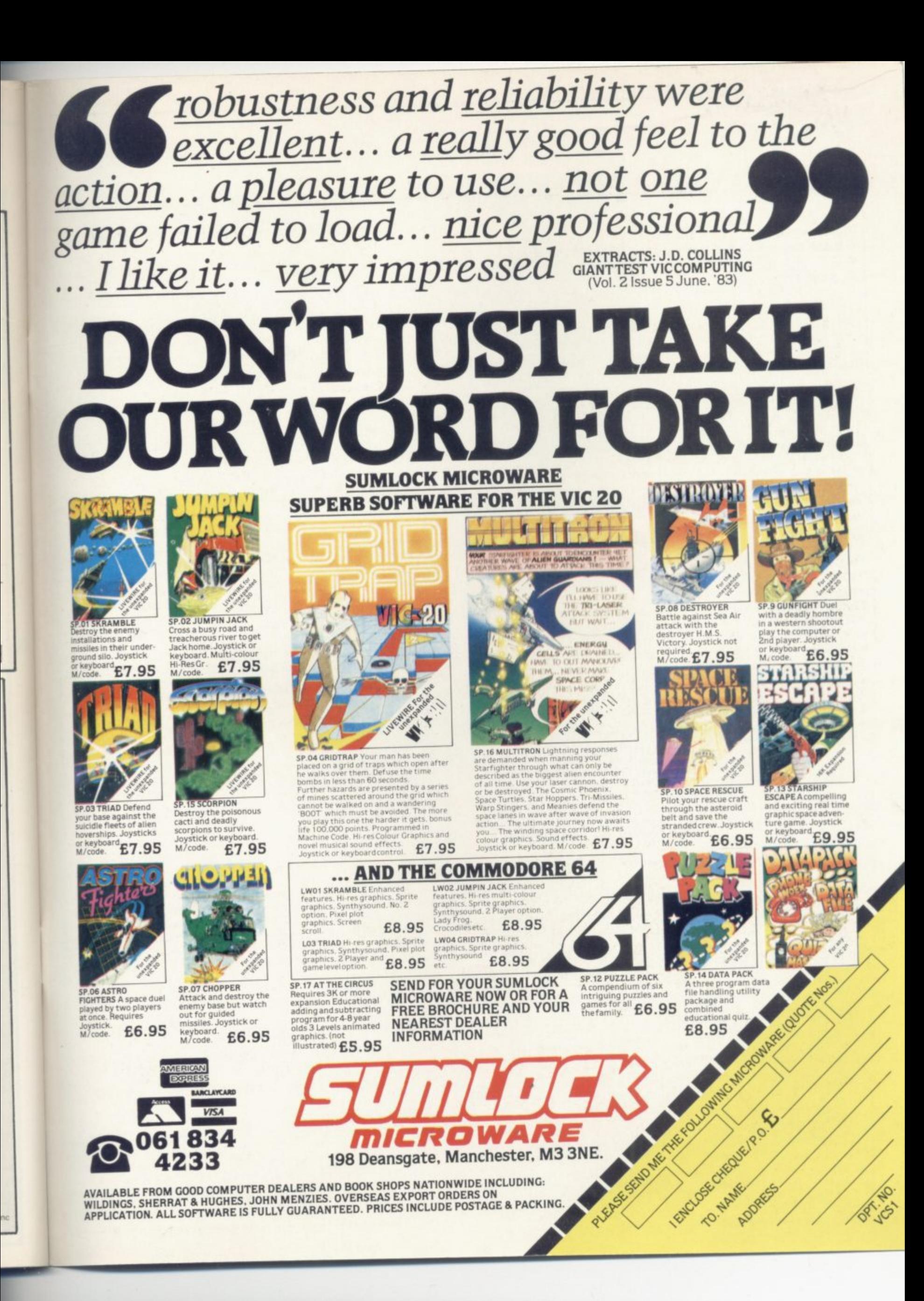

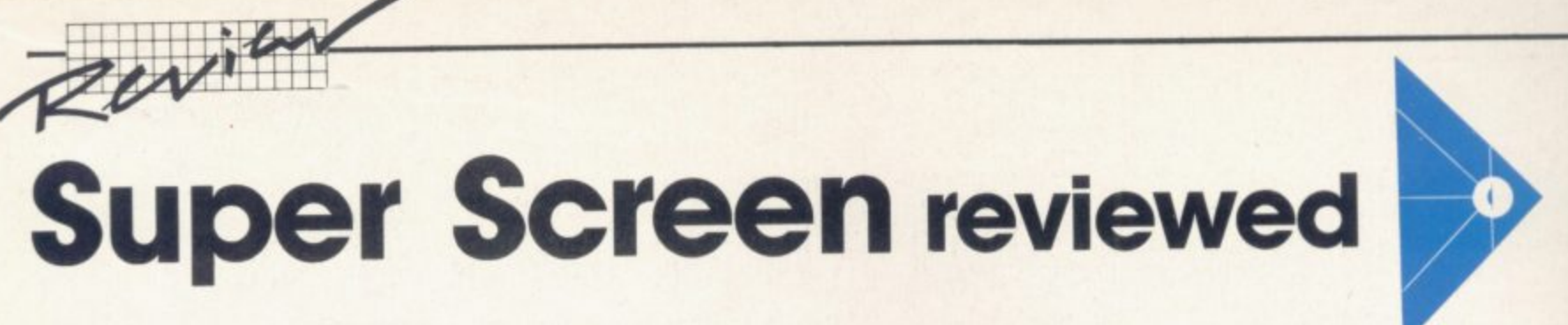

## **by Colleen Young**

**Fancy a 40 column display on your Vic? Super Screen from Audiogenic is a machine-code program requiring expansion of at least 8K; it gives you a Vic that can display lines of 40 characters.**

**•::-:**

**-**

**0**

**t .**

m

d

t h e

**t**

The program is loaded in the normal way - it takes about a minute to load. When the program is run it relocates to the top of memory and the screen reconfigures to a 40-column display. You will then see a blue background with the power up message printed in white, and you can start programming normal.

The full character set and screen editing functions are retained, but it is not possible to POKE to the screen or colour locations.

Also included on the cassette is a demonstration program showing the wonders that can be achieved using Super Screen - Audiogenic (and Commodore User) proposes that appropriate uses would be database, wordprocessing and spreadsheet

**4**

**0 2 0 6 6 4**

programs. The demonstrations • are effective, the text being clear and easy to read. Audiogenic suggests that you list it to see<br>how it was written.  $\therefore$ : how it was written.  $\therefore$ :

Audiogenic says that the characters can be any one of eight 1 colours. This means one colour at a time: it is not possible to have different colour characters on<br>one screenful of text. Now, of these eight colours, the lighter ones look the best - white, cyan, green and yellow show up well, the others do not And as for blue characters on a blue background this strikes me as a little silly!

It is possible to have a screen display of 40 columns by 24 rows, but the 40 columns are easier to come by than the 24 rows! If a line<br>of 40 characters or less is printed, (e.g. PRINT "HELLO"). the next line will be left blank: thus you

#### o f t 0 **APPROVED DEALERS .** f 4 **C**

: . :

5 . : o n e s c r e e n f

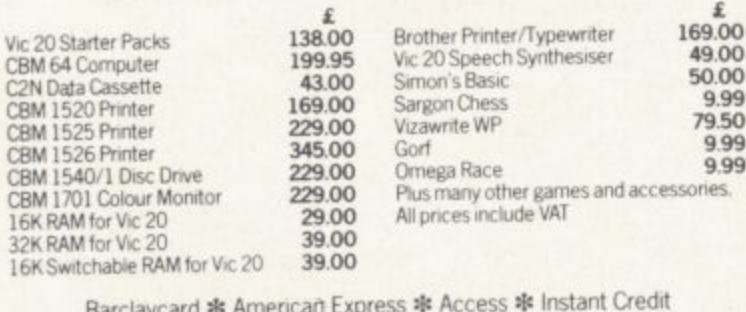

\* s o Mail order: Rekable woldwide service. SAE for list & P&P charges<br>Callers: Open 6 days a week. Easy parking outside. l Rarclaycard \* American Express \* Access \* Instant Credit **Callers**: Open 6 days a week. Easy parking outside Schools: Official orders welcome.<br>Trade: No minimum order requirements

#### e s **SCREENS AIMBOCOMPUTERS**

6 MAIN AVENUE, MOOR PARK, NORTHWOOD, MIDDLESEX. TEL: (09274 **r**

#### r i **e MIDDLESEX BUSINESS CENTRE**

p

n HARDWARE: Conunodore computers, printers, disc drives etc. plus Apple, Sirius and Victor systems.

SOFTWARE: Cash book accounting, integrated accounting, ä , stock control, auditing, word processing plus many mon: **applications.**

**DEMONSTRATIONS \*TRAINING \* MAINTENANCE\* Arl'ER-SALES RACK-IT& SUPPIIES**

**MAYFAIR COMPUTER SERVICES LTD** 6 Main Avenue, Moor Park, Northwood, Middlesex. Tel: (09274) 20681

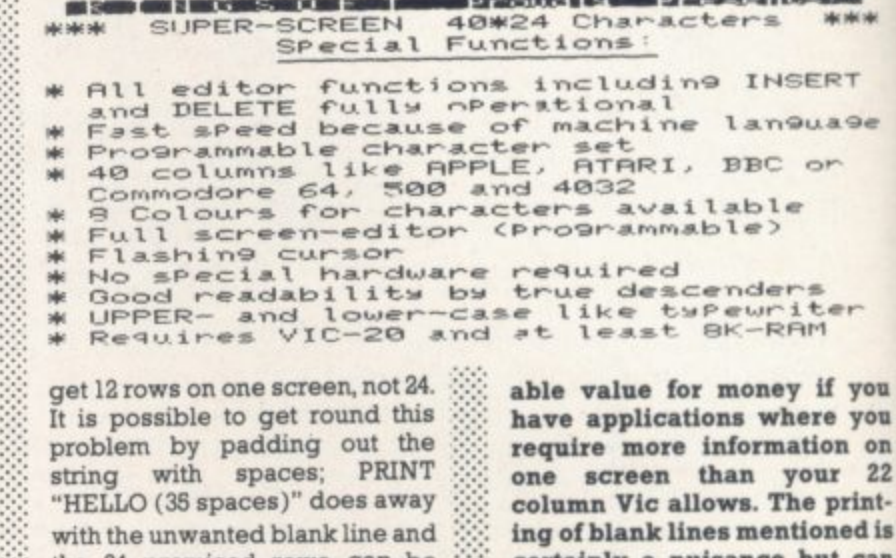

*t* ... **129.95)** Super Screen is reason- $\therefore$  obtained in this fashion.<br> $\therefore$  Conclusion? At the price **Conclusion? At the price T**

**the 24 promised rows can be**

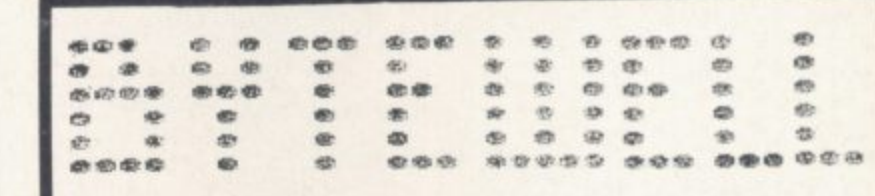

**E R**

certainly a nuisance but can be overcome; the demonstration program is useful here.

•

#### **THE BEST SELECTION OF 12••• SOFTWARE FOR YOUR CBM 64**

#### From Britain's Leading Software Houses at the Best Prices.

 $\bullet$  Crazy Kong £6.25  $\bullet$  Panic £6.25  $\bullet$  Lander £8.50  $\bullet$  Matrix £7.50  $\bullet$ • Crazy Kong £6.25 • Panic £6.25 • Lander  $\text{\&}3.50$  • Matrix  $\text{\&}7.50$  • Gridninner  $\text{\&}7.50$  • Synthy 64  $\text{\&}8.50$  • Gridder  $\text{\&}8.50$  • Siege  $\text{\&}7.25$  • Scramble £8.50 • Super Dogfight £8.95 • Attack of the Mutant Camels £6.95 · Startrek £6.25 · Galaxions £8.95 · Dead Man's Gold **a** (Adventure) E8.50 • The Zyborian Terror (Adventure) E8.50 • Frog Run £5.75 • The Enchanted Chalice (Adventure) £8.00 • Scramble £6.25 · Frogger £6.25 · Spriteman £6.25 · Annihilator £5.65 Snakepit £7.25 • Shadowfax £7.25 • The Hustler £5.75 • Super

Whether you are at school. a parent or runrung a small business the Commodore '64 is the computer for you.

#### **Our price:- 1198,00 (Inc, VAT and carriage)**

**BYTH ANTIQUES IN** 

Xmas is just around the corner. Beat the rush. A 15% deposit will secure your CBM 64 for Xmas. Pay the balance by Dec. 1st 1983 and your machine will be delivered to your door in plenty of time for the great day.

SOFTWARE PURCHASES: Please make chqs/pos payable to BYTEWELL. - Please Please add 50p postage (plus 10p for every cassette on orders of two or mare.)

#### character and characters **S. GLAMORGAN. CF6 7EW. TELEPHONE (0446) 742491 BYTEWELL, 203, COURT ROAD. BARRY,**

## **TOMMY'S TIPS**

**•.41•11r, 4r.1,11,. I I rd E•1411EP AMAIN in AI VAMIVA P. WA**

Many people write to me from all over Europe (quite flattering really!) asking how they can convert the Vics they have bought in the States to English, Norwegian or Outer Mongolian TV standards.

The short answer is that you can't. Or rather, you can - but it would probably cost more to convert them than to buy a new one. If you are thinking of emigrating, sell your Vic before you go and buy a new one when you arrive - those people who have bought Vics in the States can only try to sell them to somebody who is going out there soon.

A few queries as well from D IY constructors building their own memory expansion units. You want to use the 2016 chip that Commodore fits in its own expansions? And you don't know where to buy the chips from? Try Semi Components on 01-941 0409. And now on with the rest of the postbag...

**Dear Tommy, On page 34 of "the** Programmer's Reference Guide It **is stated that 'the WAIT statement takes the value in the memory location and performs a logical AND operation with the value in mask 1. If there is a mask 2 in the statement, the result of the first operation is exclusive-ORed with mask 2.**

n 2

> **Could you please tell me if this is fact the case? I have found that if there are two masks, the value in mask 2 is** exclusive-ORed with **memory location and then the result is ANDed with the value inmask 1 - not, as they state, the other way round.**

> **One up to you. and a big yah boo sucks to Commodore. The WAIT statement does indeed exclusive-OR the second operand with the contents of the memory location. then AND the result with the first operand.**

**It might not be a bad idea if we explained what the WAIT statement does for those not already** familiar with it. The WAIT state**ment allows you to test bits, usually those connected with the operation E some sort of I/0 device. In the general case we rnay want some bits to be Is, some to be Os and some we don't** care about. The exclusive-OR **slows us to turn all the bits we want to be zeros into ones without affecting the bits we want to be ones We do this by putting a I** into each bit position of the **second argument which we want to invert in the memory location; the AND operation then allows us to ignore bits we are not interested in by putting zeros into the corresponding bit positions at the first argument**

**The exclusive-OR is the optional argument, so it has to** come second in the syntax.

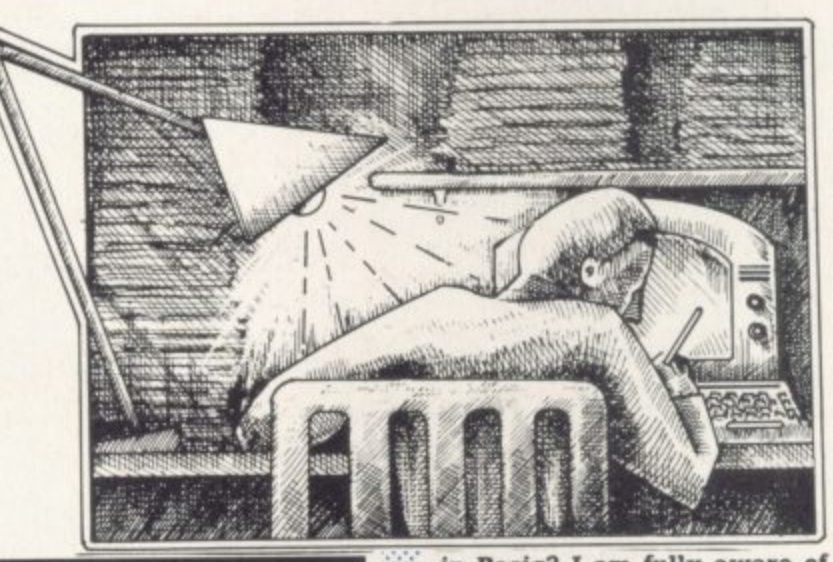

:• • .•

•: :•  $: \cdot \cdot \cdot$ 

> •:.:.:•  $\mathbb{R}^n$ •

**Dear Tommy, I would like to know what 'two's complement' is and why it is used for storing negative numbers instead of using a sign bit.**

**Before looking into two's complement. let's start with one's complement If we have a number in binary, say decimal 2(0010) we get the one's complement by turning every 'I' into a \*0' and every '0' into a**

#### **1101**

:

 $\mathbb{R}^n$ • • • • . • •

.•.

**We can get the two's complement of the original 1011 by adding 1 to the one's complement. which gives you -**

#### **1110**

**Now, the two's complement of** number X is just -X, so 1110 **should be 2. If you don't believe me, add I to make 1111, which is -1; then do it again to make 0000, which is O.**

**Dear Tommy, I have been try. ing to keep some of my alleged friends from having too close a peek at my programs. Is there a way of disabling the RUN/ STOP and RESTORE function** **In Basic? I am fully aware of the fact that true software protection is rather elusive, but I'm only trying to keep them guessing for a while.**

**The problem is that the RESTORE key causes an event called a non**maskable interrupt - that is, an **interrupt which cannot be disabled. When an NMI happens, the 6502 jumps to a service routine in ROM just as for a maskable interrupt, IRO, and ends up using a RAM vector at 792 and 793. As with the IRO vector at 788 and 789, we can change this and so knock out the RESTORE key.**

#### **100 POKE 788,194 110 POKE 792,91; POKE 793,255**

**Line 100 is the farmliar POKE to disable the STOP key. Line 110 modifies the NMI vector to point to an RTI instruction (RTI is the asembler mnemonic for •Return from Interrupt') which just makes the 6502 carry on where it was when the NMI occurred. The end result is that your program carries on running ,quite sweetly. The only way to stop it is to pull the plug out, and I'm not giving you the POKE to disable that one!**

**Dear Tommy, The VERIFY command when used in the immediate mode shows the 'SEARCHING' and 'FOUND name' messages. When Included in a program and RUN these messages do not appear. Try this simple program:**

**1111111r4llierrall811' 411**

#### **10 VERIFY**

•.:•::

•

**But if you GOTO 10 instead of running the program, the messages appear again. Why does this happen, and can the messages be made to appear if you RUN a program?**

**When Basic carries out the VERIFY command, it checks to see if the statement is being used in direct or deferred mode. In deferred mode the messages are supressed to avoid messing up your screen displays\_ If you want to make the messages always appear, change your program to this:**

#### **10 POKE 157,128: VERIFY**

**You can turn the messages off again by setting 157 to zero.**

**It does depend on the prograrn concerned. If the program has been written in assembler, as most of the best games are, there is not much hope of converting it into Vic unless you have access to the source program\_**

**Basic programs are much** easier, in fact most will run with**out much modification at all, apart** from the screen layouts. The **problem here is those which use Basic and machine-code subroutines, or which have a lot of PEEKs and POKEs. Each of these tends to be a problem in itself. although Vic Computing did run El article on this in the very first issue.**

**If the program is well written and without too many PEEKS and POKEs then there should not be 57 too much trouble, though.**

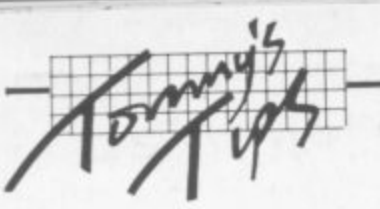

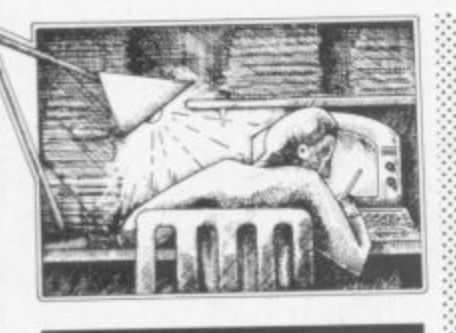

**Dear Tommy, I have recently purchased a Vic-20 and C2N cassette unit. Would you please tell me how I can save a program but prevent it from being LISTed by an unauthorised person? I have searched through a great amount of literature for the answer to this problem and asked many people to no avail. Please can you help?**

**This is the 20th Century's equivalent of the alchemists' search for the elixir of life, the quest for the Holy Grail or the secret of what the War of Austrian Succession was really about There is** unfortunately no way of protecting software without going to a lot of trouble: and any system to do it must include some hardware as well as some pretty clever software. Odd little tricks appear in the magazines from time to time, but they can all be cracked in a few minutes. And once they have been printed everybody knows the way round them anyway!

Dear Tommy, Can you please **tell me how to connect my Vic to a colour monitor. I know that the five-pin DIN socket on the back is a video output, but I don't know how to connect this to the BNC connector that a monitor requires.**

• :: : • : •

•••••

•

a n d

•

Without knowing the details of your monitor it is difficult to say whether it will be possible to connect it to a Vic; but here goes. **There are two video outputs on the video. audio port. Pin 5 is a high-level signal, pin 4 a low**level one, and pin 2 is ground.

The way to wire up the cable is to connect pin 2 on the Vic to the ground on the BNC plug and the signal on the BNC to either pin 4 or 5 on the Vic (whichever gives the better picture).

I must however say what I always do when people ask me about connecting things to their Vic: do be careful! The Vic itself is fairly safe, but your monitor is an unknown quantity and could be lethal if connected incorrectly or if it is faulty.

If you are in any doubt you should consult your Commodore dealer. he has the tremendous advantage of being able to look at the monitor and check it over he should even be able to make you up a lead. I have to give advice without seeing the units, which is quite difficult

**Dear Tommy, I am experiencing problems in controlling commercial Vic-20 programs with the standard Commodore joystick. Certain programs (Star Battle, Gorf, Alien Blitz) respond perfectly. But with others, such as Retrace and Traxx, I am unable to direct left. A friend has tested the joystick on his machine in conjunction with :**

**the problem programs and no** Fault has occurred.

**I keyed in the joystick demo** program given in Mastering the Vic-20, and it has worked per-**- fectly - indicating that the 20, games port switching is IIC; a this has increased my confun sion. I would be grateful for d advice.**

**t** An interesting one, this If the pro**h** grams work with your joystick on **a s** and your joystick are probably all **w** right another Vic, then the program

**r** this. The most likely cause of the is borderline - it is faulty, but not **e** completely. Different programs use the chip in different ways; and some, but not others, cause the fault to occur. You will have to take the Vic together with one of **-** the problem programs to a dealer The reason I say 'probably' is problem is that a chip in your Vic for repair, but it could be expensive - intermittent faults are an absolute pain to find!

**GAME FREAKS If you want JOY STICK with us** (Commodore Approved) In 3 months our Quick-Shot Joysticks have become the best sellers for VIC and Atari Home Computers. We now have a range of conversions allowing you to use the Quick-Shot tor your Dragon, Oric and Spectrum. • "" ktuit Keine BY r m BY **BE ALL THE VIOLEN** For more information Contact DAVE BISHOP on: 01-203 6366 **VUILEMW**

**ELECTRONICS** 

to urite for a , 91 4 **Leaders in Games Software....** require freelance and full expanding range of 64 games and utilities. assembly language programmers for their

:

u i Some translation work from other machines is also available. If you are interested in e earning the giant rewards that others are Just f talking about write 1oday in confidence to International Marketing brings you the maximum in Royalties or outright purchase

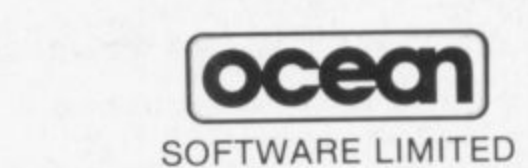

STANLEY STREET, MANCHESTER M3 5F0. or phone 061-832 7049 for details.

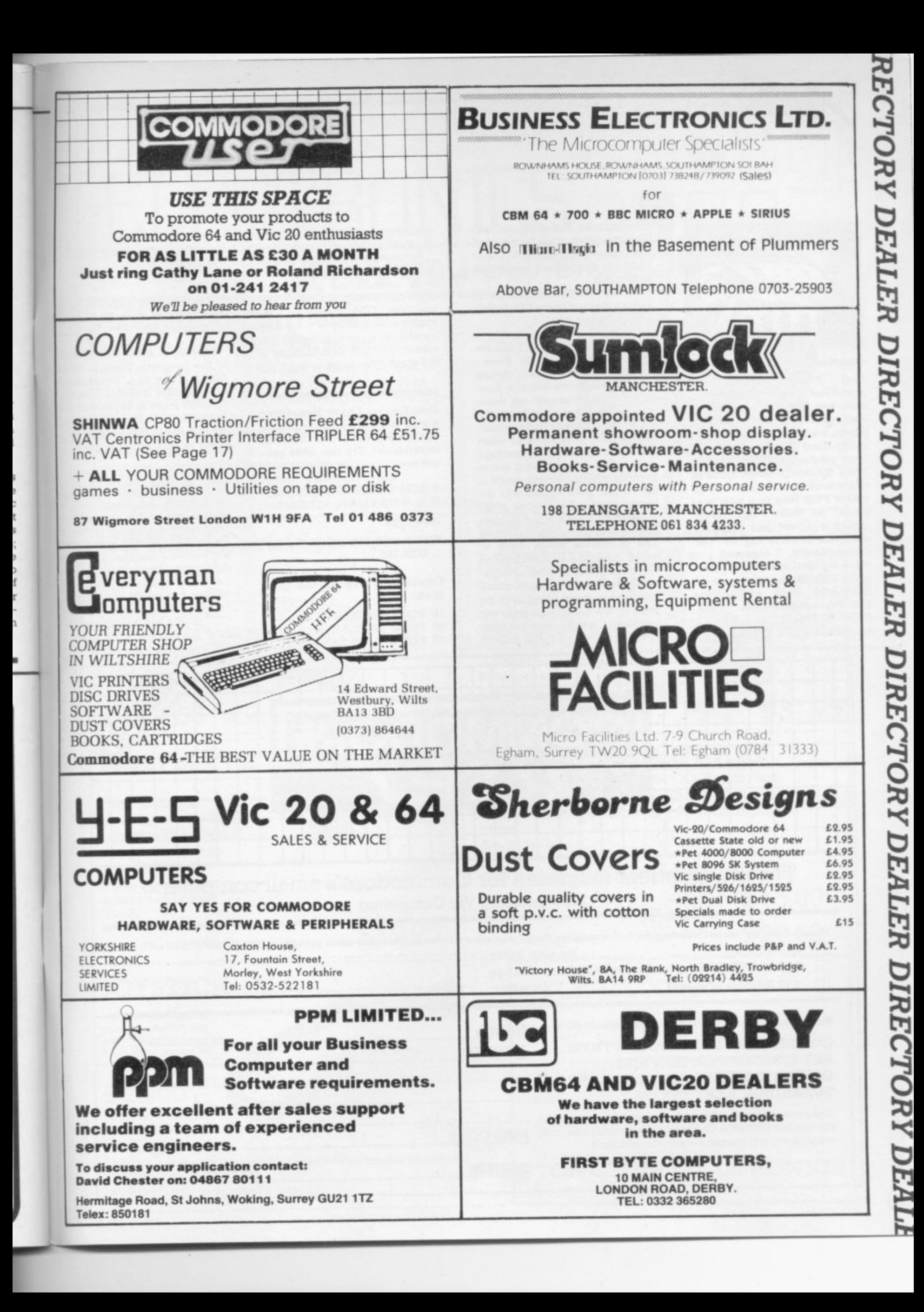

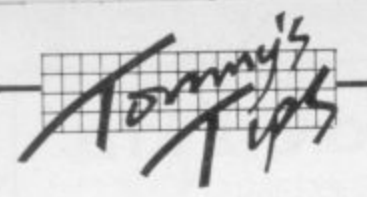

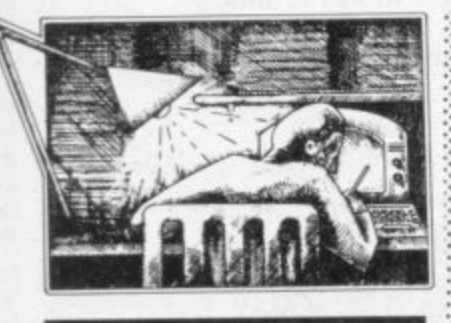

**Dear Tommy. When you answered a previous query of mine you said that my problem was possibly due to a filled-up stack. I waited until the fault reappeared and then PEEked from memory locations 511 to 370. I did this in direct mode so as not to alter any variable with a new FOR loop in a new program. Al! were "full" (contained a value) and probably each one down to 256 was too, Consequently, I assumed you were correct, and that my program was filling up the stack. But (and here comes the crunch) neither CIA, NEW, STOP-RESTORE or switching off would clear the stack of** **• these values. I tried a new five- : tine program and found that this altered locations 511 and 510, but the others remained unaltered!**

Surely the stack should be all **zeros whennot inuse? Or is this • a fault in my Vic?**

**I ant afraid that maybe I did not explain myself properly. Every location in memory has to contain a value. When we talk of a loca- :-::-:• tion as being 'empty' we mean that we have not acutally set the value: in fact, every location contains a fairly random value when the Vic is turned on. All that happens when the processor wants to use some more stack space is that it just puts values into the : 'new' locations; and when it has •:•: finished with them it just ignores : them — but the values stay there. The processor keeps track of which locations it has used by means of one of its internal regis- :. ters called the Stack Pointer, which points to the next location to be .• used in the stack. Unfortunately you cannot test this register from Basic, so it is very difficult without** **special software to tell whether the stack is full up.**

**By the way, even in direct mode you will still be using the stack. It is in constant use all the time Basic is running, not only when you use FOR loops or subroutines. So you have to be very careful how you interpret the results you get from looking at the stack from Basic.**

**Dear Tommy, I have discovered a way to create an undeletable line on my Vic (not unlistable, endeletable). Try this little program:**

**0 REM COPYRIGHT (C) 1983 D.R. WHAYMAN, BELEPER Now type:**

**POKE 4099,255: POKE 4100,255**

**Continue typing in the program:**

**10 POKE 36878,15** 20 POKE 36876,225 **30 FOR 1=1 TO 100: NEXT** **40 POKE 36876,0 50 FOR I-1 TO 100: NEXT 60 GOTO 20**

**and RUN it. Here comes the exciting bit! Stop theprogram and type LIST.**

**Instead of a line 0 at the start of the program, there is a line 65535 at the end. Because the highest line number you can directly enter is 63999 this line is undeletable. But can you tell me if these POKEs will do anything to ruin long programs?**

**Well done! It is fun messing around with computers. and that is also one of the best ways to learn about the insides of the Vic. Doing these POKEs cannot actually harm the program. all you are doing is to change the line number, and when the program is rimning that is only really used to End line references In a GOTO or GOSUB. If a line has an 'imposs**ible' line number, all it means is **that you cannot :urnp to it. k**

;•:•: ••

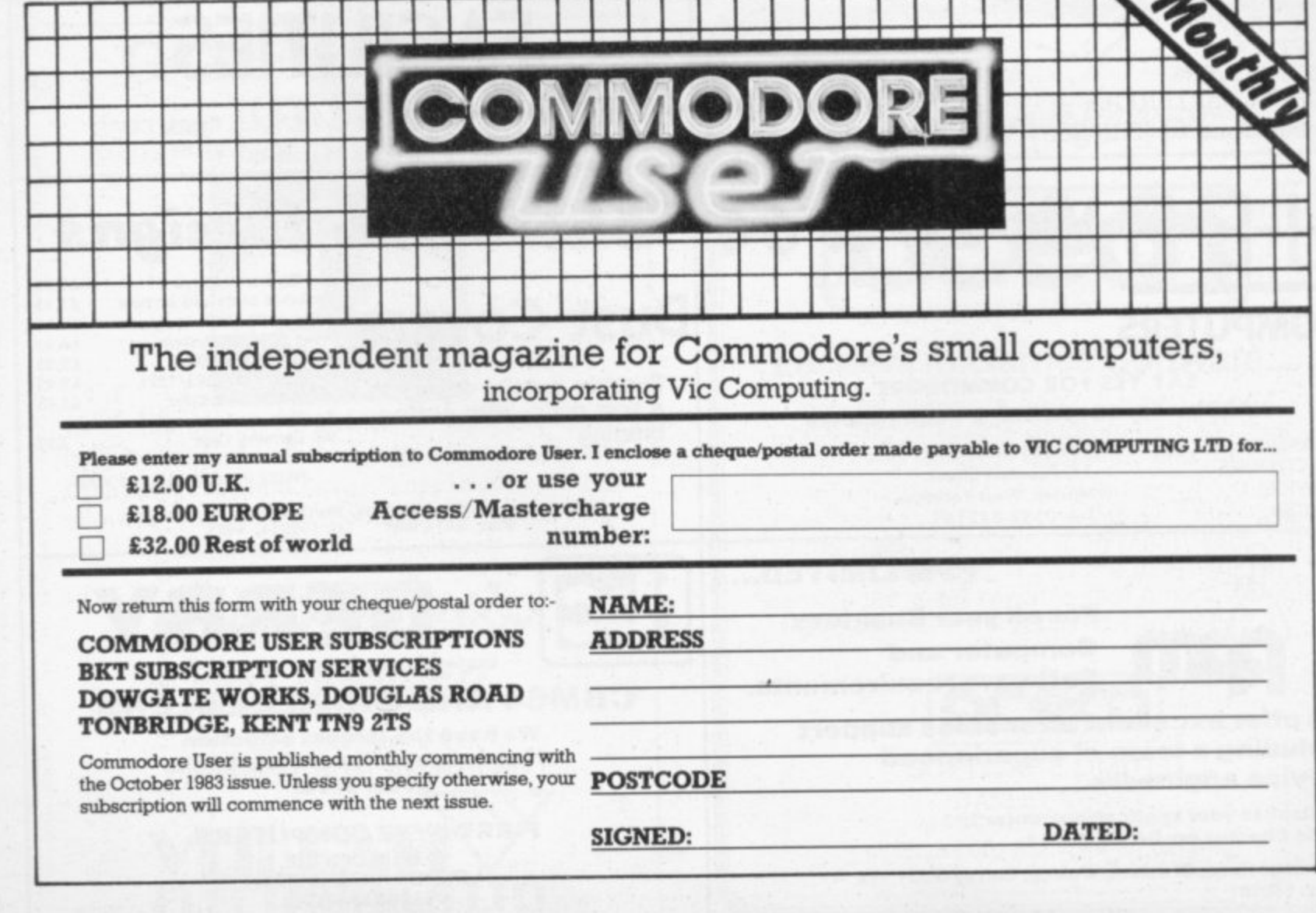

**a**

**MODORI** wiw 8 60

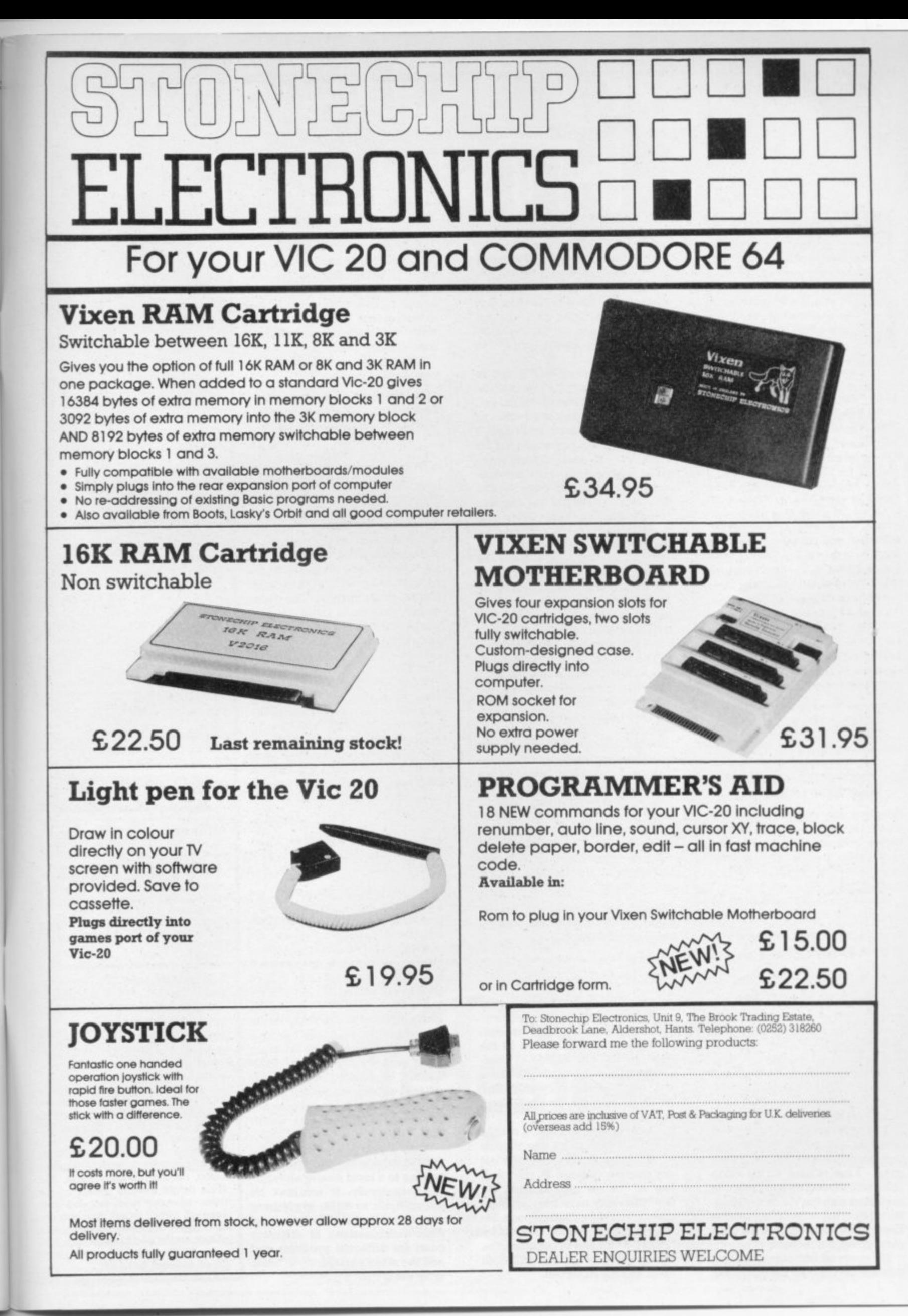

'n

ıt ö

ë

š

ö

#### **Hit ban**

•:•:.: • •

> : • : . : •  $: \cdot \cdot \cdot$

:•:•:•

•:•:• : :•:-:•

 $\cdot \cdot \cdot$ 

 $\cdot \cdot \cdot$ 

**Eller 1111§ESEINIO•'4• h,1111 SEEEk M S SEIMS F 2004 IN 1989** 

I wonder if we will ever manage to banish the expression "HIT ANY KEY" from programs, especially games? In your October issue on page 44 we even had "hit the space bar" in the description column for a game.

Keys should not be hit: they should be pressed. "Hit" is inappropriate, and is being used as American slang, e.g. "hit the road" or "hit the town".

"Any key" is misleading and can also cause the user to dither. wondering which key to press. I kid you not, for I have seen it happen often. Anyway, try pressing the shift key or the Commodore logo key and see if anything happens.

Why not use "SPACE TO CON-TINUE"? The space bar is the nearest and largest key. and is therefore the obvious one to use for this kind of thing. Also I suggest clearing the keyboard buffer before using GET in this context, so as to avoid unintentional input caused by dropped knitting, gold bangles. sneeze-induced twitches etc. On the Vic this would be done by POKE 198,0. e.g:

#### **900 PRINT" [rev]SPACE TO CONTINUE": POKE198,0: REM CLEAR KBD 902 GET A\$:IF A\$<>**"THEN

**902: REM SPACE** 904 PRINT"[cud][cud][cud] [cur]":REM  $4 \times$  cud

**Graphics are still a pain to decipher in listings. Could authors** please give us more explanation, rather than merely saying "take care with the graphics', which

doesn't help? Have a good 1984 and don't hit **the bottle too much!**

**John P. Merchant, 43 Bovvhill,** Putnoe, Bedford MK41 8EQ.

#### **Modem Times**

I am now 64 years of age and have had to retire from active business and professional life due to severe back trouble from an old fractured pelvis of 1939; and sitting at an ordinary typewnter is absolutely deadly for me.

USER

6 **O**

M **t**

So 1 have bought a Vic 20 and Seikosha GP-100VC Printer plus tape recorder, and this works out great - I can sit back on my tilting Example of the Victory of the Victory of the Victory of the Victory of the Victory of the North Monthly about three times as long as ordinary typing, but no back-ache. No rubbing out or carbons - it takes about three times as long as ordi-

I am appalled at the amount of effort that is being wasted in producing stupid games like shooting down spacecraft; we are learning to be Philistines, a world of sadists. Your magazine is a worthwhile venture, but there is far too much emphasis on these games. I am wondering if a computer can really do something useful, and if so what?

I can approve of such things as chess, where at least one can use one's brain as distinct from the ani**mal reflexes to press a button to** shoot down a space craft! Still, I suppose it is like pop music (which I detest) - at least the money involved brought great improvements in recording systems and playback. The same will apply to computers; Star Wars games promote cash flow for better research to improve computers.

I took half a course with the OU on computers - which was diabolical: they have no idea of how to put the subject over by this in effect correspondence course. and my **tutor was of no use to me.**

**learnt very little, but would like to know more. Do you know of any** simple book that can tell me what happens to the current that passes and how a transistor works? The best I have seen was on TV with an electronic microscope blow-up showing the current flowing slowly along the circuit wire, but the programme stopped so I have no idea what happened to the current at the end. I understand binary: but this does not tell me what the current does. If I knew this then I may perhaps start to play around with some program that may make my life easier - but certainly no mazes or Star Wars!

**James Dixon FCA, Riverside Cottages, Acomb, Bexham, Northinuberiand NE46 401.**

#### **More Lore**

Just a quick note, firstly to con gratulate you and the rest of the gang for the first edition of Com**modore User. My feeling is that it** will become the only magazine worth reading for the small Commodore machine user,

There were, I'm afraid, a couple of typos which crept into the last Todd's Lore. Just in case you get any queries, on page 28, column 4, line 17 "bit six" should read "bit five" (that may have been my mistake!"). The others are on page 29 **- the bottom of column 2 should be** binary value of  $-1$  should be all **"PRINT 5-8"; and in column 4. the :•:•:: ones; and not all zeroes.**

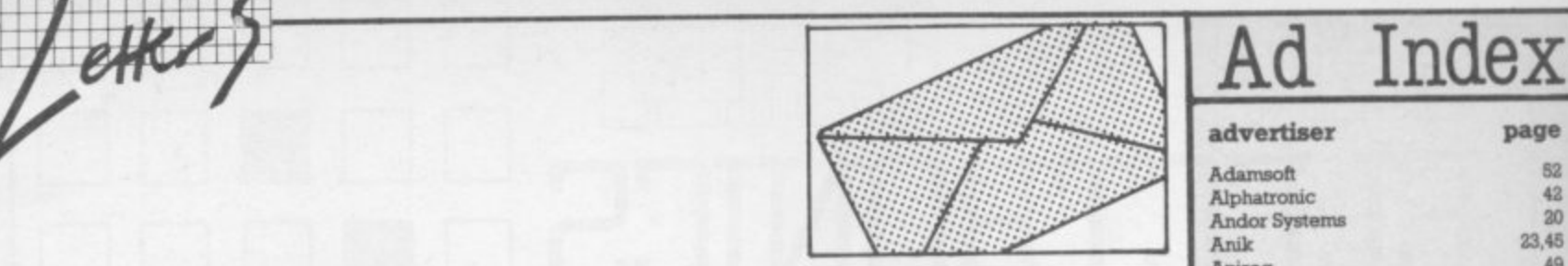

**Incidentally, the letter on page 61 (from Ian Creasey, who seems a little bitter about something!) mentions that the reviews of Programmers\* Aids has a CLEAR command in the command list. It does; but it shouldn't! In fact, it refers to "clear to end of line, screen etc.' which were in the original table but got missed out.**

**Once again, best wishes with the new mag!**

•:•:.:

•

:

•:••:

•••••• ••••••  $\cdot \cdot \cdot$ :•:• :•  $\mathcal{P}^{\bullet}(\mathcal{P}_n)$  $\cdot \cdot \cdot$ .•-•- . , .•-•

•:•:•:.

**Mike Todd 27 Nursery Gardens. Lodgefield, Welwyn Garden City, Hertfordshire AL7 1SF.**

#### **Costing query**

I am in need of a costing program for my recently aquired Vic-20, one which will allow me to input cost of ingredients, labour, overheads on the one side and on the other put recipes with production time, yield and a profit margin. The result should give me a retail price for each product; and, by altering any price changes as they occur, lei me obtain a new price across the board.

A software package seems the obvious answer. but I cannot find one whose advertising seems appropnate. I would therefore be most grateful if you could recommend something suitable. Any other comment your greater ex**perience suggests would also be welcome.**

#### **D Dawson, 318 Wihnslow Road, Fallowfield, Manchester MI4 67(0**

**Two immediate thoughts: we know of a print production department that does a sounding costing costing exercise for analysing print and typesetting quotes by using a spreadsheet calculator package on the 64 (Lobra's CalcResult, as it happens). With that you can get all kinds of 'what if costings, and in particular the user can set up a calculation to compare different input quotes for different combinations of printing requirement; when a new quote comes in this firm Just enters the new figures to see how the bottom line works out.**

That doesn't seem too far re**moved from what you want. Try** talking to a local dealer about it.

**Alternatively, it wouldn't be too difficult to write a program for yourself to handle all the possible combinations of different costs for different products and add the other variables you need. Why not try it?**

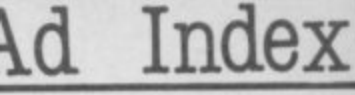

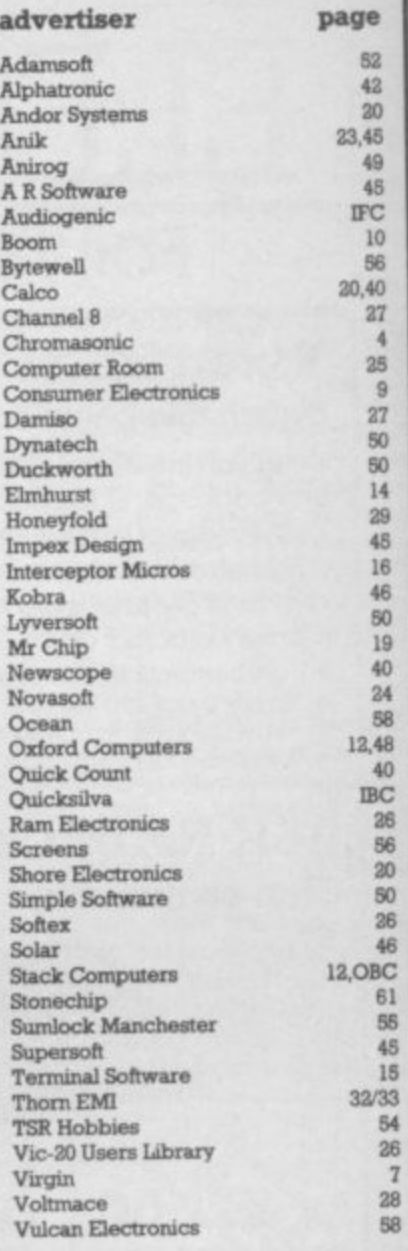

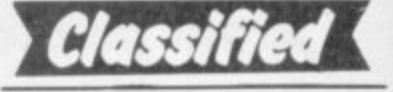

STAY FRIDAY TO SUNDAY at one of Worcestershire's finest Hotels and learn 'Basic' on Commodore 64s. All rooms have bath, colour TV, etc. 14 hours of instruction from a qualilied lecturer, maximum of 20 people on each course. 10 computers. Cost E65.00 fully inclusive. Write for brochure to Gainsborough House Hotel, Sewdley Hill. Kidderminster. **Tel**

**. 0 Numbers\*, leaches children 2- 5 6, numerical keys; counting** addition, subtraction. + **2** Expander, analogue clock Both Inc p&p £5.00. S Belshaw, **5 11 Station ROME Lundwood 4 Barnsley S71 SLA linexpondod Vic 20. "Invader**

**0 747 PILOT by Vicky Exciting new flying 4 for the 747 Jumbo Jet. Runs 1 tridge a nd korstick High re solution** on Vic-20 with Super Expander Cardisplay of aircraft attitude and angle **- of ba nk. nume rica l re a dout of spe e d 5 flops. height vertical speed. course 0 miles covered and elapsed time 0** Take off, climb, cruise, descend and **y lanai Highly addictive, using graphlos C colour, sound and function keys Cas-A** sette S6.99 from Victay, 12 Leahill Close, Malvern WR14 2UE. Mach number, engine thrust, fuel,

**i**

**c**

nary typing, but no back-ache.<br>My views on computers are that

# $\sqrt{\overline{v}}$

SUPPLIED TO SENTIENT BEINGS **THROUGHOUT THE UNIVERSE** 

#### **COMMODORE 64 GAMES**

**GUINTIC WARRIOR** Stand alone against<br>Sinister Crabmen and<br>Mangled Mutants.<br>**Author: T. P. Watts.** 

**RING OF POWER**<br>Search thru' the kingdom<br>for the mystical ring.<br>Graphics/Text Adventure.<br>Commodre 64. Authors:<br>Fred Preston &<br>Bob McClemont.

Ski **thru' Marine**<br>Maniacs but beware<br>the deadly snapping Sharks.<br>Commodore 64 (Joystick or Keyboard).<br>**Designer: John Hollis** & Programmer<br>Steve Hickman.

**PURPLE TURTLES** Turtle bobbing with<br>the cute Purpilius furtiliorum. **Brunnodore 64<br>Commodore 64<br>Lloystick or Keyboard).<br>Authors: Mark &<br>Richard Moore.** 

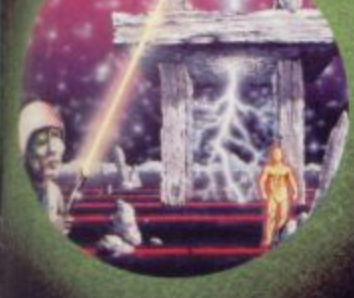

#### **BBC PROGRAMES**

MINED-OUT<br>Save Bill The Worm<br>from Certain Death<br>BBC model B 32K **BBC moder B SEAT**<br>(10 + 12 operating<br>systems only).<br>**Authors: I. Andrew & I. Rowlings.** 

**BEEB ART High Quality Art/**<br>High Quality Art/<br>Design program for<br>or the BBC's graphics

ability<br>BBC model B 32K<br>**Author:**<br>Dave Mendes.

THE **GENERATORS** 

Server Character<br>Select Utility<br>Teletext Utility<br>BBC model B 32K<br>By the author of<br>Beeb-Art:<br>David Mendes.

## **LNOR'S LAIR**

Battle of Denizens of the Goblin Labyrinth<br>and the Evil Wizard

Seinor<br>Spectrum 48K<br>**By Derek Brewster**<br>**of Neptune Computing.** 

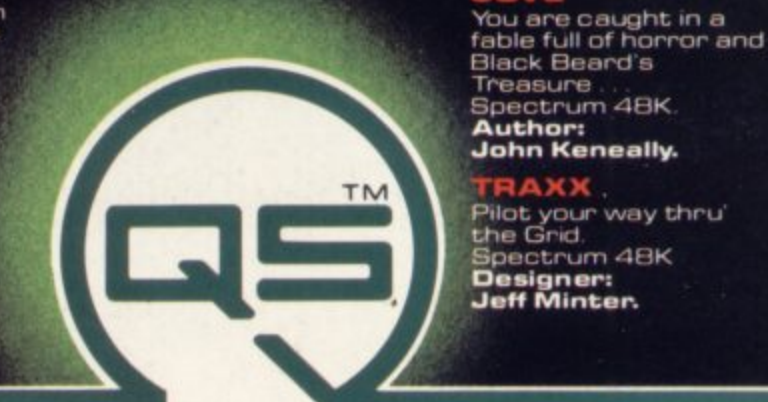

Please send order to **QUICKSILVA MAIL ORDER: 55 Haviland Road Ferndown Industrial Estate Wimborne, Dorset** 

HEAD OFFICE: QUICKSILVA LIMITED, PALMERSTON PARK HOUSE, 13 PALMERSTON ROAD, SOUTHAMPTON SO1 1LL

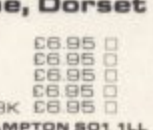

#### GRIDRUNNER

Spectrum version of<br>VIC 20 No. 1 best seller: Spectrum 48K (16K).<br>**Designer:**<br>**Jeff Minter.** 

**AGUAPLANE** Aquatic Action |<br>Spectrum 48K<br>**Author: John Hollis.** 

**ADOM** Battle through a<br>sophisticated alien sophisticated allen<br>maze on this Arcade/<br>Adventure.<br>Spectrum 48K.<br>**Author:**<br>Mike Muscoff.

A battle of Nerves and<br>A battle of Nerves and<br>Wits. Faster than a<br>speeding bullet!<br>Spectrum 16K.<br>**Author:**<br>Freddy Vachha.

### BUGABOO<br>(THE FLEA)

No fleas on This Program!!<br>Itchy Action!! Spectrum 48K<br>**Author: Indescomp.** 

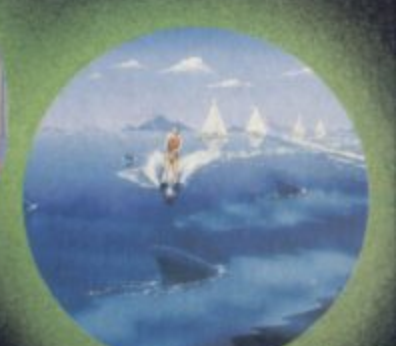

**SOFTSCHOOL**<br>**ANT ATTACK**<br>Battle the ants in the<br>walled city of<br>Antescher Spectrum 48K.<br>**Authors:<br>Sandy White** 

**URGENT** Join the<br>QUICKSILVA **Game Lords Club** send for details

PLEASE SEND ME THE GAMES AS TICKED SUPPLIED ON CASSETTE Total cheque/P.O. enclosed.

Cheque payable to Quicksilva Limited **NAME ADDRESS** 

SMUGGLERS

Send S.A.E. for Catalogue. QS Games are available GSH through Boots, J. Menzies, Smiths, Hamleys,<br>and all leading computer stores.

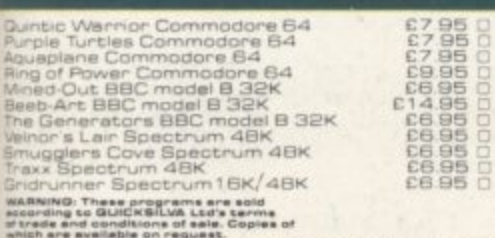

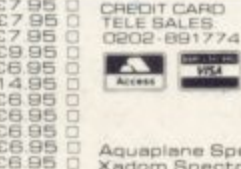

## **A new age has dawned**

**STACK** 

It's a new, easier way to creative software and it's fun tool The Stack Light Pen means **freedom from the old labours of the** keyboard a<sup>nd</sup> a new software style for the future.

Using the Light Pen means you can create programs. including games, with that extra dimension.. control, at the touch of the pen. With your Light Pen you can remove words or images from the screen or put them back onto it, or simply move them about the screen You can even trigger off a series of actions on screen, stopping them at will... with the touch of the Light Pen!

Already

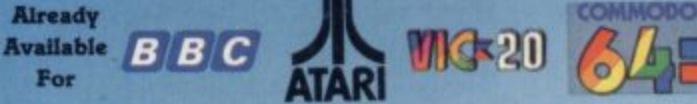

And it's so easy to use... simply hold it against the screen, touch the contacts and away you go!

## **IHTPEN SOFTWARE**

**We've already created software for you to use with your Stack Light Pen...** DRAUC,HIS, GO. LIFE. CROSSWORD TWISTER. SIMON OTHELLO SEEK & DESTROY. SHUFFLER. LOST IN THE LABYRINTH and there's more on the way!!

**STACR LIGHT PENS and SOFTWARE are available from your LOCAL DEALER or direct from:**

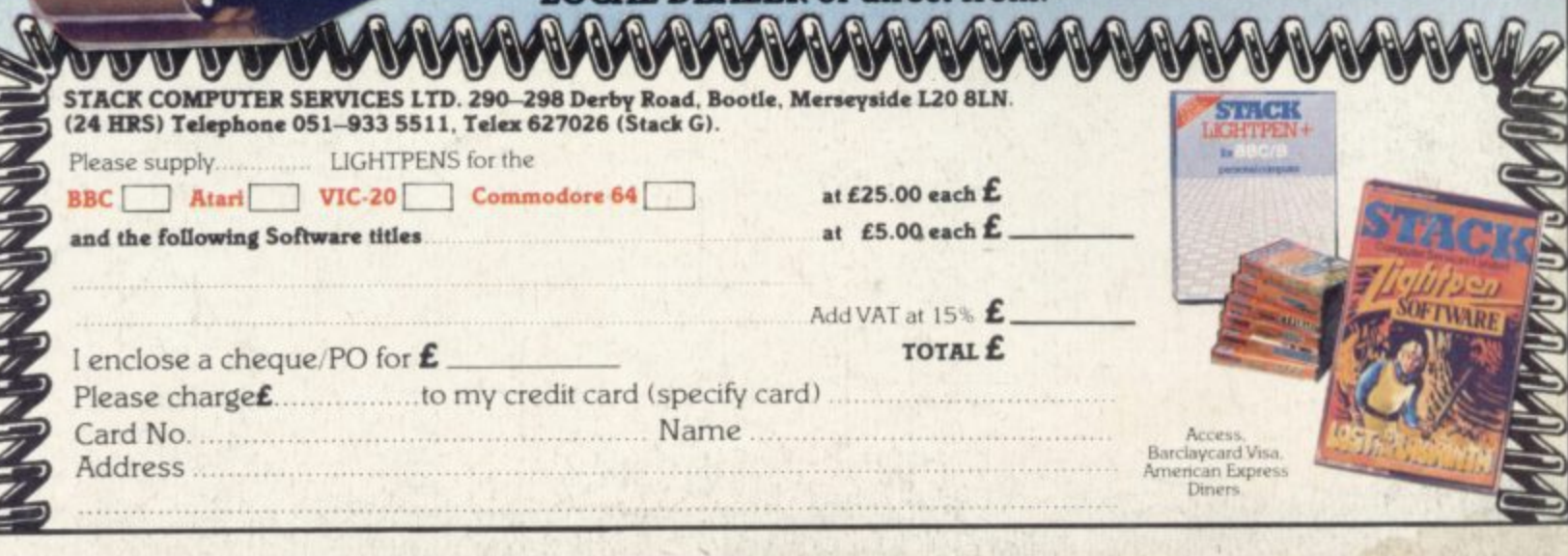

**0**